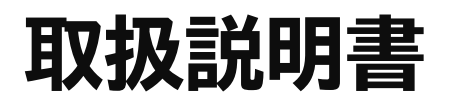

**日立液晶テレビ ( 地上・BS・110 度 CS デジタルチューナー内蔵)**

**型式**

*L32-C2* エル 3 2 シー 2

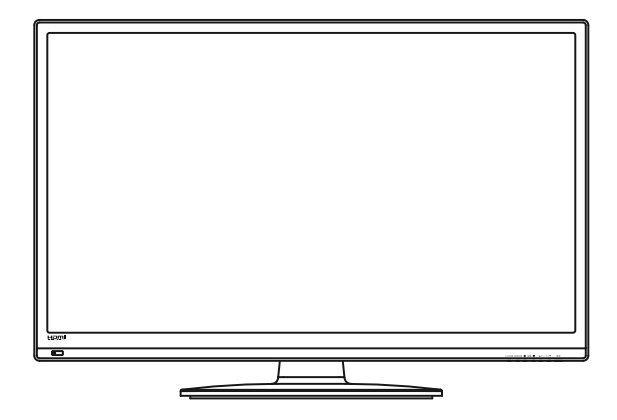

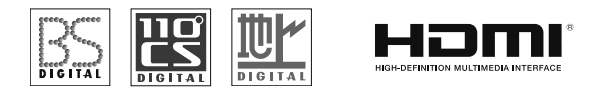

このたびは日立液晶テレビをお求めいただき、ありがとうございました。

**最初に この取扱説明書に記載の「使用上のご注意」をお読みください。 本体の取扱いは、この取扱説明書をよくお読みになり、ご理解のうえ正しくご使用ください。 取扱説明書と保証書は大切に保管してください。『保証書』は梱包箱の上部内側に添付されています。**

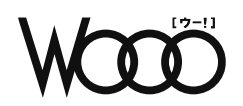

# **かんたん操作ガイド**

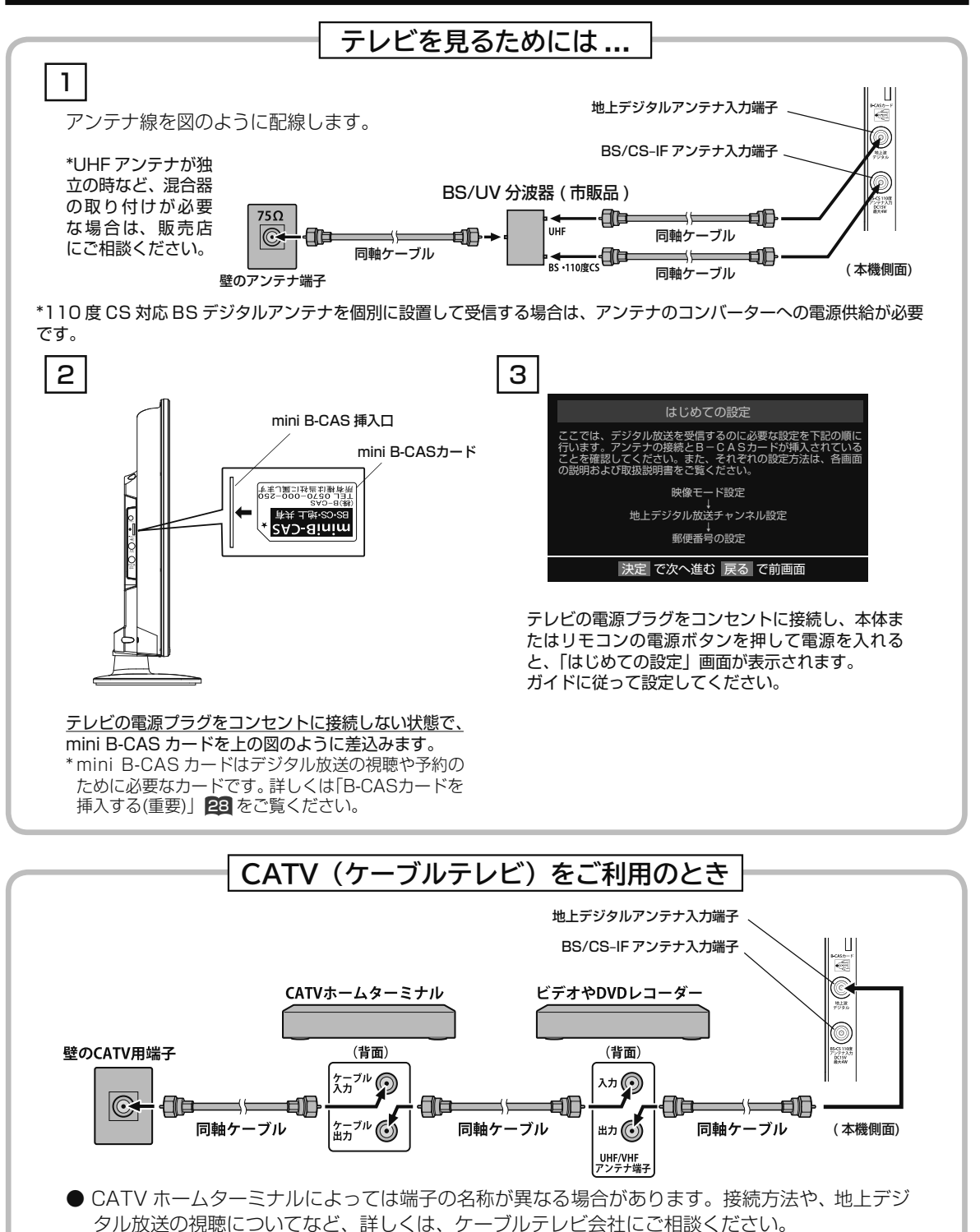

**2**

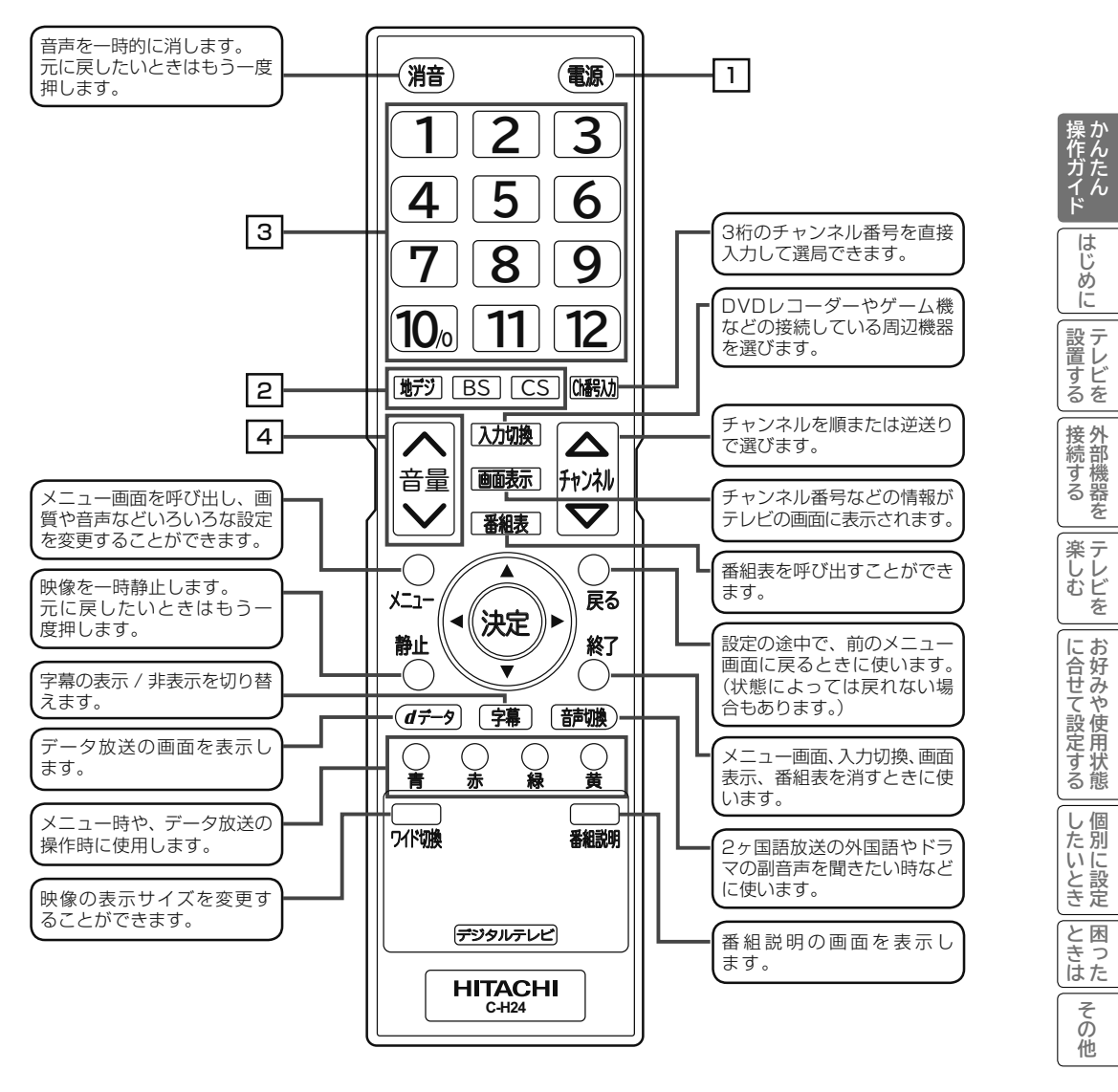

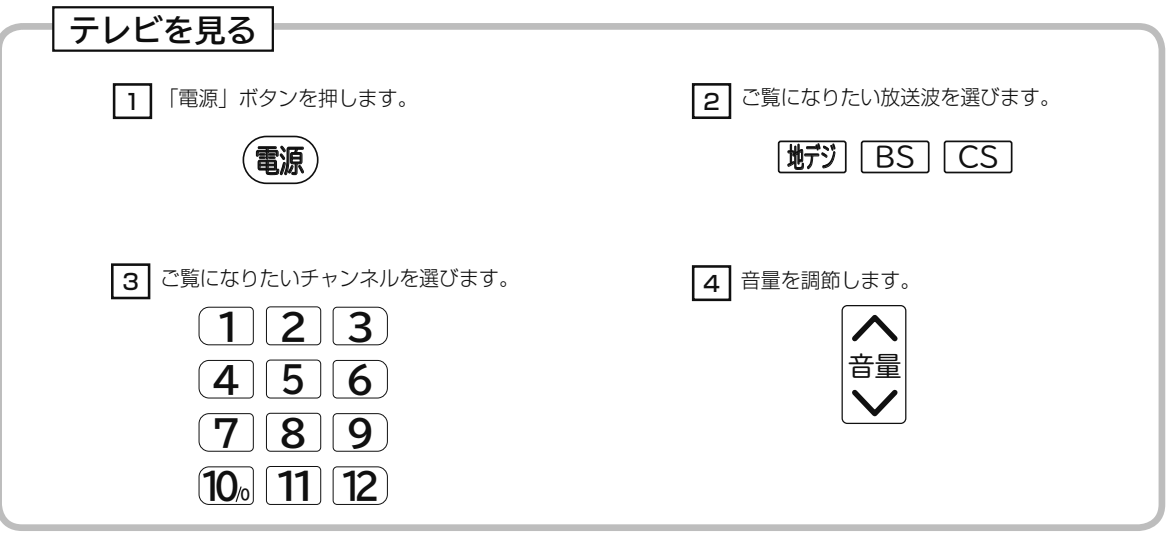

# **もくじ**

# **かんたん操作ガイド**

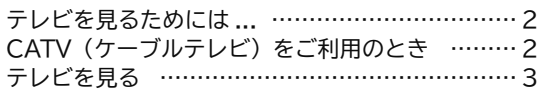

# **はじめに**

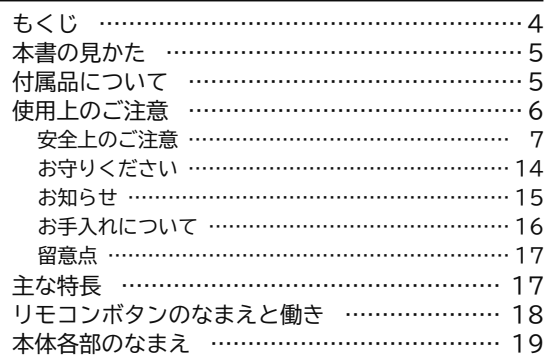

# **テレビを設置する**

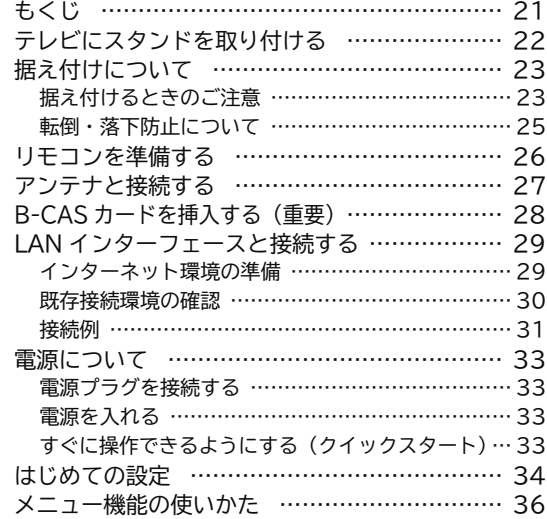

# **外部機器を接続する**

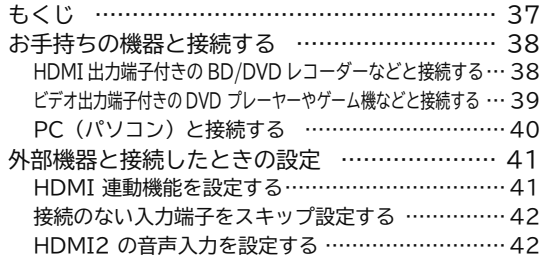

# **テレビを楽しむ**

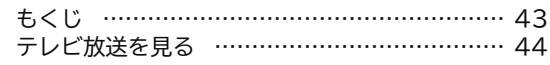

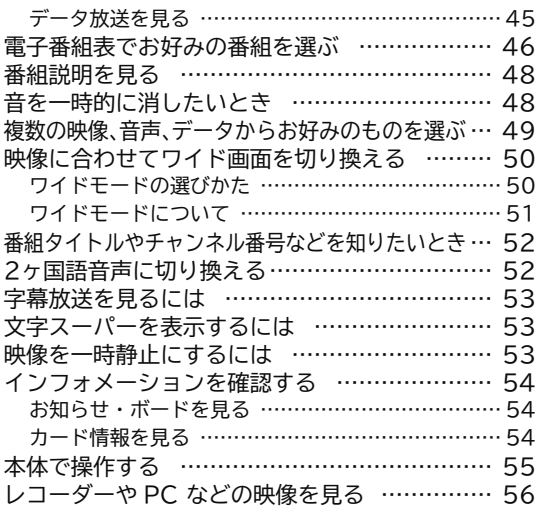

# **お好みや使用状態に合わせて設定する**

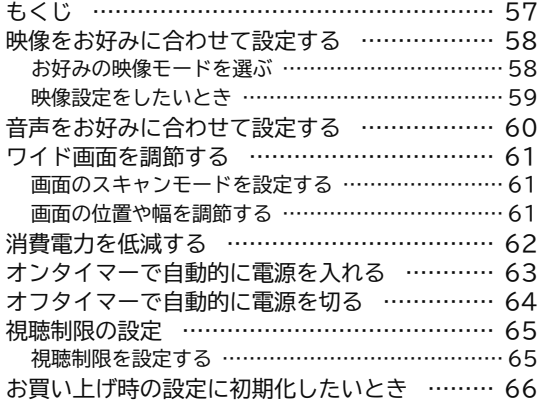

# **個別に設定したいとき**

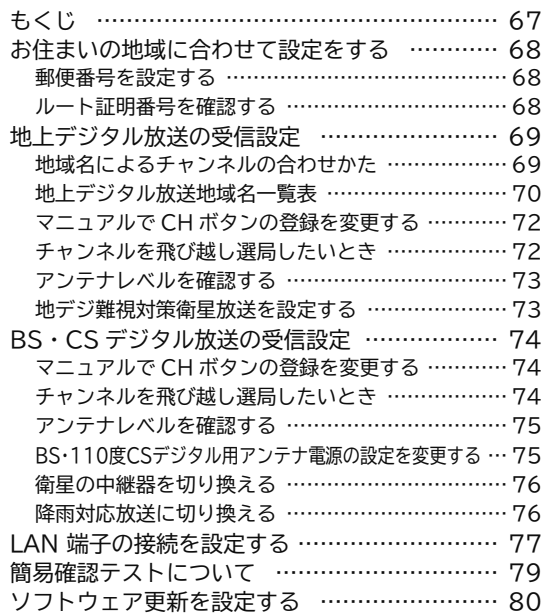

# **困ったときは**

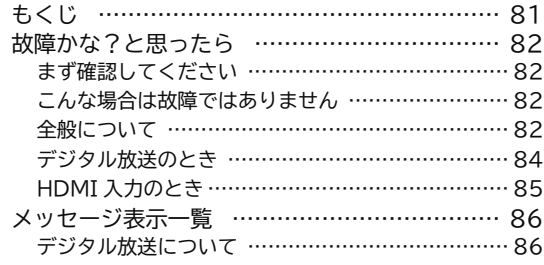

# **その他**

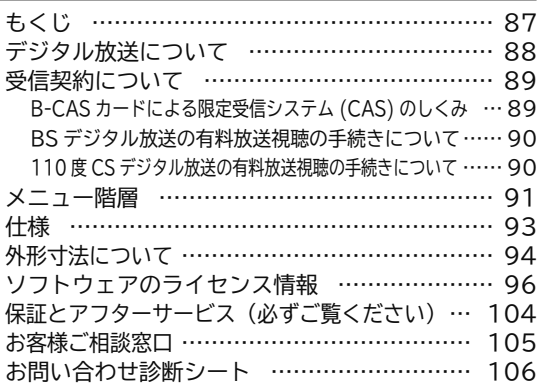

操作ガイド

はじめに

「設置する」

|接続する

その 他

# **本書の見かた**

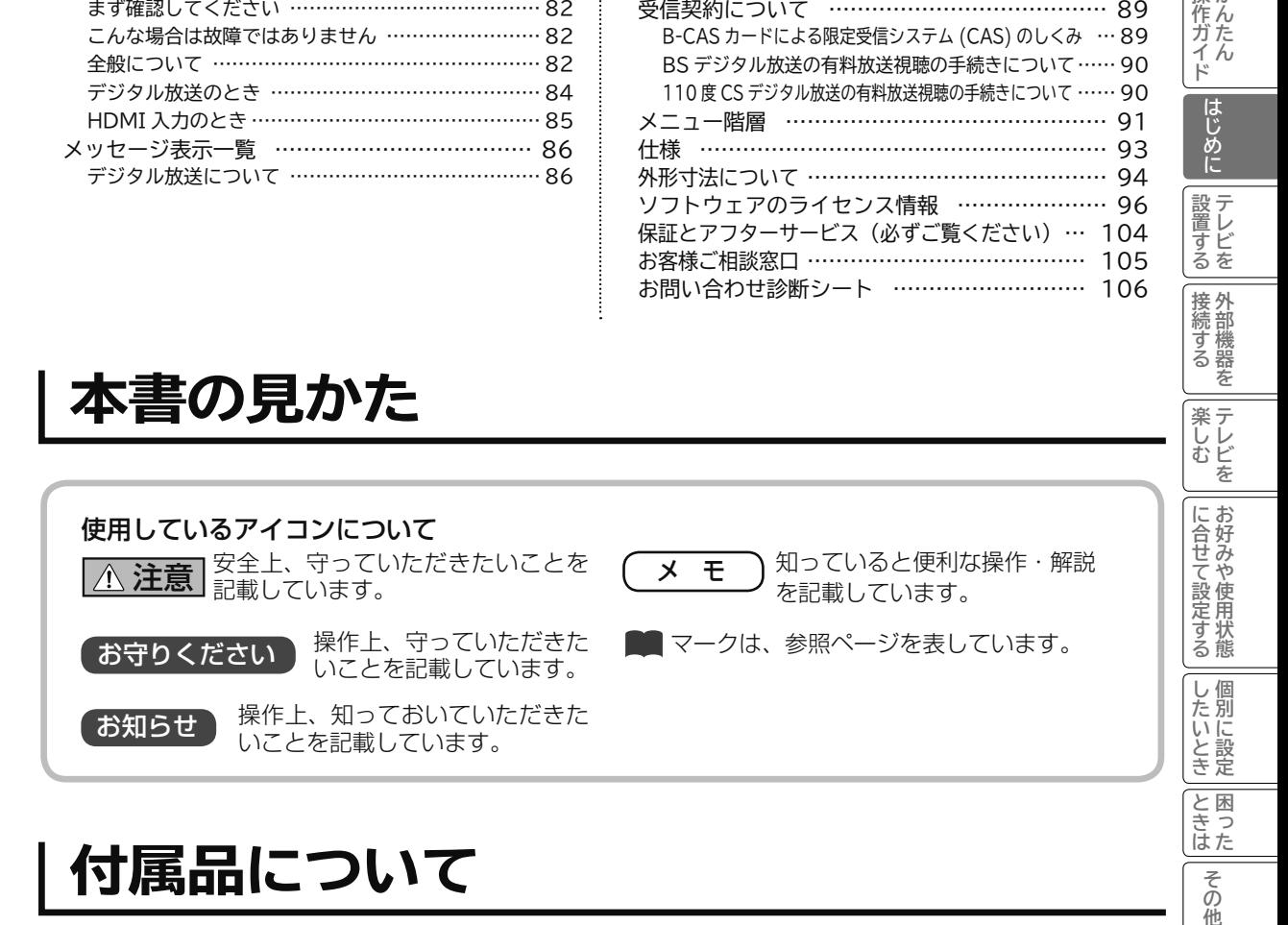

# **付属品について**

リモコン×1 18

デジタルテレビ ワイド切換 番組説明

 $\fbox{HTACHI}$ 

 $\mathbb{R}(\mathbb{R})$ <del>ም</del>ው መ

**付属品をお確かめください。** 消音 電源 **123 4 5 6** • このカードを取得された方は、下記の「お問合わせ先」へご連絡ください。 **789** ®) **11 12 100** 地デジ BS CS Ch番号入力 単4乾電池×2 26 B-CAS(mini B-CAS) B-CAS(ヒーキャス) ヘコ (事) トルマーク (事) トルマーク (事) トルマーク (事) マーク (事) マーク (事) マーク (事) マーク (事) マーク カード×1 28 カードカバー×1 28

スタンドベース×1 22 スタンドネック×1 22

B-CAS(ビーキャス) カードカバー 取付用ネジ (3×8 黒色) 1本

 $\circledS$ スタンドネック取付用ネジ (4×10 銀色 ワッシャ付) 4本 22

 $\circledcirc$ スタンドベース取付用ネジ (4×16 黒色 トガリ先) 4本 22

保証書 ・・・・・・・1冊 取扱説明書(本書)・・・1冊 ファースト・ステップ・ガイド・・・1冊

Contraction of the Contract of Contract of 28 転倒防止バンド 1本 25

> $\circledS$ 転倒防止バンド取付用ネジ (4×15 黒色 ワッシャ付)

1本 22

 $\circledcirc$ 転倒防止バンド取付用木ネジ (4×20 銀色 トガリ先 ワッシャ付) 1本 <mark>25</mark>

**5**

# **使用上のご注意**

商品本体および取扱説明書には、お使いになるかたや他の人への危害と財産の損害を未然に防ぎ、 安全に正しくお使いいただくために、重要な内容を記載しています。 次の内容(表示・図記号)を理解してから本文をお読みになり、記載事項をお守りください。

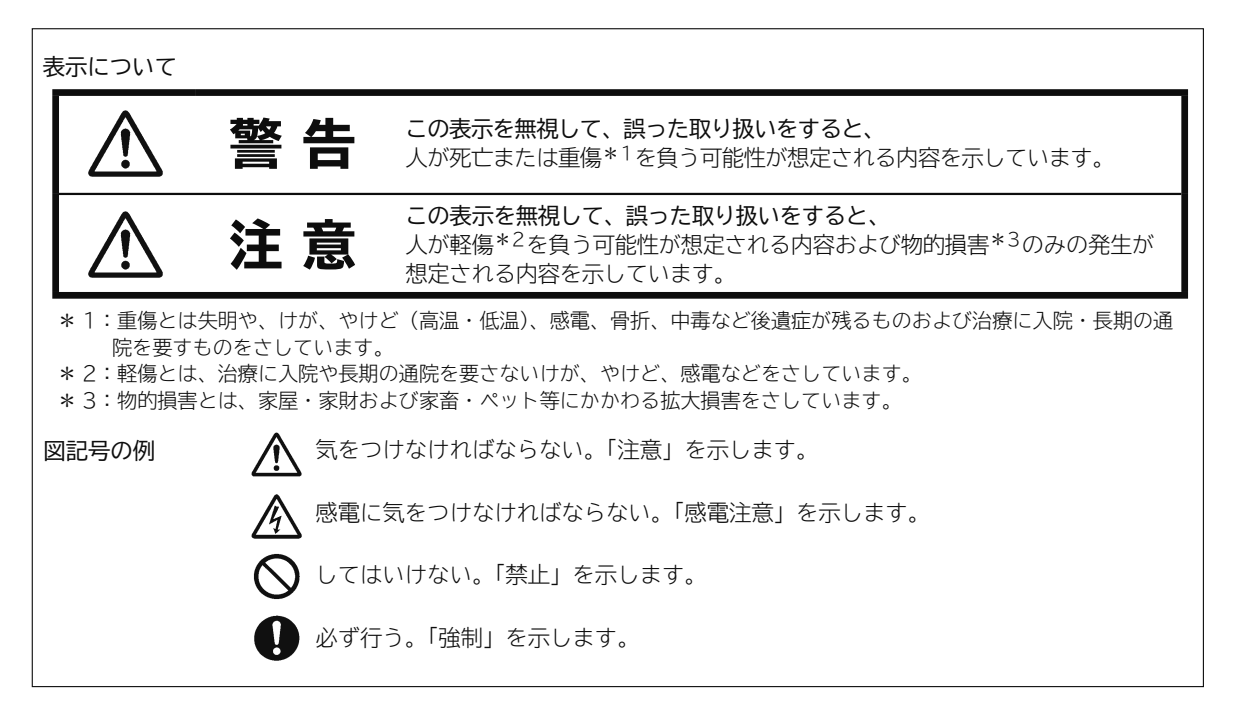

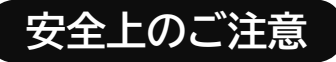

● イラストはイメージであり、実際の商品とは形状が異なる場合があります。

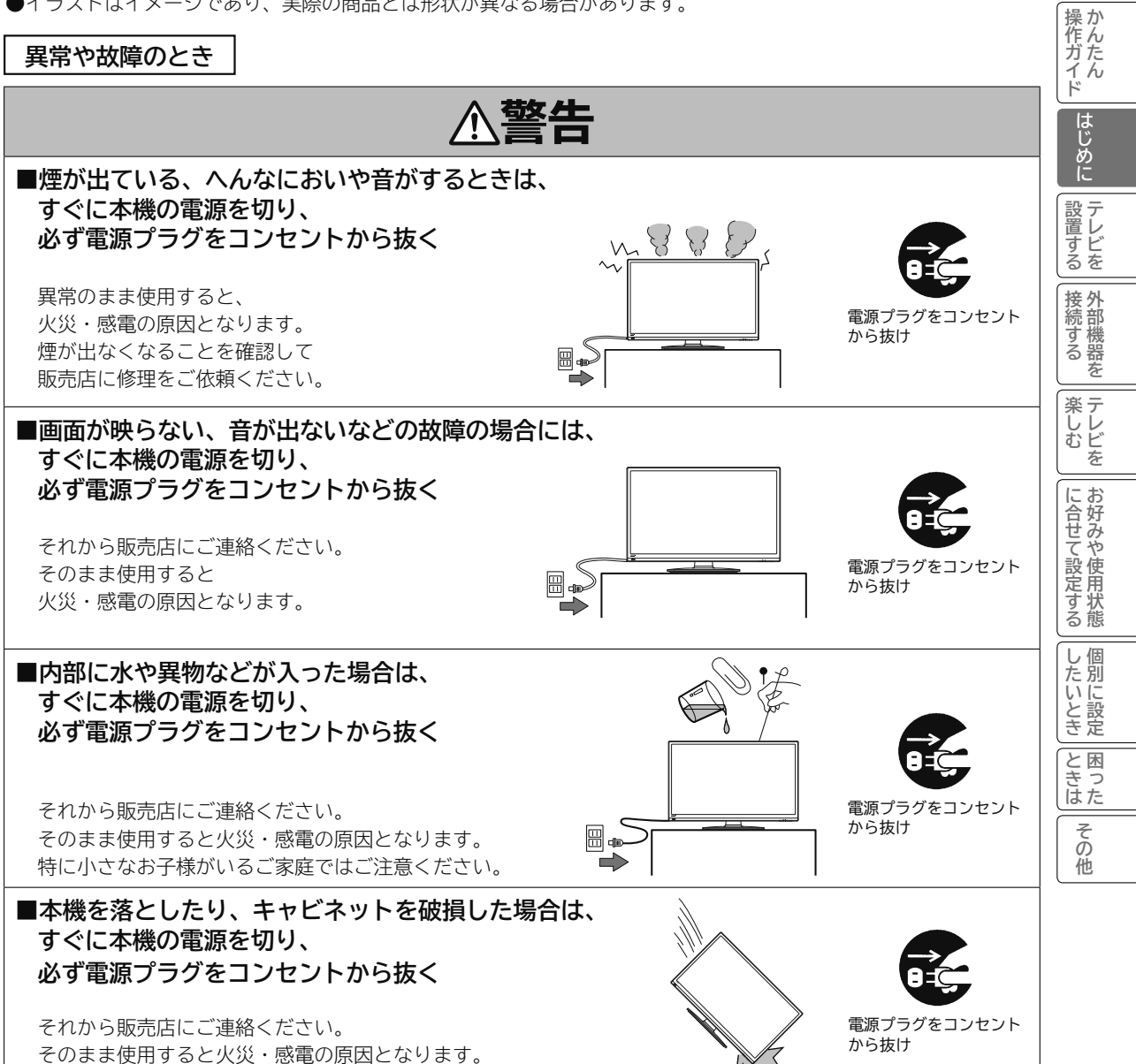

**設置するとき**

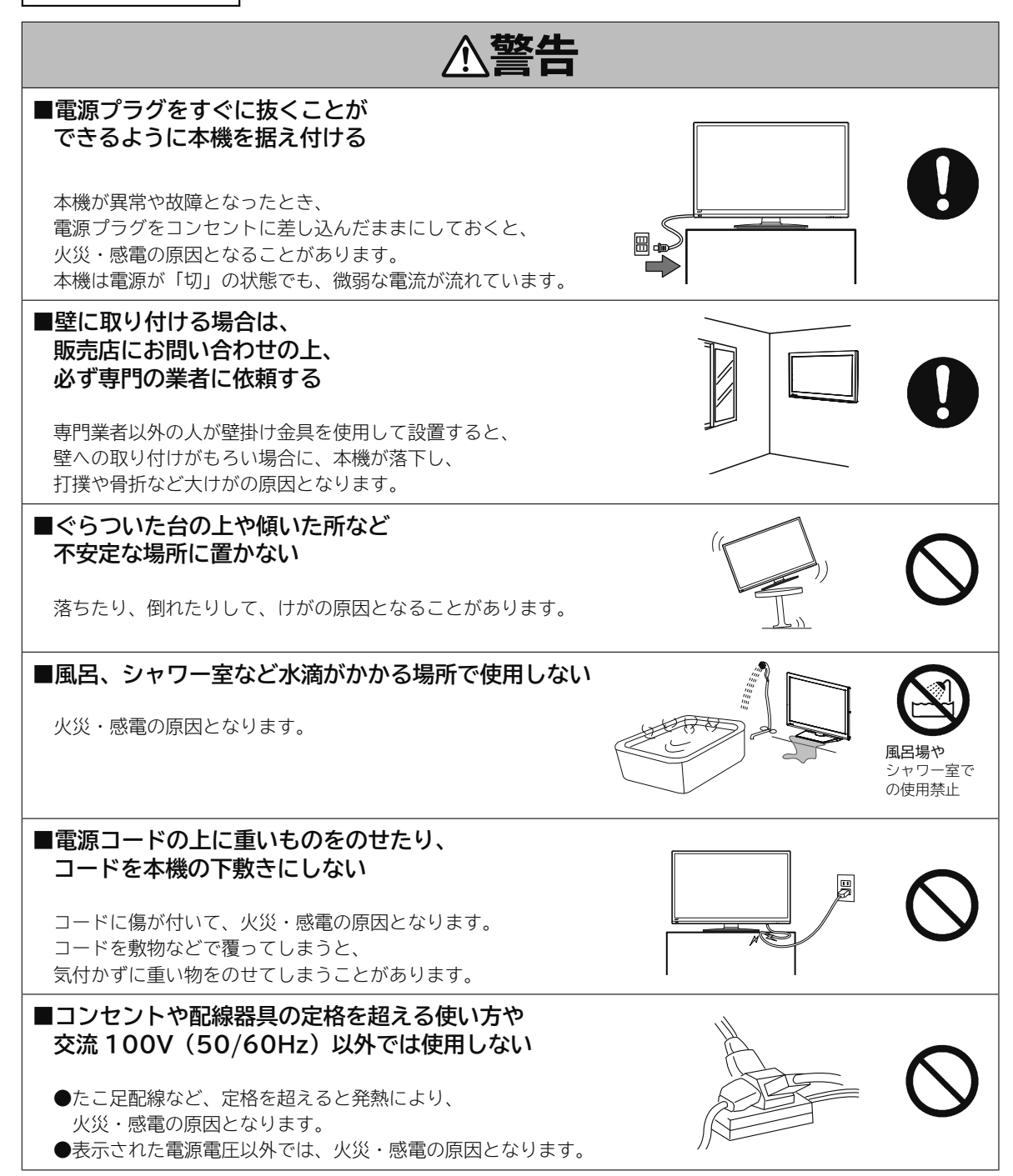

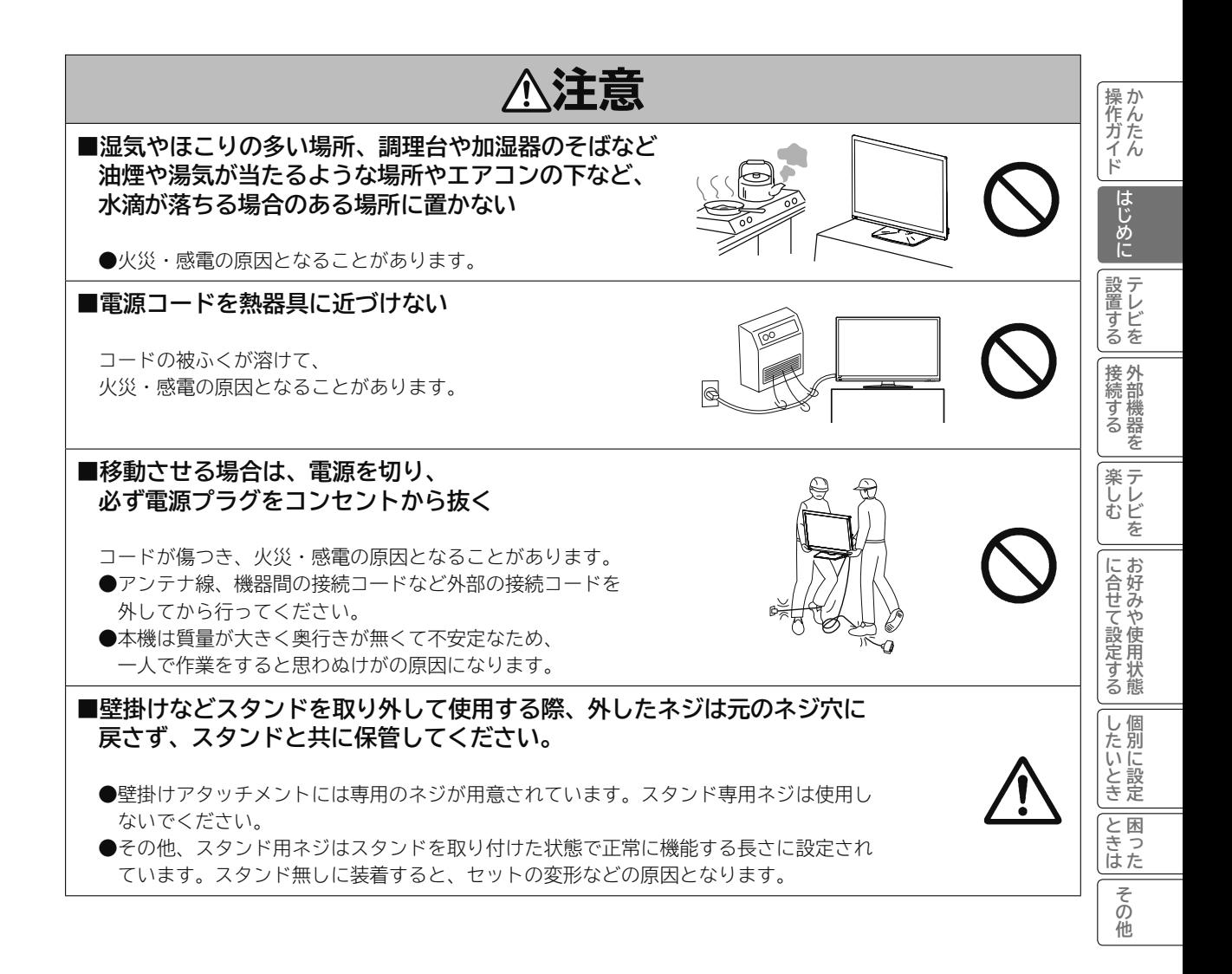

# **設置するとき(つづき)**

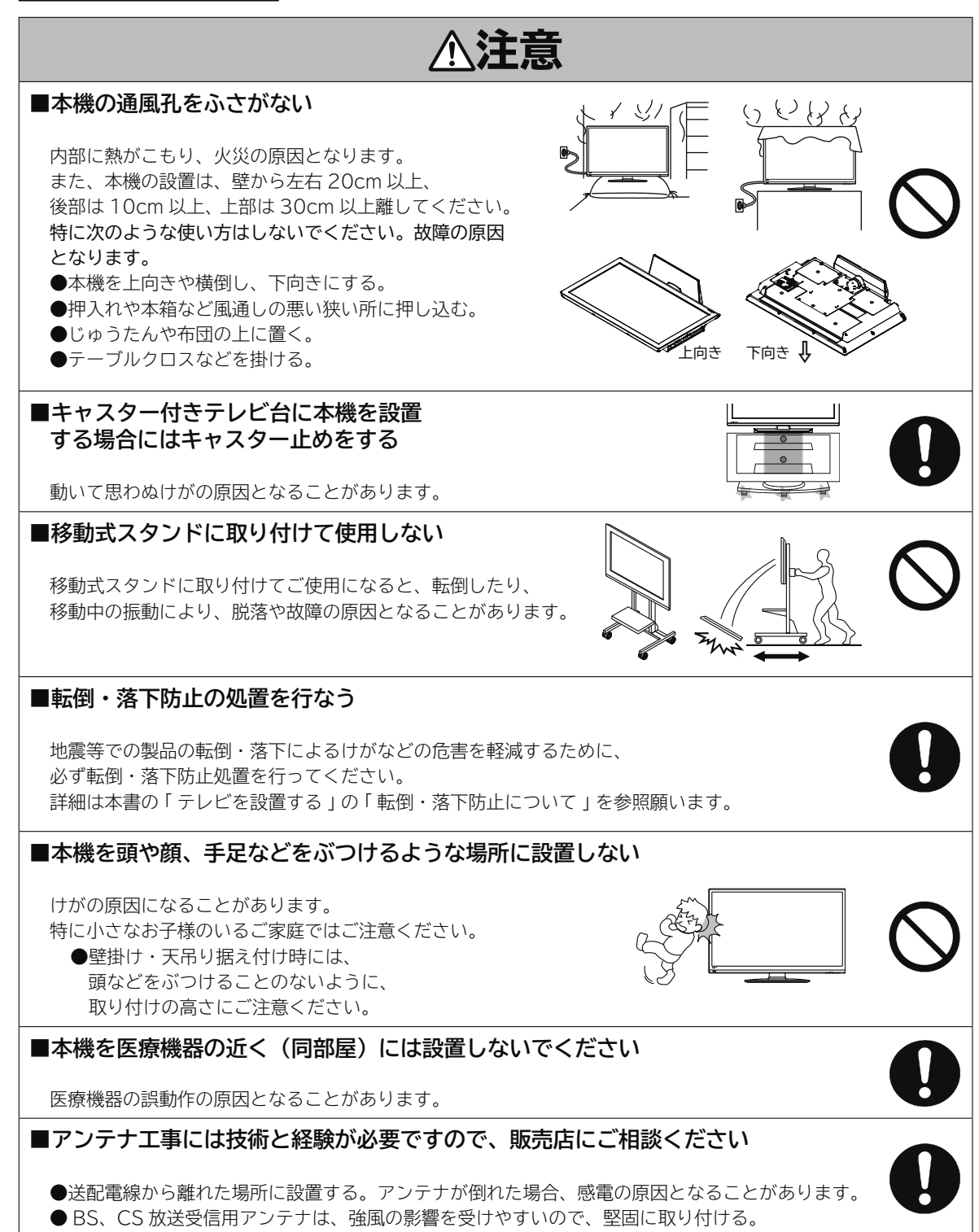

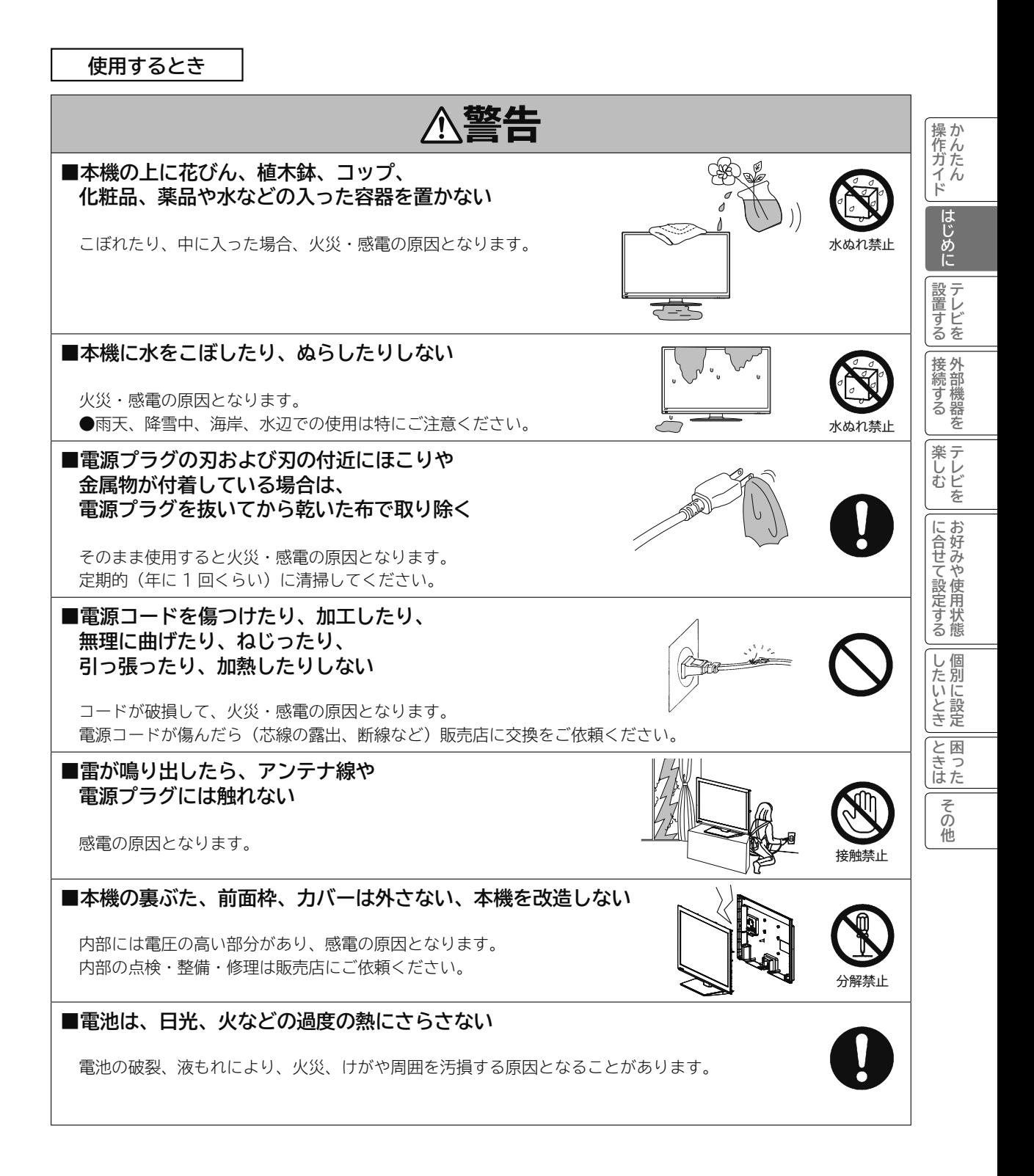

**使用するとき(つづき)**

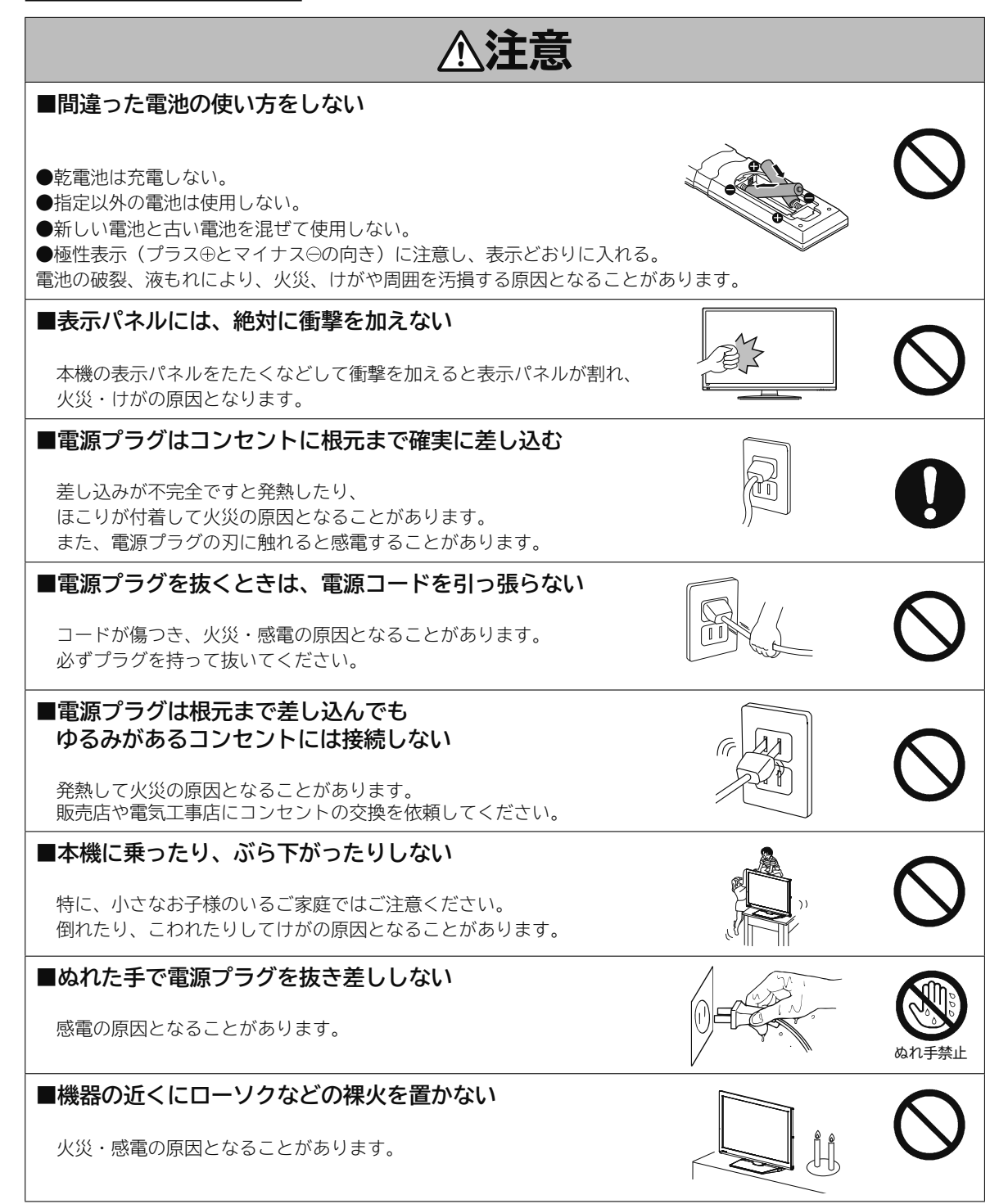

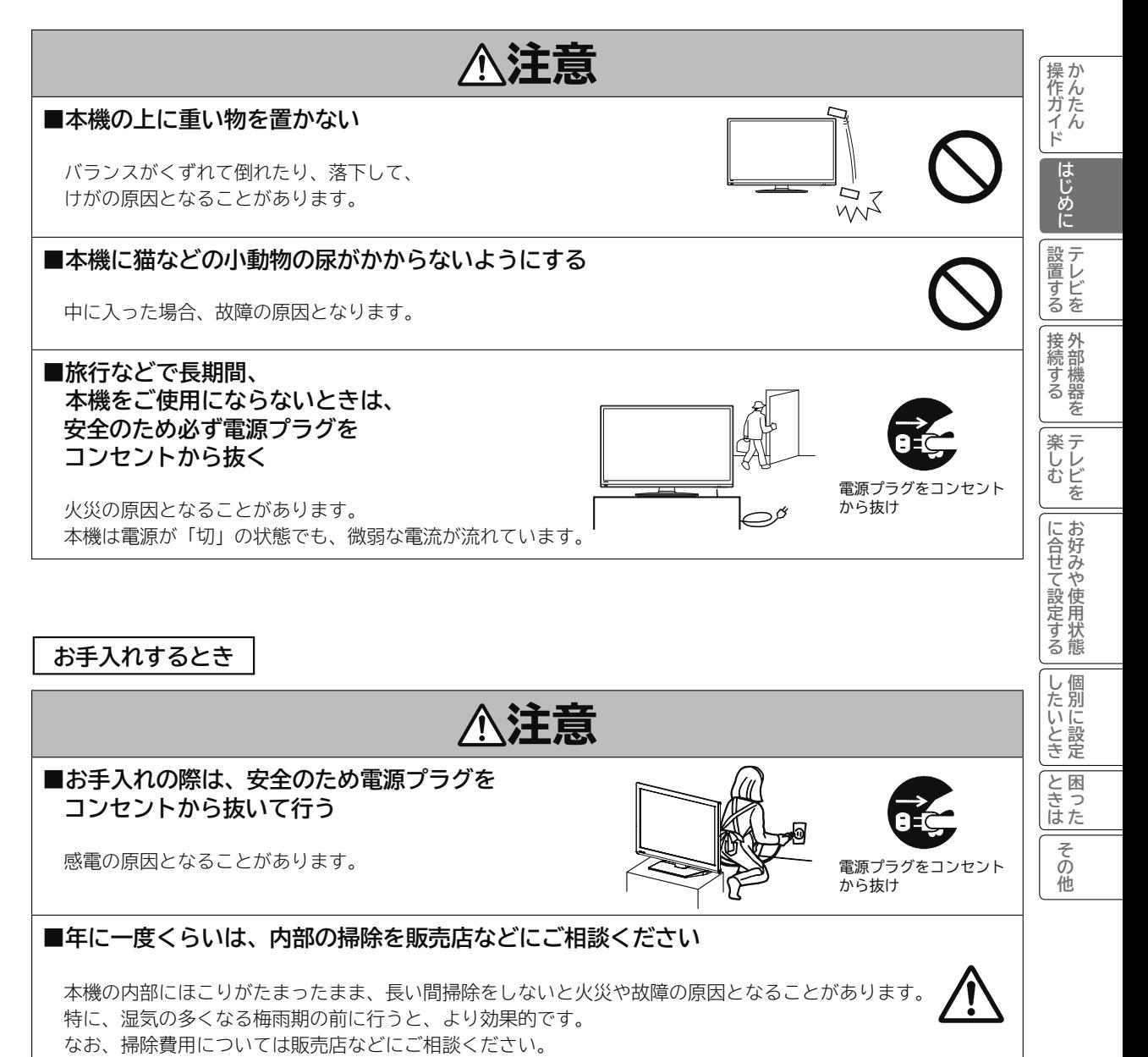

**お守りください**

#### **■高温になるところに置かないでください**

前面枠、バックカバーやその他の部品に悪い影響を与えますのでご注意ください。 ●直射日光や熱器具の近くなど。

## **■平坦で安定する場所に設置してください**

●テレビをフローリングに直接床置きすることはさけてください。フローリングの材質・表面状 態によっては床面とスタンドのスベリ止めが強く密着し、テレビを持ち上げた際、フローリン グの表面がはがれる場合があります。

●故障の原因となるため、設置場所は十分な耐荷重強度のある、平坦で安定した場所を選んでくだ さい。(傾斜面や、カーペット・畳などの安定しない面、変形する面などに設置しないでください)

#### **■パネルを押したり、物をぶつけたりしないでください**

液晶パネル表面には保護ガラスがありません。指・手などで押したり物をぶつけると、液晶セル・ガラスが破損し、 故障やけがの原因となります。

#### **■超音波式加湿器のそばに置かないでください**

超音波式加湿器をご使用の場合、水質によっては水道水に含まれるカルキやミネラル成分がそのまま霧化され、テ レビ内部に白い粉状のものが入り込んで画面の隅が暗くなったり、色ムラ状に見える場合があります。あるいは故 障の原因になる恐れがありますのでご注意ください。

## **■ B-CAS カード挿入口に異物を挿入しないでください**

B-CAS カード以外のものを挿入しないでください。また、コインなどの金属物や異物を挿入しないでください。 故障や破損の原因となります。

#### **■輸送する場合は、必ず本機用の梱包箱・クッションをご使用ください**

●引越しや修理などで本機を運搬する場合は、本機用の梱包箱とクッション材をご使用ください。

●横倒しでの輸送はしないでください。パネルが破損する、または面欠点が増加する可能性があります。

#### **■本機の温度について**

本機は、長時間使用したときなどに、上部やパネル表面が熱くなる場合があります。手で触れると熱く感じる場合 もありますが、故障ではありません。また、熱で変形しやすいもの(オーディオテープ、ビデオテープなど)を上 に置かないでください。

## **■乾電池を廃棄する場合は、プラス・マイナス端子に絶縁テープを貼るなどして絶縁状 態にしてから「所在自治体の指示」に従って廃棄してください**

他の金属片等導電性のあるものと一緒に廃棄したりするとショートして、発火、破裂の原因となることがあります。

## **■ テレビをご覧になるときは、適度な距離と明るさでご覧ください**

●画面の縦の長さの約 3 倍またはそれ以上離れた場所でご覧になれば、見やすくて目が疲れにくくなります。 ●暗すぎる部屋は目を疲れさせるのでよくありません。

●長時間連続して画面を見ていると目が疲れます。時々、画面から離れて目を休めてください。

## **■適度な音量で隣り近所へ配慮してください**

特に夜間での音量は小さい音でも通りやすいので、窓を閉めたりヘッドホンを利用したりして、隣り近所に対し十 分の配慮をして、生活環境を守りましょう。

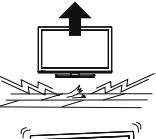

(設置面)

**お知らせ**

#### **■面欠点について**

パネルは、精密度の高い技術で作られていますが、画面の一部に欠点(光らない点)や輝点(余計に光る点)が存 在する場合があります。これは故障ではありません。

## **■残像について**

静止画(画面表示、放送局側から送られる時刻表示など)やメニュー表示を表示し、映像内容が変わったときに前 の静止画が残像として見えることがありますが、自然に回復します。故障ではありません。

#### **■低温度環境での使用について**

液晶の特性により、周囲の温度が下がるにつれ液晶の応答速度が遅くなり、映像が残像として見えることがありま すが、故障ではありません。常温環境下に戻し、しばらくすると回復します。

## **■パネル表面温度について**

液晶テレビは、内蔵しているバックライトを点灯させることにより映像を表示しています。そのため、液晶パネル の表面温度が高くなる場合があります。

## **■パネル駆動音について**

視聴中に、「ジー」というパネルの駆動音が聞こえることがありますが、故障ではありません。

## **■天候不良によって、画質、音質が悪くなる場合があります**

雨の影響により衛星からの電波が弱くなっている場合は、引き続き放送を受信できる降雨対応放送に切り換えます。 (降雨対応放送が行われている場合)降雨対応放送に切り換わったときは、画面にメッセージが表示されます。 降雨対応放送では、画質や音質が少し悪くなります。また、番組情報も表示できない場合があります。

## **■ 110 度 CS デジタル放送をご覧になるには**

110 度 CS デジタル放送に対応したアンテナが必要です。また、ブースターや分配器などをご使用の場合は、 2150MHz またはそれ以上の周波数対応の伝送機器が必要です。詳しくは販売店にご相談ください。

#### **■アンテナの点検・交換について**

アンテナは風雨にさらされるため、美しい画像でお楽しみ頂くためにも点検・交換することをおすすめします。 特に、煤煙の多い所、潮風にさらされる所では、アンテナが早く傷みますので、映りが悪くなった場合は、販売店 にご相談ください。

#### **■ラジオや無線機器について**

本機の近くでラジオや無線機器を使用しますと、ラジオや無線機器の音声に雑音が入る場合があります。 本機より離してご使用ください。

#### **■本機の受信周波数帯域に相当する周波数を用いた機器とは離してご使用ください**

本機の受信周波数帯域(470MHz ~ 2072MHz)に相当する周波数を用いた携帯電話などの機器を、本機やア ンテナケーブルの途中に接続している機器に近づけると、その影響で映像・音声などに不具合が生じる場合があり ます。それらの機器とは離してご使用ください。また、アンテナの接続時にアンテナケーブルや分配器、分波器な どの機器を使用する場合は、共聴用のものをご使用ください。

#### **■本機に記憶される個人情報などについて**

- 本機には、放送局とデータの送受信を行うために入力したお客様の個人情報が記録されます。 また、インターネッ トを利用したネットワークサービスをご利用の場合、各サービスが使用するお客様ごとの識別情報などが本機の メモリーに記録されます。本機を廃棄、譲渡する場合には「設定の初期化」 **66** を実施して、本機内のメモリー に記録されているデータを消去することを強くお勧めします。
- お客様または第三者が本機の操作を誤ったとき、静電気などのノイズの影響を受けたとき、または故障、修理 のときなどに、本機に記憶または保存されたデータなどが変化、消失する恐れがあります。これらの場合の損害 や不利益について、当社は何ら責任を負うものではありません。

#### **■インターネットへの接続について**

地上・BS デジタル放送では、インターネット網への接続により、さらに多様な双方向データサービスを利用すること ができます。本機で、このサービスを利用するには、常時接続の回線業者やインターネットサービスプロバイダーと の契約が必要です。インターネット網への接続をしていないと、双方向データサービスを利用できない場合があります。 **《作ガイド 幅飞めに 設置する 接続する 三楽しむ 一に合せて設定する一したいとき レきは一 その他** 

に合せて設定する

したいとき

と困った<br>きょう

その 他

楽テレ<br>しむビ を にお

|操作ガイド

はじめに

設置すビ ー<br>す<br>る<br>を

|接続する

# **お知らせ(つづき)**

## **■本機の電源プラグは常時コンセントに接続しておいてください**

長期間留守にされる場合や本機に異常が発生したとき以外は、テレビの電源プラグをコンセントから抜いたままに しないでください。本機は電源オフ(スタンバイ)状態でも、自動的にデジタル放送の情報を受信したり、ソフト ウェア更新のためダウンロードを行ったりする場合があります。

## **■ダウンロードについて**

放送運用などに変更が生じた場合、本機のソフトウェアを更新して対応させるために、放送によるダウンロードサー ビスを行ないます。このサービスを受けるには、ご使用にならないときは、リモコンで電源を切った状態にしてお くことをお勧めします。電源プラグを抜いた場合はこのサービスを受けられません。

## **■インターネットの接続状況について**

インターネット接続のためにお客様がご利用になっている機器や、お客様がご契約になっているインターネット網 への接続方法によっては、サービスが必要としている通信速度を得られず、十分なサービスを享受できない場合が あります。また、各サイトのアクセスの状況や、回線の状況により通信速度が変化することもあります。

## **■赤外線通信機器について**

赤外線コードレスマイクや赤外線コードレスヘッドホンなどの通信機器は、通信障害により、使用できない場合が あります。これは故障ではありませんので、あらかじめご了承ください。

# **お手入れについて**

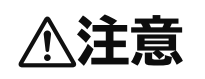

**注意 ■ お手入れの際は、安全のため電源プラグをコンセントから抜いて行う** 感電の原因となることがあります。

## **■お手入れ方法**

●本機の表面(表示パネル、前面枠、バックカバー、スタンド)をお手入れの際は、柔らかい きれいな布(生地の表面が起毛された綿素材や、クリーニングクロスなど)で軽くほこりを払っ てください。

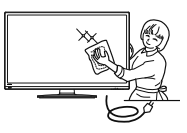

- ●指紋など油脂類の汚れがひどい場合は、水で100倍以上に薄めた中性洗剤に柔らかい布を ひたし、よく絞ってから軽く拭き取り、乾いた柔らかい布で仕上げてください。
- ●スピーカー部の穴は、布で拭くとほこりがテレビの内部に入ってしまう場合があります。先端に柔らかなブラシ のついた掃除機で軽く吸い取ってください。

## **■注意事項**

- **●本機の表面(表示パネル、前面枠、バックカバー、スタンド)を汚れた手などで触れないようにご注意ください。 特にパネル表面は汚れが落ちにくいため、ご注意ください。**
- **●パネル表面は特殊なフィルムや特殊コーティングが施されています。また前面枠やスタンドの光沢部分は傷が付 きやすいので、固い布で拭いたり、こすったりしないよう、お取扱いには特にご注意ください。**
- **ガラス用クリーナー、スプレー式クリーナー、化学ぞうきん、アルコール、ベンジン、シンナー、 酸性 / アルカリ性 / 研磨剤入り洗浄剤、みがき粉、粉石鹸、OAクリーナー、カーワックス、などは、 その成分により本機の表面が変色したり、変質したりする恐れがあるので、ご使用にならない でください。化学成分、その影響、注意などについては、それぞれのメーカーへお問い合わせ ください。また殺虫剤などの揮発性のものをかけないでください。同じく変色や変質の原因と なることがあります。**

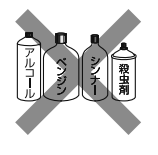

- **●洗剤を直接かけたり、水滴が内部に入らないようご注意ください。故障の原因になります。**
- **●表示パネルは高額商品です。お客様の過失や故意によって傷や汚れが付いた場合の部品交換は、保証期間内でも 有償となりますので、あらかじめご了承ください。**

# **留意点**

- ■付属の  $\bar{\mathsf{B}}$ --Č $\check{\mathsf{A}}$ Š カードは、デジタル放送を視聴してい ただくために、お客様へ貸与された大切なカードです。 破損や紛失などの場合は、ただちに B-ČÃŚ 「(株) ビー エス・コンディショナル アクセス システムズ」カス タマーセンターへご連絡ください。お客様の責任で破 損、故障、紛失などが発生した場合は、再発行費用が 請求されます。
- ■万一、本機の不具合によりインターネットのサービス が受けられなかった場合の補償についてはご容赦くだ さい。
- ■国外でこの製品を使用して有料放送サービスを享受す ることは、有料サービス契約上禁止されています。
- ■この説明書に記載の画面イラストは、実際に表示され る画面と異なる場合があります。チャンネル番号、チャ ンネル名、番組名などを含め、実際に表示される内容 については画面でご確認ください。
- ■本機の仕様および機能などは、ダウンロードなどによ り変更することがあります。
- ■ダウンロードとは、デジタル放送を受信してダウンロー ドデータを取り込み、本機のプログラムを最新のもの に書き換える機能です。お買上げ時はダウンロードを 自動で行なう「ダウンロードする」設定になっています。 「ダウンロードしない」設定にもできますが、最新のプ ログラムでお楽しみいただくため、通常は「ダウンロー ドする」の設定でご使用ください。

# **主な特長**

**地上デジタルチューナー内蔵** 地上デジタル放送は、従来のアナログテレビと同じ UHF 電波を利用した放送です。 アナログ放送では得られない高画質で高音質な放送を楽 しむことができます。 ※本機はデジタル放送専用のテレビです。

## **オンスクリーン表示**

映像調整、音声調整など、画面を見ながら設定ができます。

#### **映像 / 音声調整**

お好みの映像と音声を選ぶことができます。 「映像モード」、「コントラスト」、「黒レベル」、「色の濃さ」、 「色合い」、「シャープネス」、「バックライト」、「色温度」 をお好みの映像に調整して記憶させることができます。 音声も「バランス」、「高音」、「低音」、「高音強調」、「低 音強調」をお好みの音声に調整することができます。

#### **サラウンド**

臨場感あふれる躍動的な音声を楽しめます。

## **オフタイマー**

おやすみ前にタイマーをセットしておくと、自動的に電 源を切ることができます。 (切、30分、60分、90分、120分)

#### **HDMI 端子**

DVD プレーヤーなどの AV 機器と接続して高品位な映 像を楽しむことができます。

#### **HDMI連動機能**

HDMI-CEC対応機器と連携した快適操作が可能です。

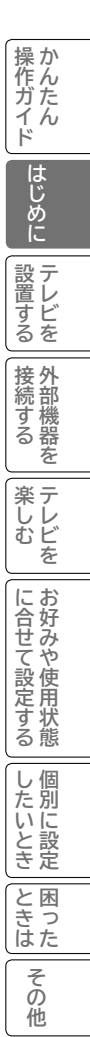

# **リモコンボタンのなまえと働き**

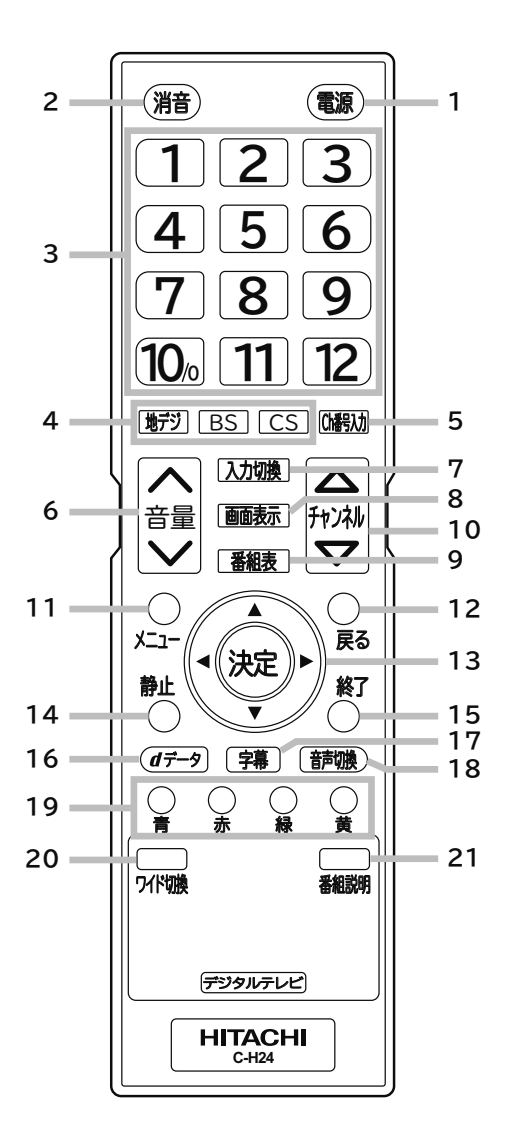

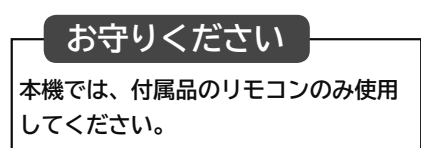

- 1 電源ボタン 55
- 本体の電源のオン / オフに使います。
- 2 消音ボタン 48 消音するときに使います。
- 3 ダイレクトチャンネルボタン 44 チャンネルの直接入力やメニュー操作時に使います。
- 4 地デジ /BS/CS ボタン 44 地上デジタル放送 /BS/CS チャンネルを切り換えます。
- 5 Ch 番号入力ボタン 44 チャンネルなど、3 桁の番号入力に使います。
- 6 音量 ∧ / ▼ボタン 24 音量の調節に使います。
- 7 入力切換ボタン 56 外部入力の切り換えに使います。
- 8 画面表示ボタン 52 画面表示のオン/オフに使います。
- 9 番組表ボタン 46 番組表を表示します。
- 10 チャンネル△ / ▽ ボタン 44 チャンネルを切り換えます。
- 11 メニューボタン36
	- メニュー画面を呼び出します。
- 12 戻るボタン
- メニュー操作時に、一つ前の画面に戻るときに使います。
- 13 ▲ / ▼ / ◀ / ▶ 決定ボタン メニュー項目の移動や、項目の確定時に使います。
- 14 静止ボタン63
- 映像を一時静止するときに使います。
- 15 終了ボタンBG メニュー画面、入力切換画面、画面表示、番組表を消す ときに使います。
- 16 dデータボタン45
- テレビ放送に連動したデータ放送がある場合は、連動 データ放送が視聴できます。データ放送ではメニュー画 面によって操作方法が異なります。▲ / ▼ / ◀ / ▶や決 定、青・赤・緑・黄などのボタンで操作します。
- 17 字幕ボタン53 字幕の表示 / 非表示を切り換えます。
- 18 音声切換ボタン 52 音声多重放送時の音声を切り換えます。
- 19 青 / 赤 / 緑 / 黄ボタン
	- メニュー時や、データ放送の操作時に使用します。
- 20 ワイド切換ボタン73 映像の表示サイズを変更することができます。
- 21 番組説明ボタン48 デジタル放送受信時に番組タイトルや放送時間などの 情報を表示することができます。

# **本体各部のなまえ**

**前面**

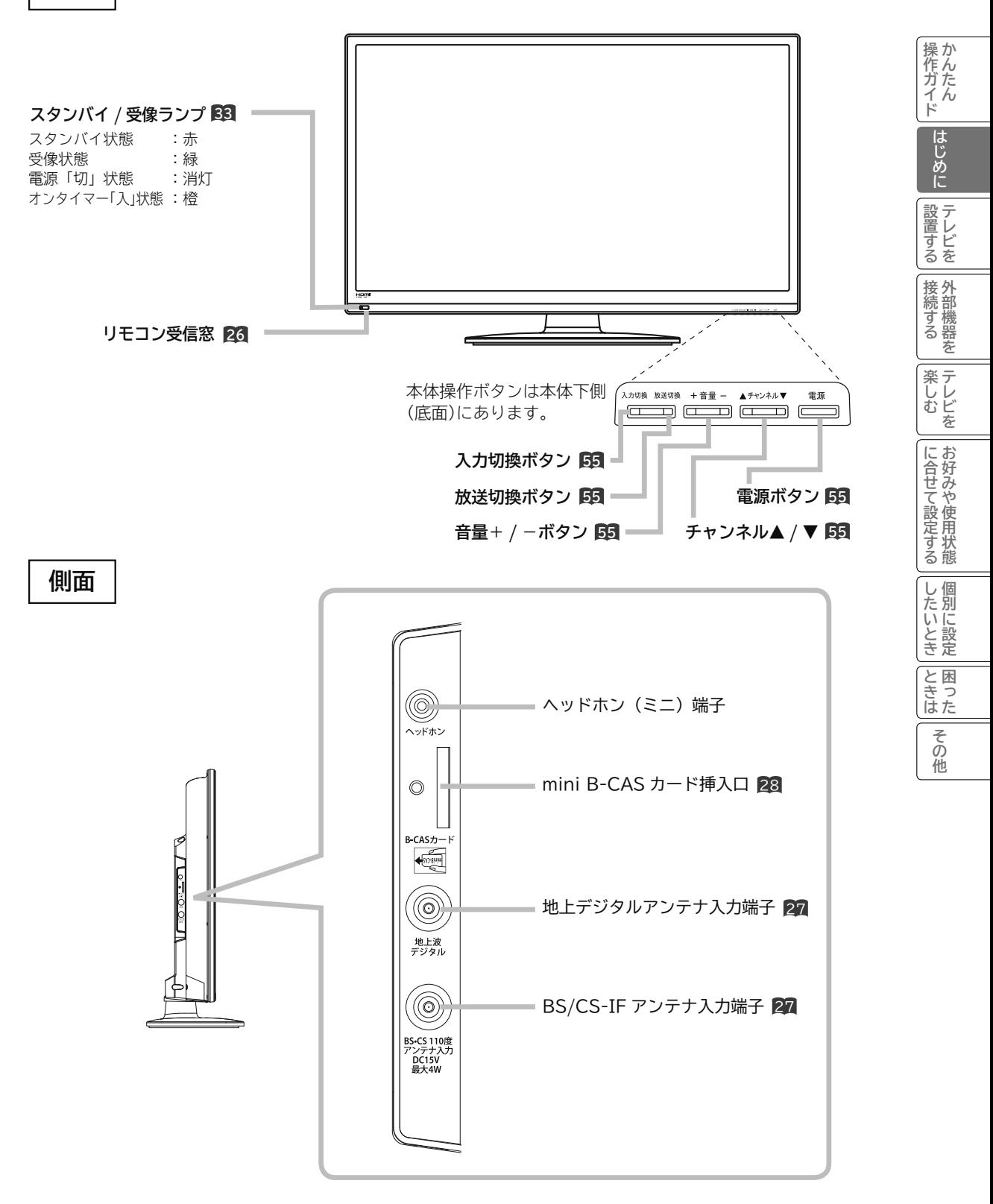

# **本体各部のなまえ(つづき)**

**後面**

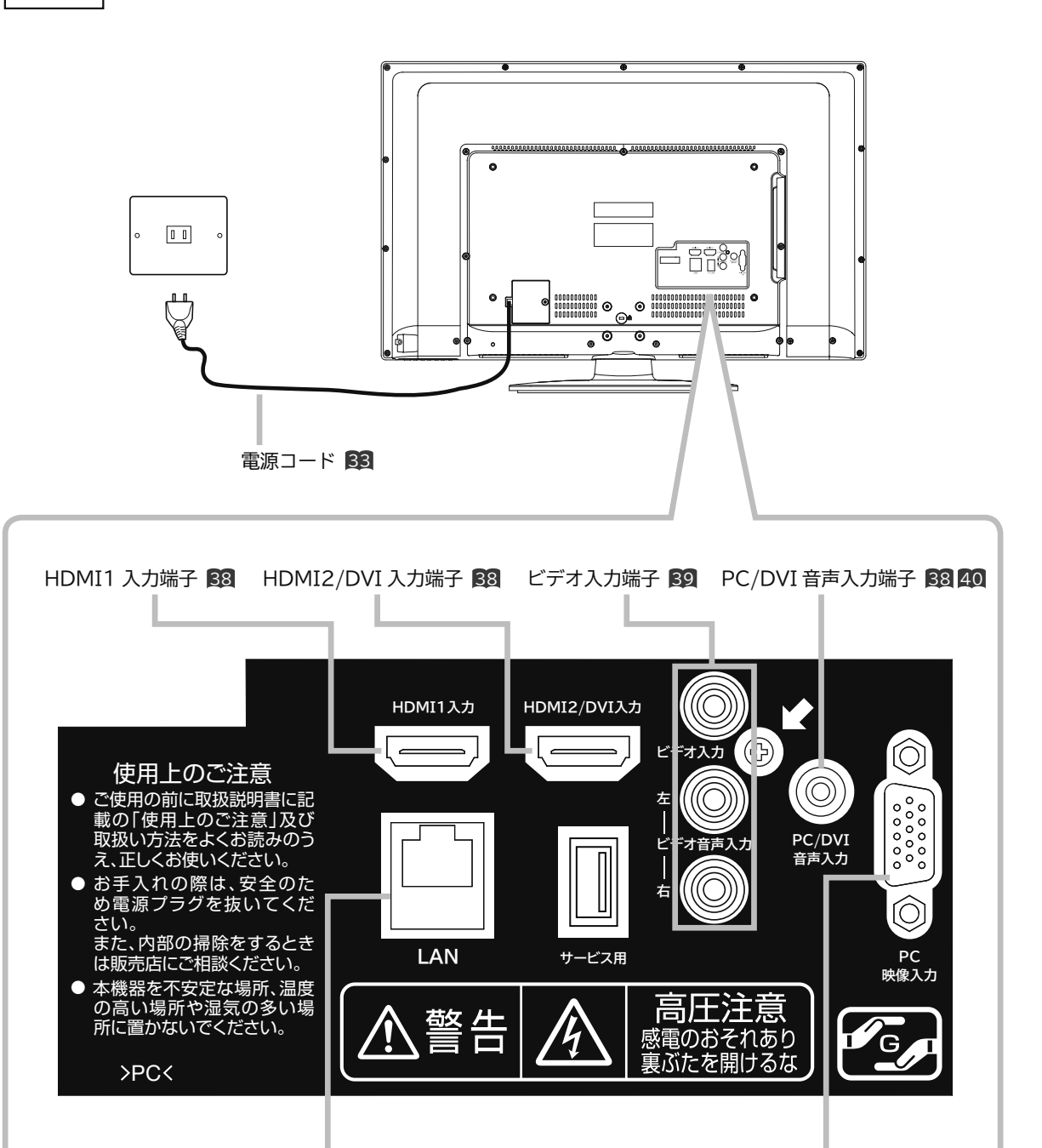

LAN 入力端子 30 PC映像入力端子 40

# **テレビを設置する テレビを設置する**

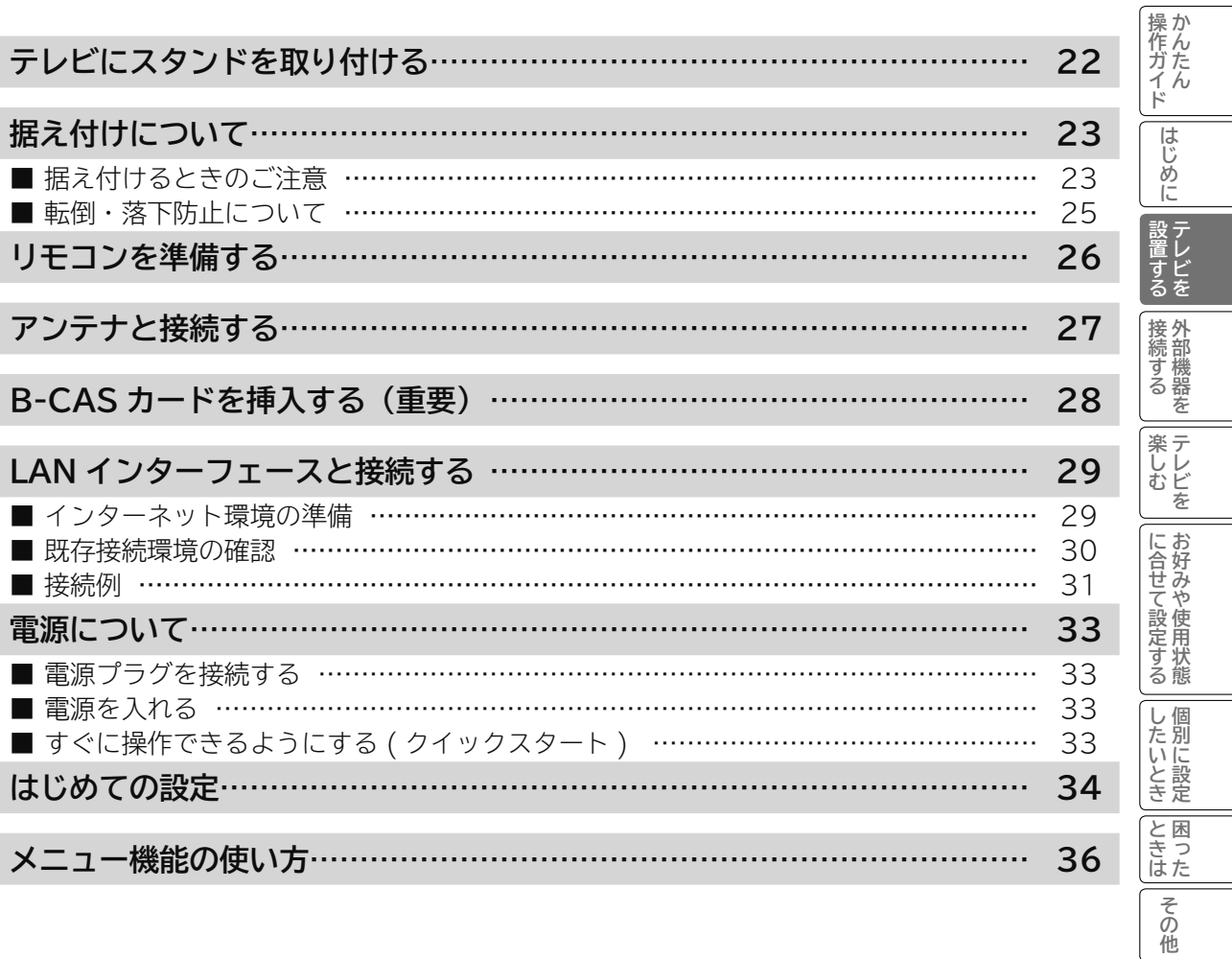

# **テレビにスタンドを取り付ける**

## 11~ 4 の手順にて、スタンドを取り付けてください。

**1** 付属のスタンドベース取付用ネジ4本で スタンドベースをスタンドネックに取り付ける **2** 付属の転倒防止バンド取付用ネジ1本で

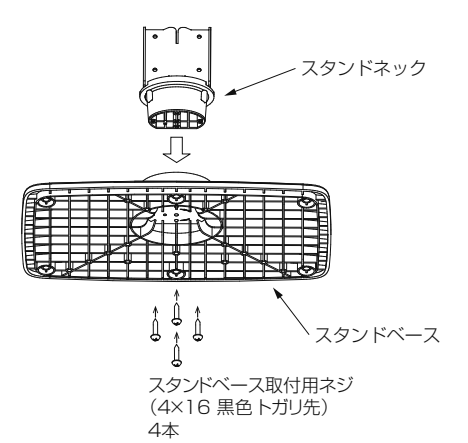

転倒防止バンドをスタンドベースに取り付ける

転倒防止バンドによるテレビの固定方法については 25 をご確認ください。

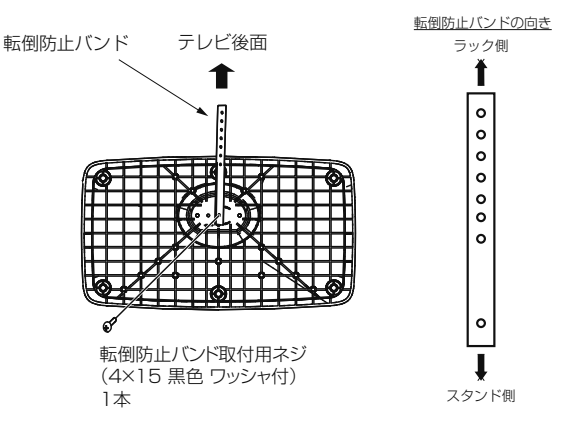

中央のネジ穴に取付けてください。

**3 ス**タンドを設置台に置き、テレビ本体をスタンドの | 4 スタンドネック取付用ネジ4本で<br>| 失端に差し込む | 3カンドネックを固定する

スタンドネックを固定する

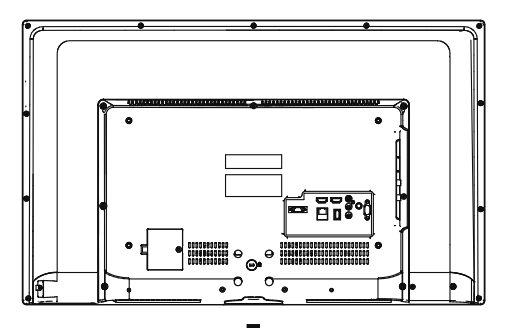

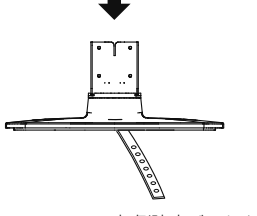

スタンドネック取付用ネジ (4×10 銀色 ワッシャ付)

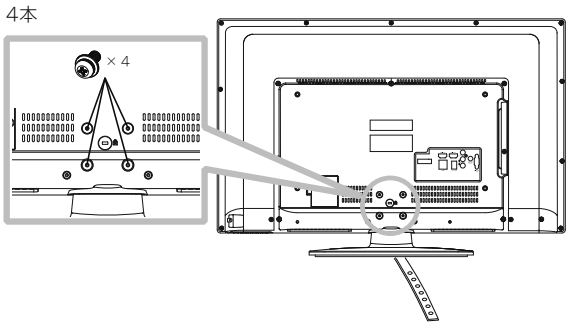

テレビ本体が左右に傾いている場合は、このネジを一旦緩めて、 テレビ本体の傾きを調整しながらネジを締め付けてください。

転倒防止バンドを テレビ後面側に向けてください。

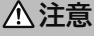

- テレビ本体の取り出しは、必ず二人以上で作業してください。
- ネジはしっかりと締め付けてください。

ネジがしっかりと締め付けられていないと、倒れたり、破損して、けがの原因となることがあります。

# **据え付けについて**

# **据え付けるときのご注意**

- 1 本機の周囲は放熱のための空間を十分に確保してください。
- 2 密閉したケースや棚などに設置したり、通風孔をふさいだりすると内部に熱がこもり故障や火災の原因と なることがあります。
- 3 強い衝撃や振動が加わらない場所に設置してください。

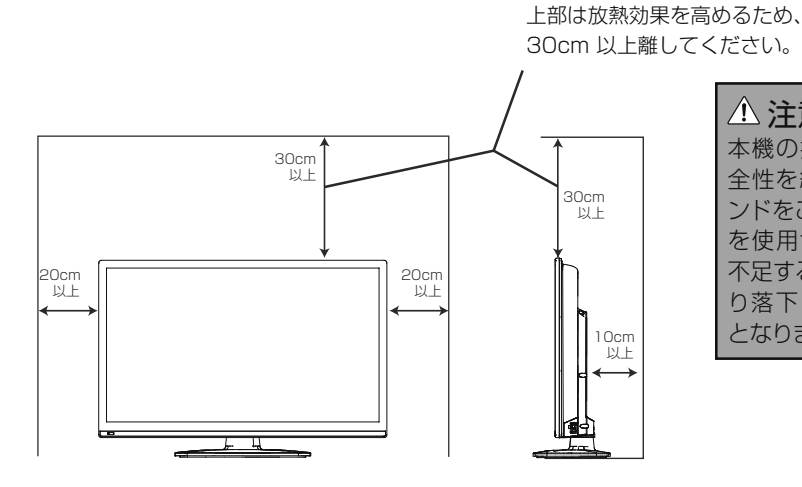

# 注意

本機の据え付けには、性能および安 全性を維持するために必ず付属スタ ンドをご使用ください。付属スタンド を使用せずに、別の取り付け強度が 不足する部材を使用すると、転倒した り落下して火災・感電・けがの原因 となります。

# 注意

通風孔をふさがないように据え付けてください。 通風孔をふさぐと熱がこもり、故障や火災の原因となることがあります。

# 据え付けるとき

## 注意

据え付けるときにスタンド取り付け部の近いと ころに手や指を入れないでください。手や指が 挟まれてけがの原因となることがあります。

# : 99)<br>: 86

# 移動するとき

- 移動するときは、二人作業で持ち運びしてください。
- 本機を持つときは、スタンドの底面を持たず、 両手で本体の上下を持ってください。
- 液晶パネル面に触れないようにしてください。

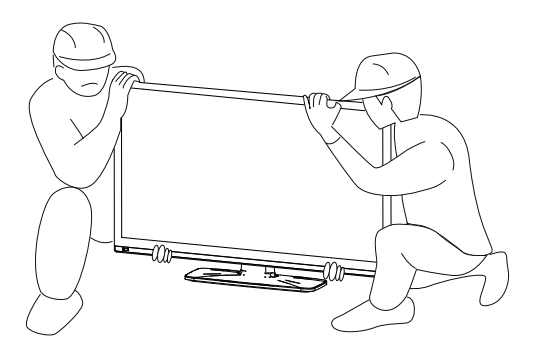

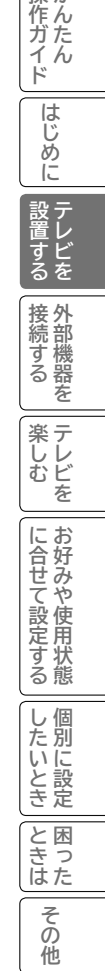

操か

# **据え付けについて(つづき)**

# 壁掛け設置の場合

## **注意**

- 本機を壁掛け設置する場合は、販売店にお問い合わせの上、適合する壁掛ユニットをご使用ください。
- 本機は角度可変型の壁掛ユニットや天吊りユニットには対応していません。
- 必ず角度固定型の壁掛ユニットを使用し、テレビ画面が垂直な状態に設置してください。
- 危険ですから個人での取り付けは避け、販売店にお問い合わせの上、指定の取り付け工事業者に依頼してください。 ● 取り付けに使用するネジの長さは、必ず下記指定のものを使用してください。

ネジの長さが短かすぎるとテレビ本体の重さを保持することが出来ず、落下してけがの原因となることがあり ます。また、長すぎるとネジを完全に締め付けることができません。

- 壁掛け設置する場合は、付属の「スタンドベース」「スタンドネック」「転倒防止バンド」をテレビ本体に取り付け ずに設置してください。付属の「スタンドベース」「スタンドネック」「転倒防止バンド」及びそれらの取付用ネジ はスタンドをお使いになる際に必要となりますので、大切に保管してください。
- 壁掛ユニットをテレビ本体へ取り付ける際は、下図4ヶ所の取り付けネジ穴を利用し、下記に指定されたネジ径と 長さのネジを必ず使用してください。

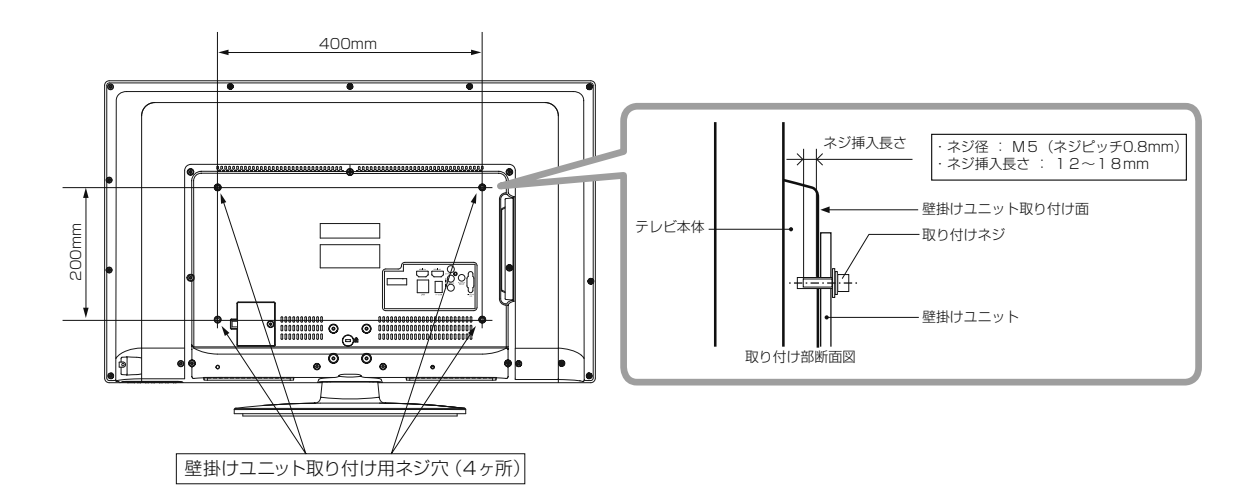

# **転倒・落下防止について**

地震等による製品の転倒・落下によるけがなどの危害を軽減するために、必ず下記2つ(転倒防止バンドによる固定及びひもに よる固定)の転倒・落下防止対策を行ってください。

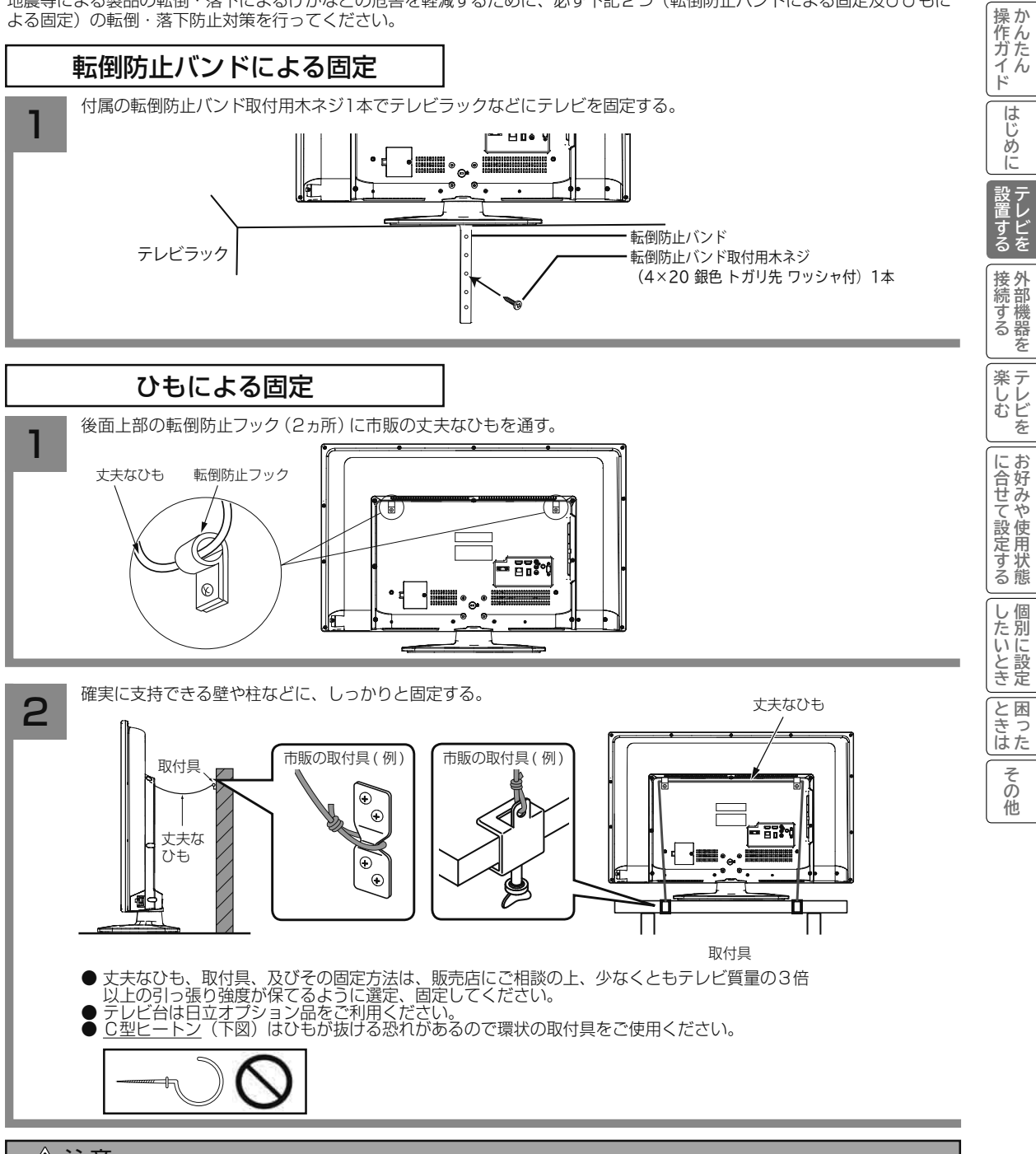

# 注意

転倒・落下防止器具を取り付ける壁や台の強度によっては、転倒・落下防止効果が大幅に減少します。 その場合は、適当な補強を施してください。また、転倒・落下防止対策は、けがなどの危害の軽減を意図したものです が、全ての地震に対してその効果を保証するものではありません。なお、この転倒・落下防止対策は、テレビの前面側へ の転倒・落下を防止するものです。テレビの背面にお子様などが入らないよう、必ず壁面に沿って設置願います。

# **リモコンを準備する**

## **注意**

## **乾電池の使用上のご注意**

●本機で指定されていない電池は使用しないでください。また、新しい電池と古い電池を混ぜて使用しないでくだ さい。電池の破裂、液もれにより、火災・けがの原因となることがあります。

●電池を機器内に挿入する場合、極性表示プラスとマイナスの向きに注意し、機器の表示通り正しく入れてくださ い。間違えますと電池の破裂、液もれにより、けがや周囲を汚損する原因となることがあります。

1 **電池ぶたをはずす** 電池ぶたを押しながら矢印の方向に開きます。

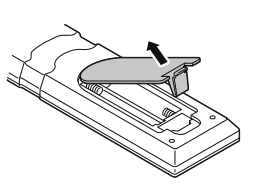

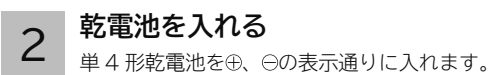

## **お守りください**

•極性(⊕/⊝)を間違えないように入れてください。

•先に (⊖) を装着してください。

3 **電池ぶたを閉める** 電池ぶたを矢印の方向に押して戻します。

## **お守りください**

操作しにくくなったら 2 本とも電池を交換してください。

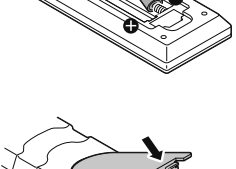

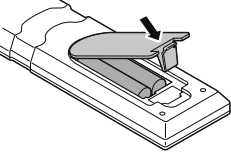

● リモコンは、本体のリモコン受信窓に向けて操作します。 ● リモコンは、リモコン受信窓の正面から約 7 メートル、左 30 度、右 30 度の 範囲内でお使いください。

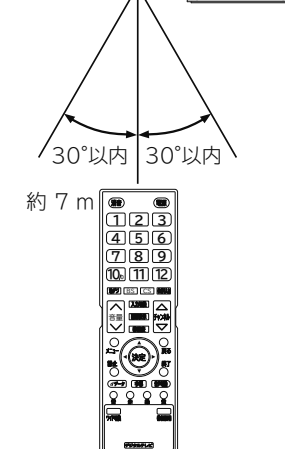

**C-H24**

# **お守りください リモコンの使用上の ご注意**

- リモコンを落としたり、衝撃を与えないでください。
- ●リモコンに水をかけたり、ぬれたものの上に置かないでください。故障の原 因になります。
- 長時間ご使用にならない場合は、乾電池をリモコンから取り出しておいてください。
- リモコンの操作がしにくくなった場合は、乾電池を交換してください。 ( 付属の乾電池は動作確認用です。早めに新しい単 4 形乾電池と交換してください。) 乾電池を入れる前に、乾布などで電池端子部をきれいにふいてください。端子部 が汚れていると、接触不良のために正常に動作しないことがあります。
- ●リモコン受信窓 12 に直射日光などの強い光が当たると動作しなくなること があります。光が直接当たらないようにテレビの向きを変えてください。
- リモコン受信窓の前に物を置かないでください。正常に動作しなくなる場合 があります。
- 電子レンジなどの加熱料理器に、リモコン送信機・乾電池を入れて加熱しな いでください。発熱により火災・故障の原因になります。
- ●ふた無しで使用すると、金属物などで乾電池がショートし発熱、液もれ、破裂 などの恐れがありますので、必ずふたを閉めてご使用ください。
- ●薬品等でボタン部を清掃すると表示がはがれる恐れがあります。

# **アンテナと接続する**

ご使用になるアンテナ線の種類により、接続の方法が異なります。アンテナ線の種類により市販品の変換プラグを取り付け、本 機と接続します。アンテナをつなぐときは、かならず電源を切ってください。

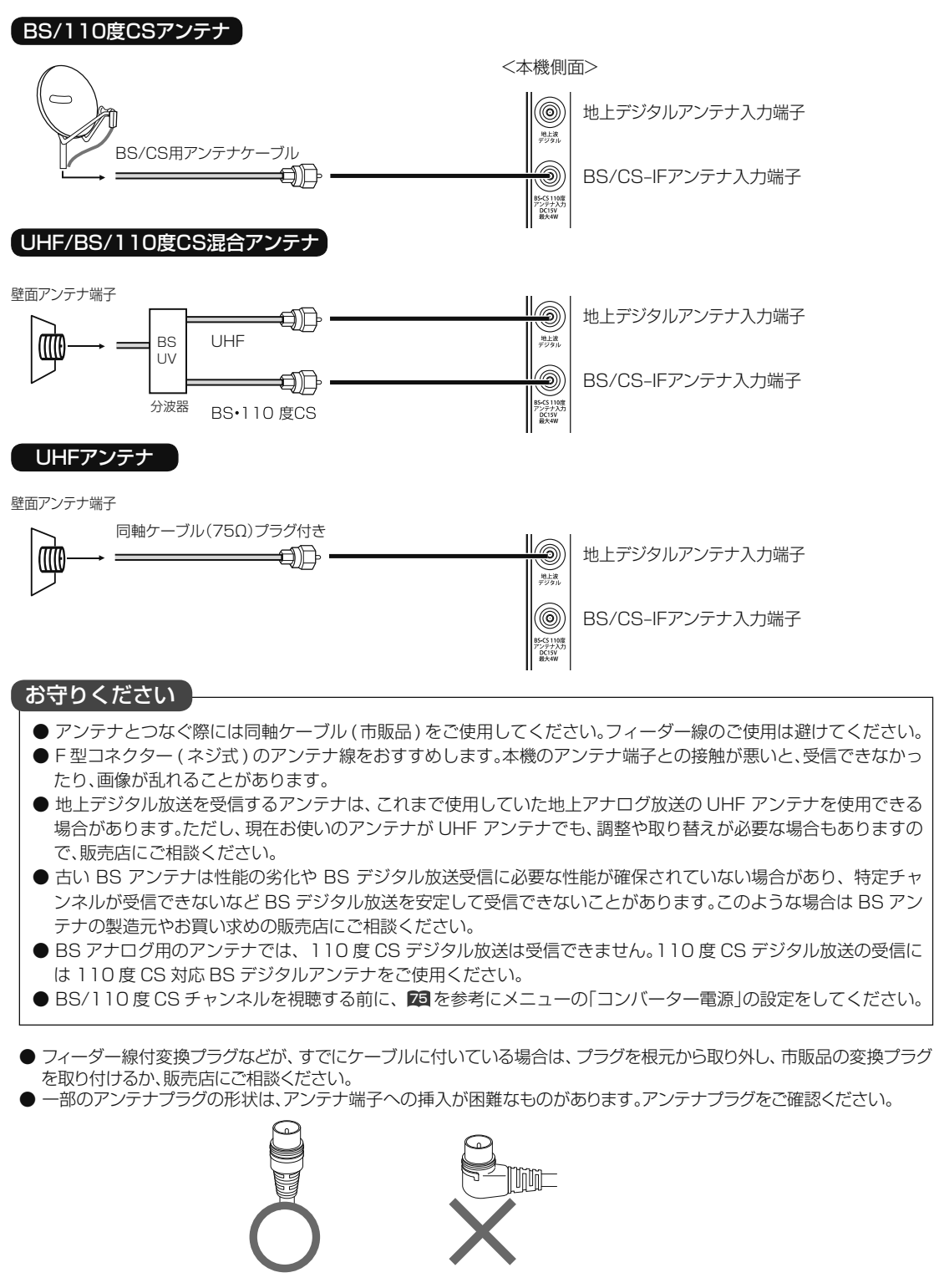

**注意** アンテナ工事は技術と経験が必要ですので、販売店にご相談ください。

**《作ガイド | はじめに | 設置する | 接続する | | 楽しむ | | | に合せて設定する | | したいとき | | とまは | | その他** 

に合せて設定する

したいとき

と困った<br>きょう

その 他

楽テレ<br>しむビ

操作ガイド

はじ

め ĨĚ

する

|接続する

苯

え

# **B-CAS カードを挿入する(重要)**

本機に付属の B-CAS カードは、本機の電源プラグを電源コンセントに接続しない状態で、下記の手順に従って挿入 してください。

B-CAS カード B-CAS カード **B-CAS カードを挿入する** 1 挿入口B - CASカードを図の向きにして挿入口 に合わせ、カチッと音がするまでゆっくり と差し込みます。(プッシュロック機構付き) <br>TEL 0570-000-250<br>所有権は当社に属します<br>所有 **本共 土地·80·88 B-CAS カードカバーを取り付ける** miniB-CAS 2 カードの脱落や紛失を防止するために、カー ドカバーの取り付けが必要です。 1. B-CAS カードカバーを本体の挿入口に 合わせる。 2. 付属の B-CAS カードカバー取付用ネジ (3 × 8 黒色)で固定する。

# **メ モ**

B-CAS カード番号 ( カード ID) は、カードを挿入したままでも本機で確認することができます。

操作方法は、「インフォメーションを確認する」 54 をご覧ください。

# B-CAS カードについて

本機に付属の B-CAS カードには 1 枚ごとに違う番号(B-CAS カード番号)が付与されています。B-CAS カード番号はお客様 の有料放送契約内容などを管理するために使われている大切な番号です。「(株)ビーエス・コンディショナルアクセスシステムズ カスタマーセンター」への問い合わせの際にも必要となります。

B-CAS カードの取り扱いの詳細については、カードの台紙に記載されている説明をご覧ください。

# **お守りください**

## **B-CAS カード取り扱い上の留意点**

- B-CAS カードを折り曲げたり、変形させないでください。
- B-CAS カードの上に重いものを置いたり踏みつけたりしないでください。
- B-CAS カードに水をかけたり、ぬれた手でさわらないでください。
- B-CAS カードの IC チップ (集積回路) 部には手をふれないでください。
- B-CAS カードの分解加工は行わないでください。
- B-CAS カードは上記手順をご覧のうえ、本機の B-CAS カード挿入口に、奥まで正しく挿入してください。B-CAS カード を正しく挿入しないと、有料放送や一部のデータ放送を視聴することができません。
- ●ご使用中に B-CAS カードの抜き差しはしないでください。デジタル放送が視聴できなくなる場合があります。

#### **B-CAS カードを抜くとき**

 万一、抜く必要があるときは、本機の電源プラグを電源コンセントから抜いたあと、B - CASカードを一度奥に押し、カチッ と音がしてロックが解除したら、ゆっくりB - CASカードを抜いて下さい。B-CAS カードには IC チップ (集積回路)が組 み込まれているため、画面に B-CAS カードに関するメッセージが表示されたとき以外は、抜き差しをしないでください。

## **お知らせ**

- 本機専用の B-CAS カード以外のものを挿入しないでください。故障や破損の原因となります。
- 裏向きや逆方向から挿入しないでください。挿入方向を間違うと B-CAS カードは機能しません。
- WOWOW、スターチャンネルなどの有料サービスを受けるには、B-CAS カードの登録のほかに個別の受信契約が必要にな ります。詳しくはそれぞれの有料放送を行う放送局のカスタマーセンターにお問い合わせください。 20

# **LAN インターフェースと接続する**

本機では、インターネット接続サービスやデジタル放送の新しい双方向サービスに対応するため、インターネット網 に常時接続環境で接続する LAN インターフェースを装備しています。

# **インターネット環境の準備**

インターネットに接続するには、ブロードバンド環境が必要です。 以下の流れを参考に、インターネットへの接続環境を準備してください。

# プロバイダーとの契約

本機でインターネットサービスを楽しむためには、まず回線業者やインターネット接続サービスを行う接続業者 "インターネットサービスプロバイダー(ISP)"との契約が必要です。これまでインターネットをお使いになるため の契約を行っていない場合は、回線業者やインターネットサービスプロバイダーとインターネットに接続するための 契約を行ってください。

契約によって、本機をインターネット網に常時接続するための各種設定情報を入手することができます。

# インターネット網との接続

ADSL 接続環境、CATV 接続環境、光ファイバー (FTTH) 接続環境と、ご利用の環境に応じて、图1 のように、インター ネット網と本機を接続してください。接続に使用する機器は、回線業者やインターネットサービスプロバイダーに指 定された製品を使い、指定された各種設定情報をパソコンまたは本機で設定してください。

使用するブロードバンドルーターによっては、パソコンによる設定が必要となる場合もあります。このような機器を 使用する場合は、パソコンを接続して設定を行ってください。

# ブロードバンドモデム、ブロードバンドルーターの設定

ADSL モデムやケーブルモデムなどのブロードバンドモデム、ブロードバンドルーター(以下、ルーター)の設定に ついては、接続する環境や使用するモデム、ルーターごとに異なります。回線業者やインターネットサービスプロバ イダーにご確認ください。

なお、インターネットからの不正アクセスなどを防止するために、本機のインターネット接続にはルーターをご使用 になることを推奨します。

# ルーターへの接続設定

ご利用のルーターと本機を接続するために、本機に IP アドレスの設定が必要な場合には、 **67** のように設定します。 お買い上げ時における本機の IP アドレス設定は、ルーターから自動的に DHCP で取得するモードに設定されていま すので、ご利用のルーターが DHCP を用いて接続可能な場合には、この設定は不要です。

# **LANインターフェースと接続する(つづき)**

# **既存接続環境の確認**

すでに常時接続環境をお使いの場合、次の図のように ADSL モデムやケーブルモデム、ONU に1台のパソコンを直 接接続されている場合は、ブロードバンドルーターなどの機器を追加したり、設定を変更したりする必要があります。

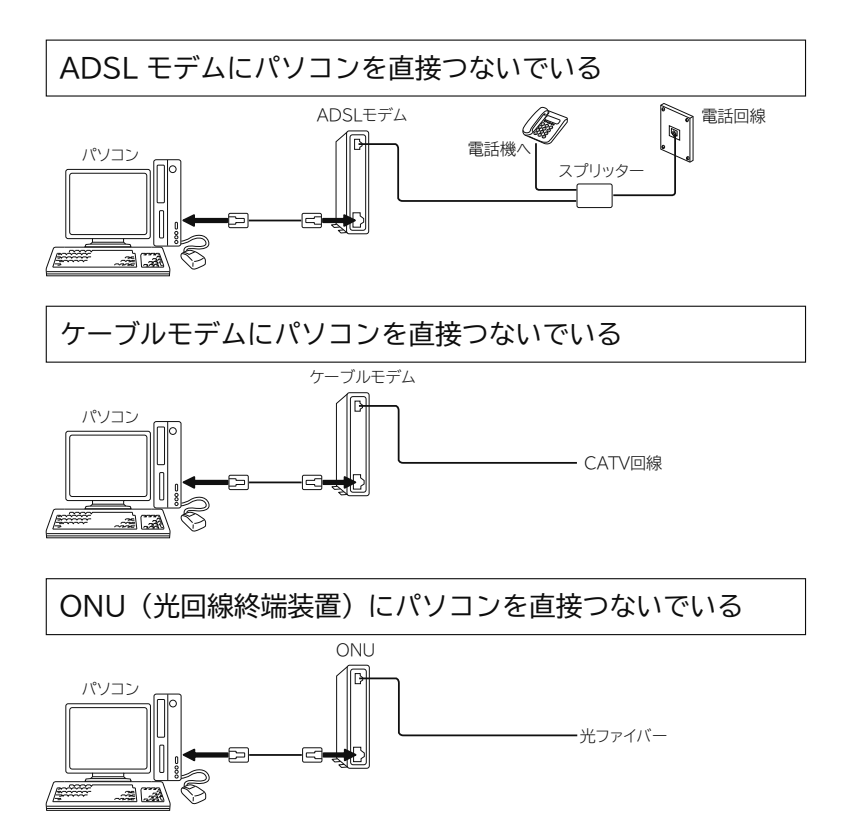

- これらの環境でパソコンのインターネット接続をしている場合は、本機を接続するために以下の点にご注意ください。 ●モデムや ONU がルーター機能を持っていない場合
- パソコン1台だけが接続できる環境になっています。本機を接続するためには、別途市販のブロードバンドルーター を追加する必要があります。また、プロバイダーが PPP(PPPoE)で接続するタイプの場合、プロバイダーから 提供される情報をブロードバンドルーターに設定する必要があります。接続例の「ADSL 接続の場合(1)」、「CATV 接続の場合(1)」、「FTTH の場合(1)」をご覧ください。
- ●モデムや ONU がルーター機能を持っているがルーター機能を使わない設定になっている場合 パソコン1台だけが接続できる環境になっています。本機を接続するためには、ルーター機能を使う設定にする必 要があります。プロバイダーが PPP (PPPoE) で接続するタイプの場合、プロバイダーから提供される情報をルー ターに設定する必要があります。お使いの機器の取扱説明書をご覧ください。
- ●モデムや ONU がルーター機能を持っていて機能しているが、LAN インターフェースがパソコンに占有されている場合 本機を接続するために、別途市販のハブを追加する必要があります。 接続例の「ADSL 接続の場合(2)」、「CATV 接続の場合(2)」をご覧ください。

## **お知らせ**

プロバイダーや回線業者によっては契約の内容によって接続できる機器の台数を制限している場合があります。 ご契約内容やブロードバンドルーターなどのネットワーク機器の追加については、お使いのプロバイダーや回線業 者にご確認ください。また、ご自身でブロードバンドルーターやハブを追加される場合は、それぞれの機器の販売 店等にご相談ください。

# **接続例**

ご利用の環境に応じ、以下の例を参考にして本機の LAN インターフェースを接続してください。 なお、以下の図ではパソコンを含んだ接続を例として記載していますが、本機でご利用にあたり、パソコンは必須ではありません。

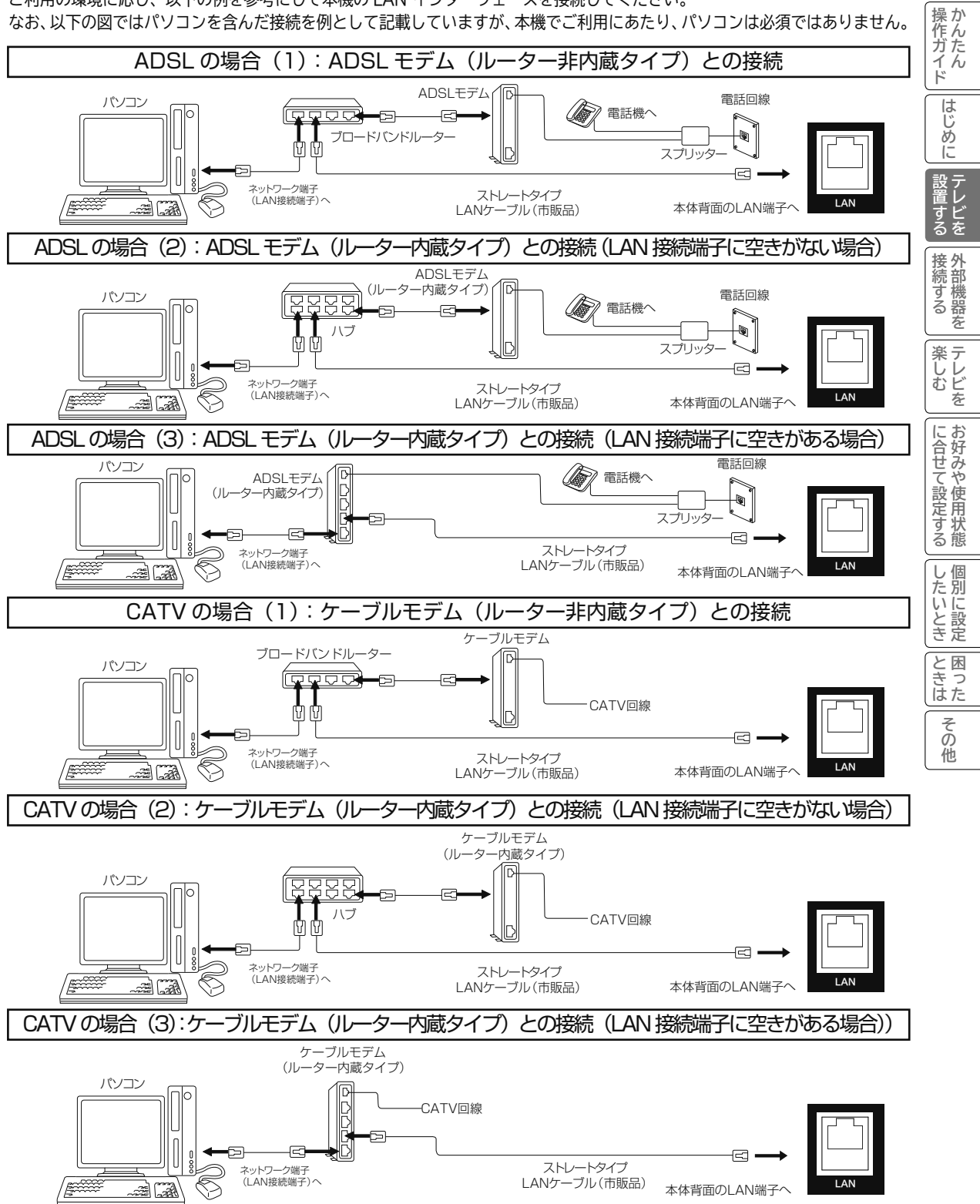

# **LANインターフェースと接続する(つづき)**

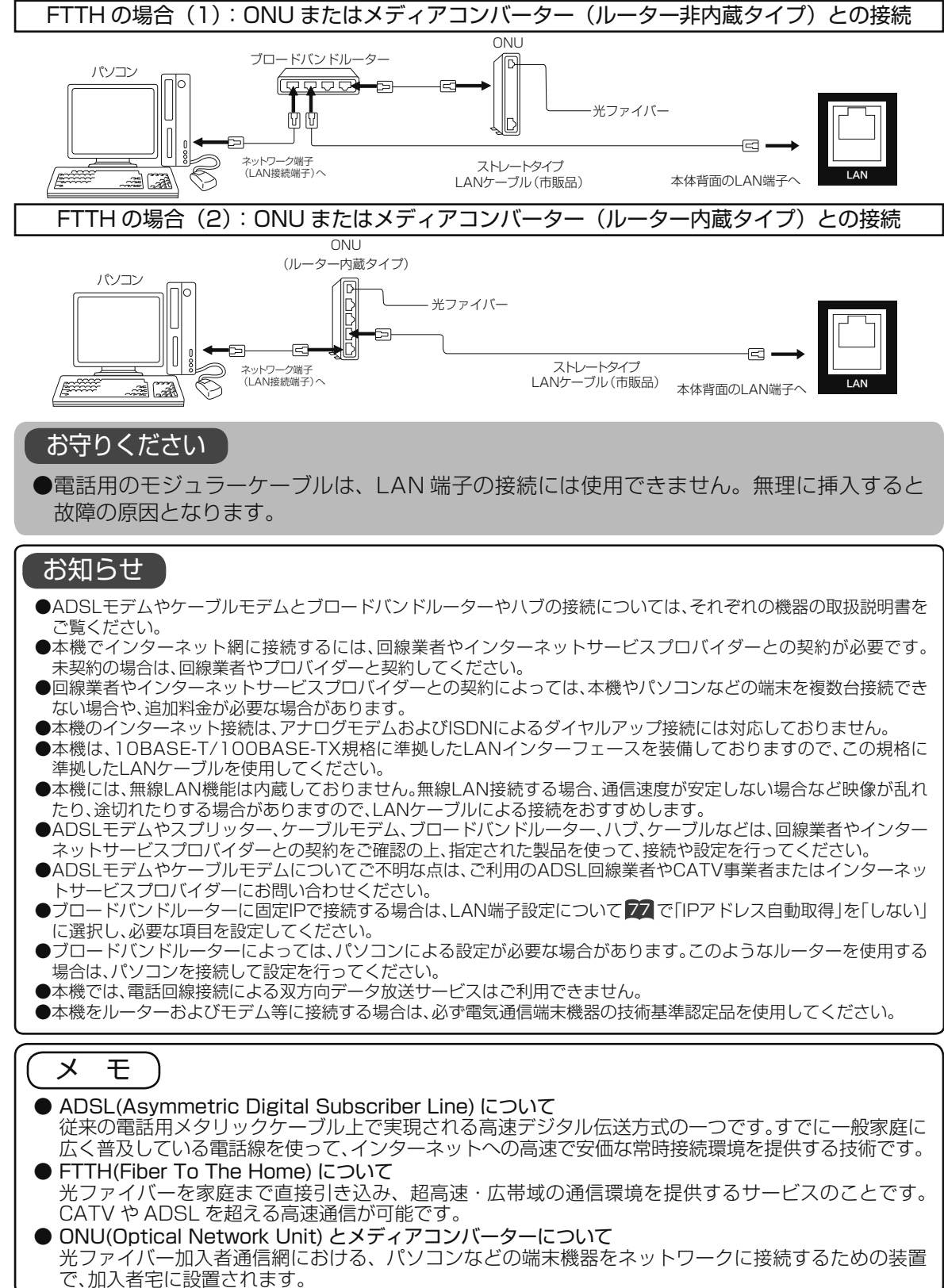

# **電源について**

# **電源プラグを接続する**

## **警告**

**注意**

指定の電源電圧でご使用ください。表示された電源電圧以外で使用すると、火災・感電の原因となります。

# ●電源プラグをすぐに抜くことができるように本機を据え付けてください。本機が異常や故障となったとき、電源プ

ラグをコンセントに差し込んだままにしておくと火災・感電の原因となることがあります。

●旅行などで長期間、本機をご使用にならないときは、安全のため必ず電源プラグをコンセントから抜いてください。

# 1 **テレビの電源プラグをコンセントに差し込む**  $\begin{array}{|c|} \hline \hline \hline \end{array}$ , UL§∘ ₿

# **電源を入れる**

2 **本体の電源ボタンを押す**<br>2 本体のスタンバイ / 受像ランプが緑色に点灯し、電源が入ります。 画面が表示されるまでにしばらく時間がかかります。

● 電源を「切」にするときは、本体の電源ボタンを押します。スタンバイ/受像ランプが消灯し、電源が切れます。 ●電源を「スタンバイ」状態にするときは、リモコンの電源ボタン (■) を押します。スタンバイ/受像ランプ が赤色に点灯し、電源がスタンバイ状態になります。

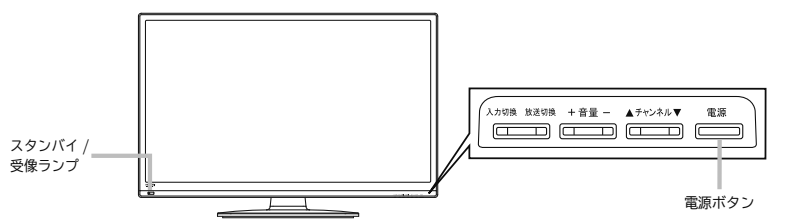

# **お知らせ**

スタンバイ / 受像ランプについて

●スタンバイ / 受像ランプが赤色に点灯しているときに、リモコンの (3) を押すと電源が入ります。

●電源を「入」にしたあと、画面が出るまでに約10秒程度時間がかかります。

●スタンバイ/受像ランプが消灯しているときは、リモコンでは電源は入りません。本体の電源ボタンを押してください。 ●電源「切」時、スタンバイ / 受像ランプが消灯している場合でも、微弱な電流が流れています。

●オンタイマー機能が設定されているときは、電源「入」「スタンバイ」のどちらの場合もスタンバイ / 受像ランプは 橙点灯します。

# **すぐに操作できるようにする(クイックスタート)**

電源がスタンバイ状態からリモコンの電源ボタンを押してすぐに操作ができるように設定できます。 メニュー「各種設定」の「クイックスタート」を設定してください。 62

# **お知らせ**

●「クイックスタート」を設定すると、リモコンの電源ボタンで電源をスタンバイ状態にしたときの待機消費電力が増加します。 ●本体のスタンバイ/受像ランプが消灯しているときは、クイックスタートは働きません。

**《作ガイド | はじめに | 設置する | 接続する | | 楽しむ | | | に合せて設定する | | したいとき | | とまは | | その他** 

**楽しむ**<br>おしむ

に合せて設定する

したいとき

と困った<br>きょう

その 他

操作ガイド

|はじめに

設置レビ<br>すビ する を

|接続する

苯

# **はじめての設定**

本機の電源をはじめて入れると、「はじめての設定」画面が自動的に表示されます。「はじめての設定」はテレビ放送 の視聴に必要な設定を行うための機能です。 メニューの「各種設定」-「初期設定」画面の「はじめての設定」から再度行うことができます。

## 「はじめての設定」画面表示後・・・

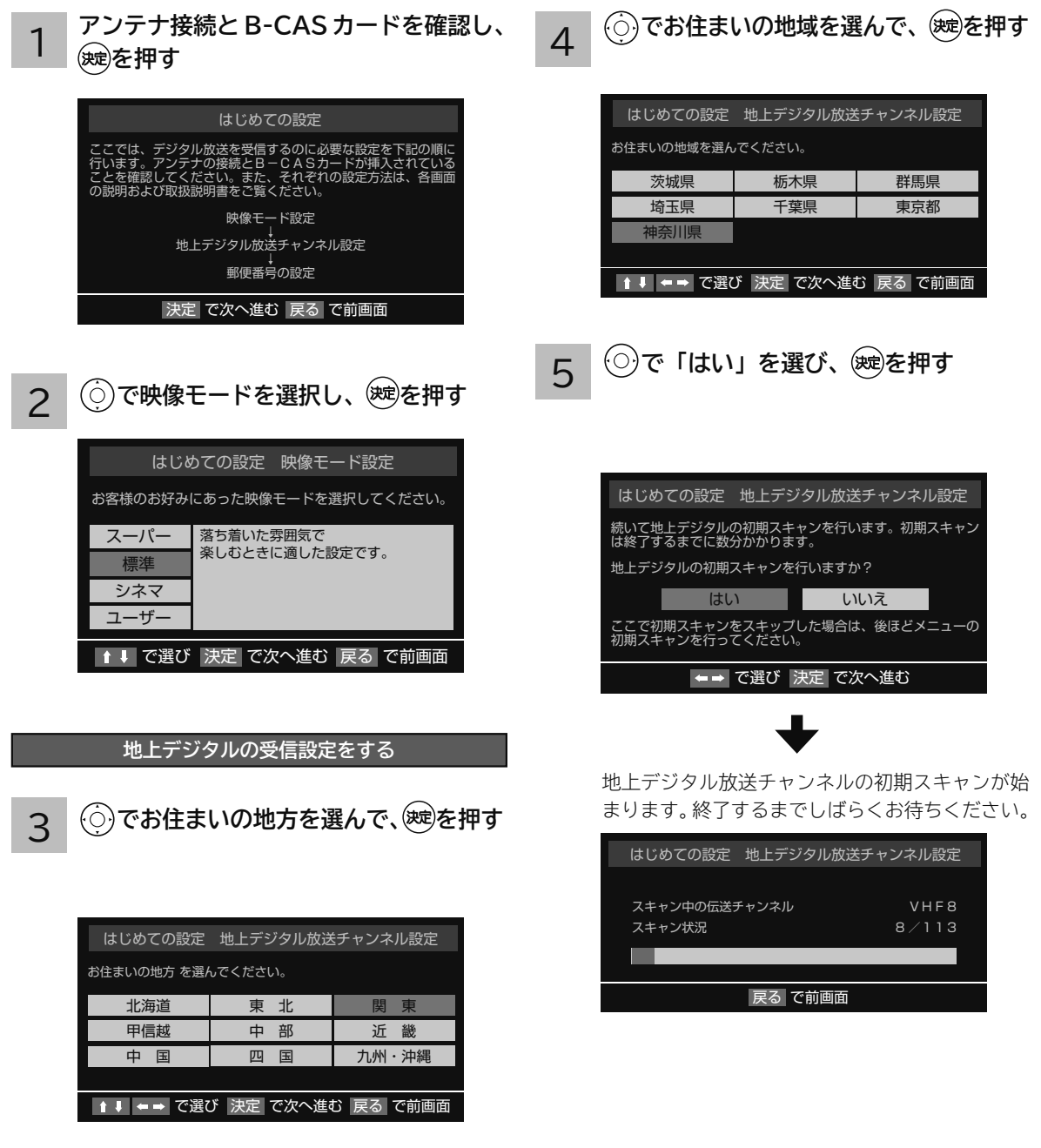

## **お知らせ**

- ●メニューを表示したまま一定の時間が経過すると、自動的にメニュー表示が消えます。
- ○ を押すと、ひとつ前のメニューに戻ります。
- ●メニュー画面の最下部に、簡易操作ガイドが表示されます。

#### 6 **初期スキャン終了後、 で「はい」を 選び、 を押す**

**チャンネルの設定結果を確認し、 を 押す**

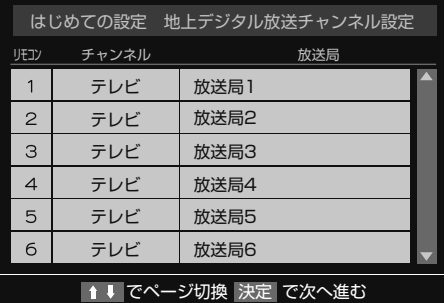

●自動設定された内容を変更したい場合は、メ ニューの「CH設定」-「手動設定」 72 で設 定しなおすことができます。

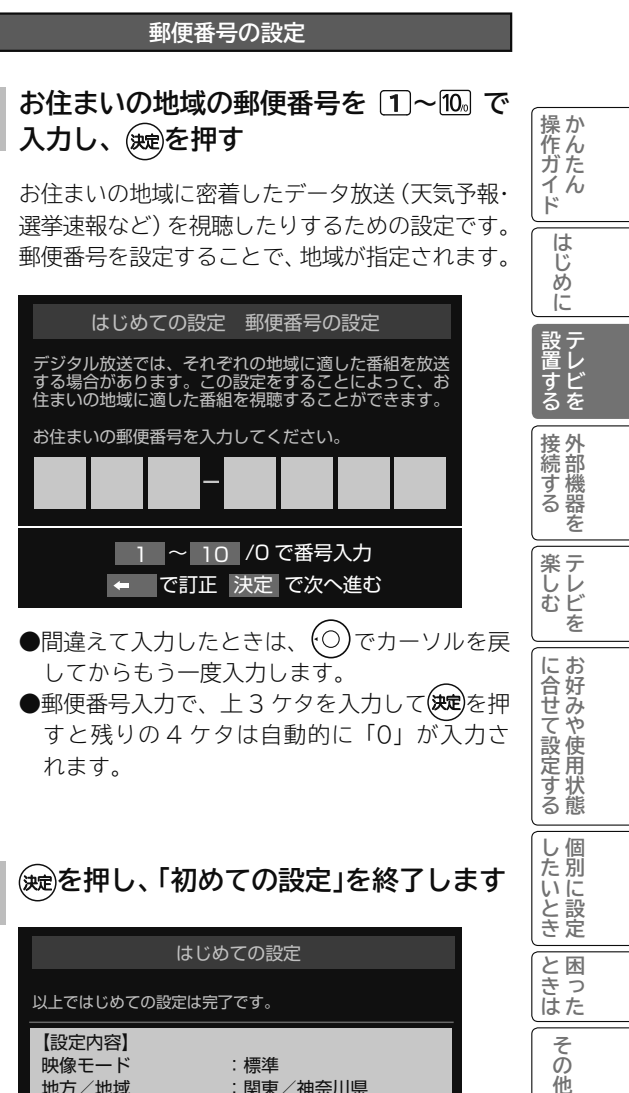

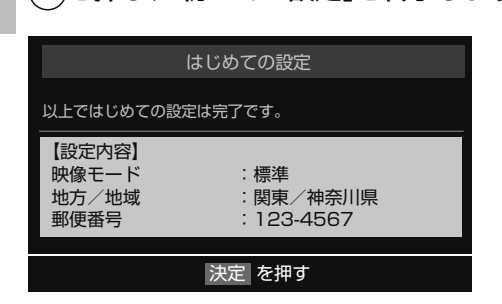

8

7

**● BS デジタル放送をご覧になる場合は、BS ア ンテナのコンバーター電源の設定をしてくだ さい。** 75

その 他

# **メニュー機能の使いかた**

メニューボタンを押すと画面にメニューが表示され、カーソルボタンを使ってほとんどの機能の設定ができます。

1  **を押す**

メニュー画面が現れます。

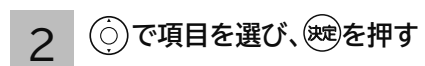

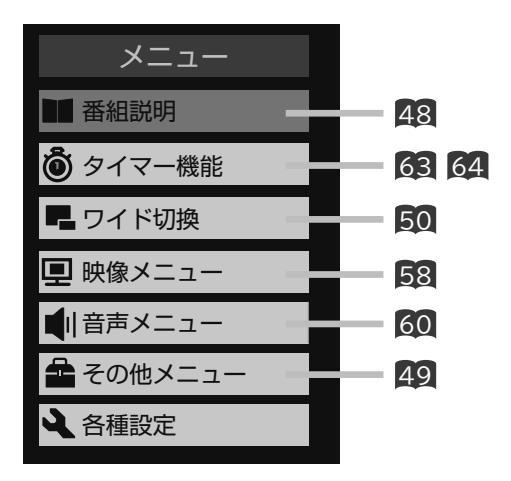

#### 3 **選んだ項目に従って操作する** ●メニューを表示したまま一定の時間が経過すると、自動的にメニュー表示が消えます。

- 2 を押すと、ひとつ前のメニューに戻ります。
- ●メニュー画面の最下部に、簡易操作ガイドが表示されます。
- (○) でグレー色文字の項目を選んだときは、設定を切換えたり、 (速) で操作することはできません。
- 4 **設定が終了したら** 終了 **を押して、メニューを消す**
## **外部機器を接続する 外部機器を接続する**

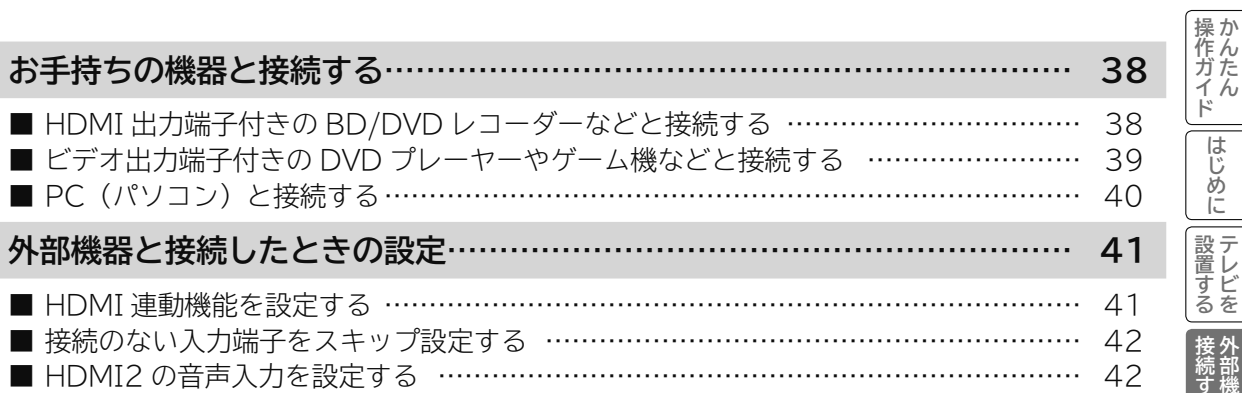

### **お手持ちの機器と接続する**

#### **お守りください**

#### **接続時のご注意**

- 他の機器と組み合わせてご使用になるときにはそれぞれの取扱説明書をよくお読みください。
- ●接続の際は各機器の電源を切ってから行ってください。電源を入れた状態で接続すると、大きな音が出たり故障 の原因となることがあります。
- ●他の機器との接続時、入出力端子を間違えて接続すると、故障の原因になりますのでご注意ください。
- ●接続する他の機器、接続コードおよびアンテナ線が、テレビの画面または画面の後面に配置されますと、映像が ゆれたり妨害を受ける恐れがあります。接続機器、接続コードおよびアンテナ線は上記の配置を避けてください。

### <u>HDMI 出力端子付き</u>の BD/DVD レコーダーなど

**本機は、HDMI または DVI 出力端子付き機器との接続ができます。**

**HDMI 出力端子付き機器の場合**

**HDMI1、2 入力端子に接続する**

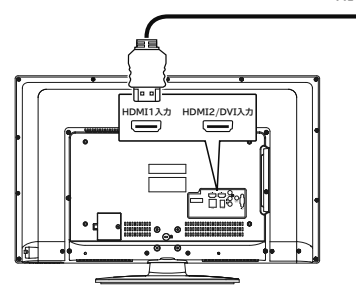

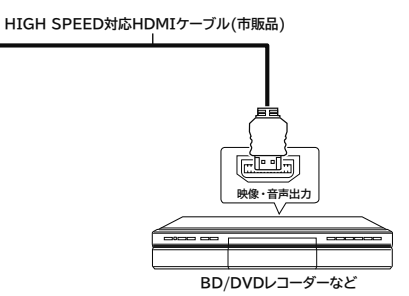

**DVI 出力端子付き機器の場合 DVI-HDMI変換ケーブル(市販品) HDMI2/DVI入力端子に接続する 音声はPC/DVI音声入力端子に接続する** メニューの「HDMI2音声入力設定」**42** を **DVI映像出力** 「アナログ」に設定してください。 **音声接続コード(市販品)** 5 ा व **IDMI1入力 HDMI2/DVI** € **音声出力 RRE** ◉ **BD/DVDレコーダーなど PC/DVI 音声入力**

#### **お知らせ**

- ●HDMI 規格に適合していないケーブルは使用できません。 HDMI ロゴの表示があるケーブルを使用してください。
- ●1080p の映像信号を入力する場合は、HIGH SPEED 対応品 をご使用ください。
- ●本機は HDMI または DVI 出力端子付き機器との接続ができま すが、一部の機器では映像や音声が出ないなど正常に動作し ない場合があります。
- ●DVI 出力端子付き機器は、HDMI2/DVI 入力端子と PC/ DVI 音声入力端子に接続してください。HDMI1 入力端子 は、映像信号のみの場合に使用できます。
- ●出力する機器側の信号切り換えや操作により画面や音声に ノイズが入る場合がありますが、故障ではありません。
- ●HDMI1、HDMI2/DVI 入力は、リモコンまたは本体の入 力切換ボタンで選択することができます。
- ●対応する信号について
- 映像信号:480i、 480p、 1080i、 720p、 1080p(24Hz/60Hz)

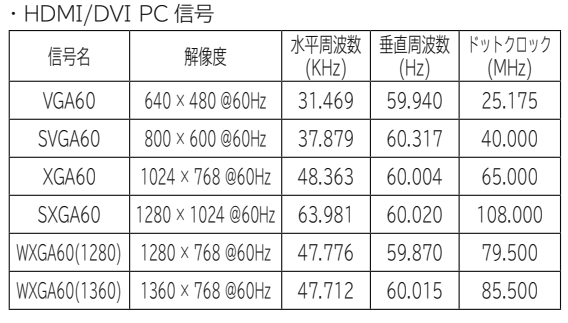

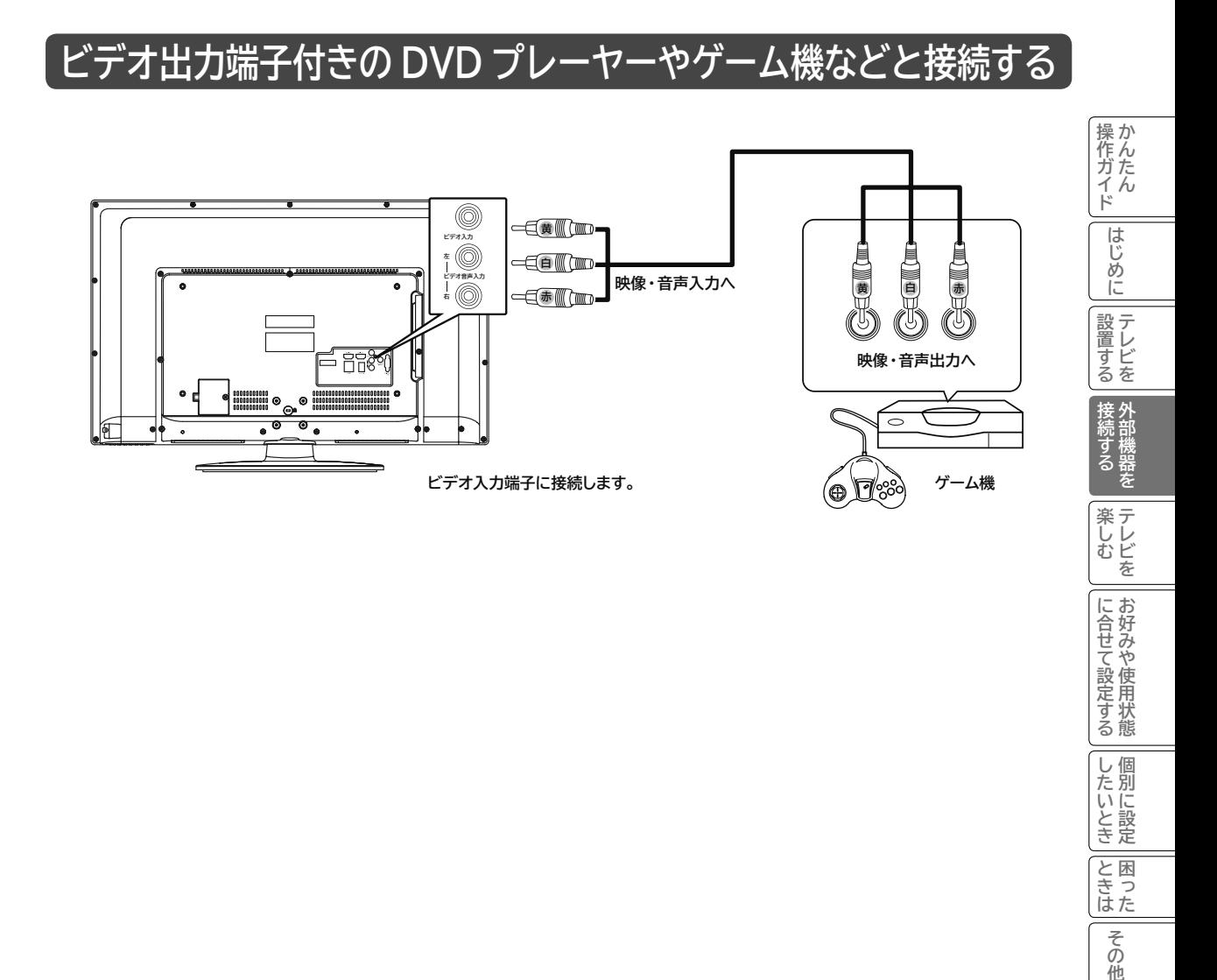

### **お知らせ**

- ●ビデオ入力端子に入力された映像、音声信号はわずかに時間が遅れて画面表示、スピーカー出力されます。入力 された信号をデジタル処理しているために遅れが発生するもので、故障ではありません。
- ・ ゲーム機のコントローラを使用される場合は、コントローラの操作に対して、画面がわずかに遅れて表示されま す。
- ・ カラオケ機器などをビデオ入力端子に接続した場合、カラオケ機器本体のスピーカー音声に対して、テレビのス ピーカー音声がわずかに遅れて出力されます。
- ●ゲームの種類・内容によっては、画面が欠ける場合があります。
- ●ライフルタイプやガン(銃)タイプのコントローラーを使用するシューティングゲームなどは、本機では使用で きないことがあります。詳しくは、ゲームソフトおよびコントローラーの取扱説明書をご覧ください。

したいとき

と困った<br>きょうた

その他

## **お手持ちの機器と接続する(つづき)**

### **PC(パソコン)と接続する**

**本機の PC 入力端子に PC(パソコン)を接続することにより、PC(パソコン)の映像・音声を楽しむことができます。**

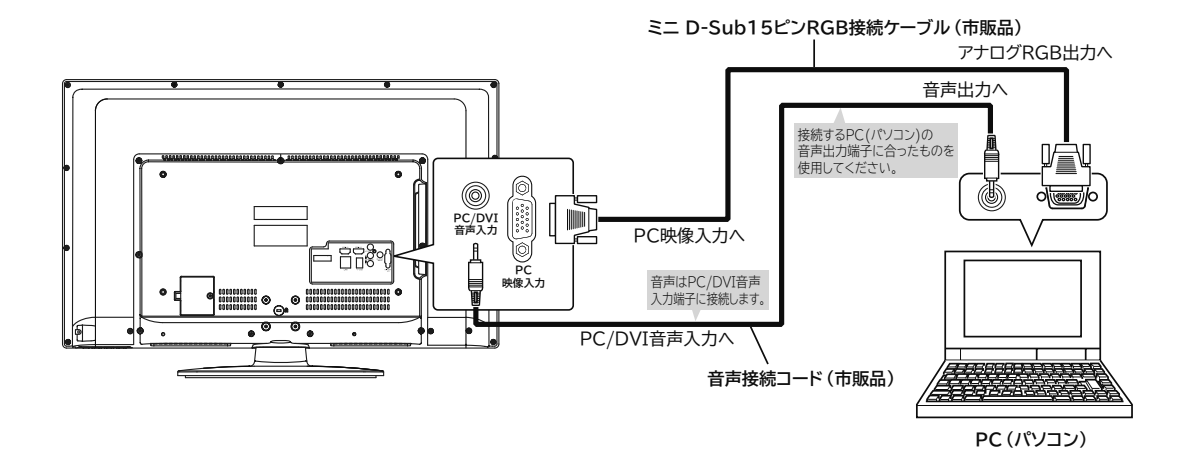

### **お知らせ**

- PC (パソコン)を接続するときは、RGB 接続ケーブル (市販品)が必要です。
- PC (パソコン)によっては、PC (パソコン)でオプション設定されている変換コネクタが必要な場合があります。
- RGB 接続ケーブルに付属されたネジなどにより、本機にしっかりと取り付けることをおすすめします。
- PC (パソコン)の音声出力は、PC / DV I音声入力端子に接続してください。
- ●本機は、VESA DDCには対応していません。

#### **対応信号について**

●本機は下記の信号に対応しています。

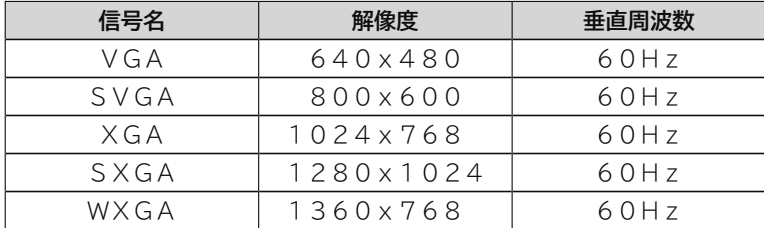

●接続するPC(パソコン)の対応出力フォーマットは、接続するPC(パソコン)の仕様をご確認ください。 ●PC(パソコン)を接続する前に、PC(パソコン)の画面設定(解像度、周波数)を確認し、表示できる設定 に変更してください。

●接続するPC(パソコン)よっては、内容を正しく表示できない場合があります。

<sup>●</sup> PC 入力は Dot by Dot には対応しておりません。適正解像度でも若干のにじんだ表示になる場合があります。

### **外部機器と接続したときの設定**

### **HDMI 連動機能を設定する**

**36 の操作で「各種設定」の「CEC設定」画面を表示し、次の操作で設定を行います。 HDMI 連動機能に対応した機器を接続して、HDMI 連動機能を使用するときに設定します。**

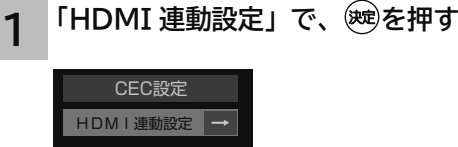

決定 で設定変更

### **2 で設定項目を選び、 を押し、 で選択項目を選び、 を押す**

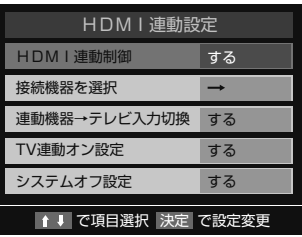

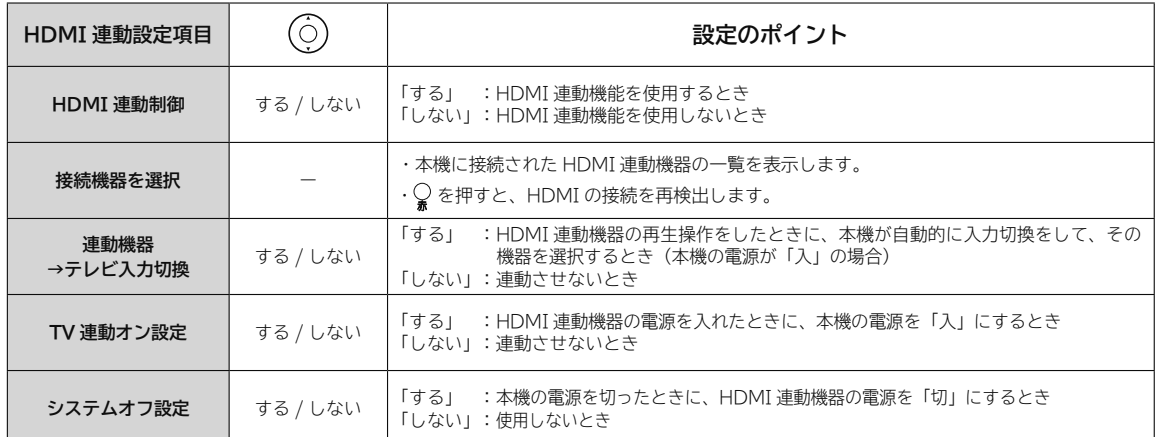

#### **4** 終了 **を押し、メニューを消す**

### **お知らせ**

- HDMI 連動機能は、HDMI-CEC(Consumer Electronics Control) と呼ばれる業界標準の HDMI によるコ ントロール方式を使用しています。
- HDMI 連動機能に対応した機器をつなぎ変えたり、取りかえた場合、本機が正しく認識しないことがあります。 その時は、下記設定を行ってください。

① すべての接続機器の電源を入れる。

- ②「接続機器を選択」画面で → を押して、HDMI の接続を再検出する。
- HDMI 連動機能に対応した機器であっても、一部の連動動作ができない場合があります。
- 「システムオフ」設定を「する」にしても接続された機器が録画中などの場合、電源が「切」にならない場合があります。

**《作ガイド │ ――「はじめに │ 設置する │ 接続する │ 楽しむ │ │ に合せて設定する │ したいとき │ ときは │ その他** 

**楽しむ** 

に合せて設定する

したいとき

と困った<br>きょう

その 他

する

操作ガイド

はじめ ΪĆ

|設置する|

## **外部機器と接続したときの設定(つづき)**

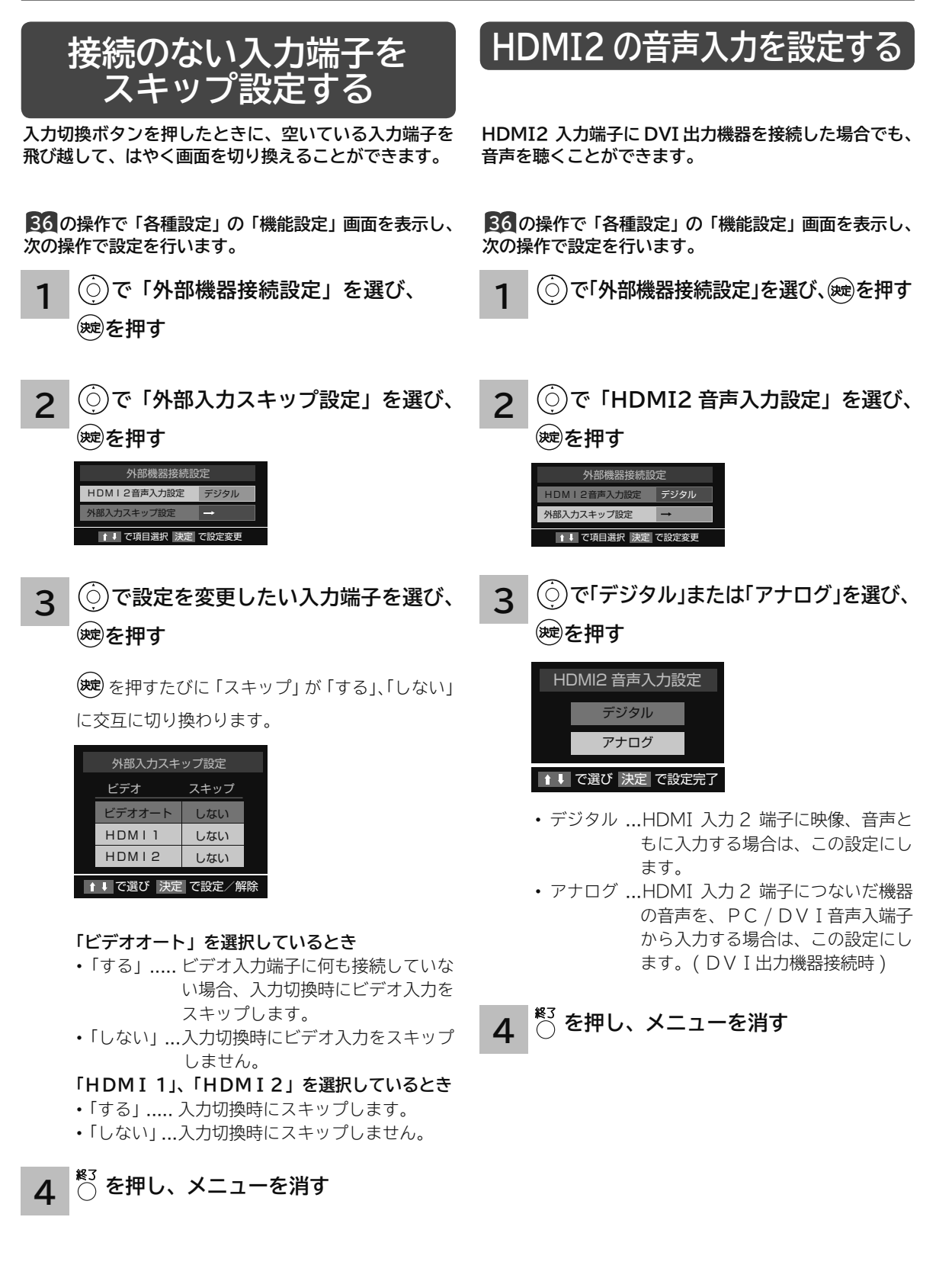

# **テレビを楽しむ テレビを楽しむ**

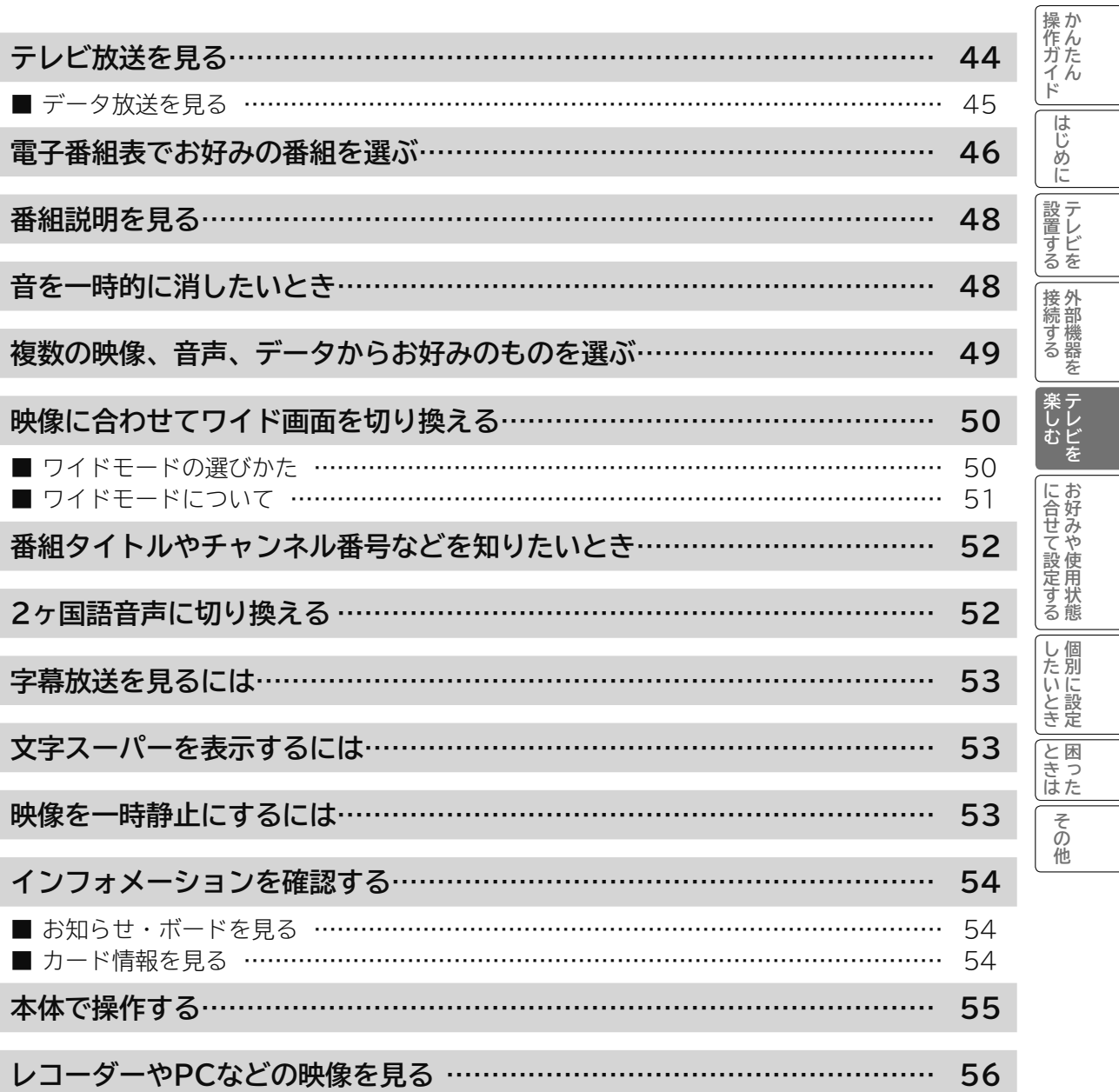

## **テレビ放送を見る**

本機は、地上デジタル放送 (地デジ)、BS デジタル放送 (BS) および 110 度 CS デジタル放送 (CS) をご覧にな ることができます。

#### 1 電源 を押す

本体のスタンバイ / 受像ランプが緑色に点灯し、前に 見ていたチャンネルが現れます。 電源を切るときは、もう一度押します。

●スタンバイ/受像ランプが消灯しているときは、リモコンで は電源は入りません。本体の電源ボタンを押してください。

2 を押して、ご覧になりた いデジタル放送を選ぶ

> **「地デジ**】「BS」「CS」を押すと、最後に選んでいたチャ ンネルが選局されます。

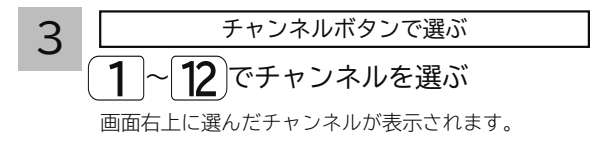

**↑ዏ**を使ってチャンネルを順逆送りで選ぶこともできます。 ●デジタル放送によって複数チャンネルで放送されている 場合、チャンネルボタンで選んだあと、 へを使ってサブ チャンネルを選ぶこともできます。

番号で直接選ぶ(番号入力選局)

選局したいチャンネル番号があらかじめ分かっている場合 は、3 桁のチャンネル番号を入力して選局できます。

#### ①確励を押す

チャンネル番号入力画面が表示されます。

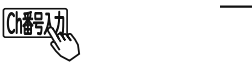

地デジ

 ② ご覧になりたいチャンネル番号を入力 する (1~10)

例:チャンネル番号 021 を選局する場合

$$
\text{Tr}(\mathcal{A})=\text{Tr}(\mathcal{A})
$$

- ●地上デジタル放送の場合、3桁のチャンネル番号が県外 の放送局と重複する場合があります。この場合は、表示 される選択画面でチャンネルを選んで選局してください。
- ●メニューの「その他メニュー」-「チャンネル番号入力」 でも 3 桁のチャンネル番号を入力して選局することがで きます。

番組やチャンネルのその他の選びかた

#### ■番組表 46

(番組表を見ながら選局や視聴予約ができます。)

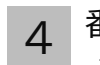

4 番組を楽しむ(視聴する)

そのまま楽しむことができます。

#### 現在時刻以降の番組

自動的に視聴したい番組に切り換える 「 視聴予約 」 が可能 です。 46

#### 視聴制限対象になる番組

ご覧になるには、暗証番号の入力が必要です。

視聴制限の対象になる番組を選んだ場合 65 をご覧ください。 設定方法については、視聴制限の設定 65 をご覧ください。 お買い上げ時、視聴制限は「しない」に設定されています。

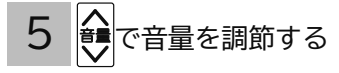

### **データ放送を見る**

デジタル放送を視聴中に、天気予報やニュースなどいろいろな情報をデータ放送でご覧になることができます。 データ放送の内容や操作方法は放送局、番組により変わります。ここでは、一般的な操作方法について説明します。

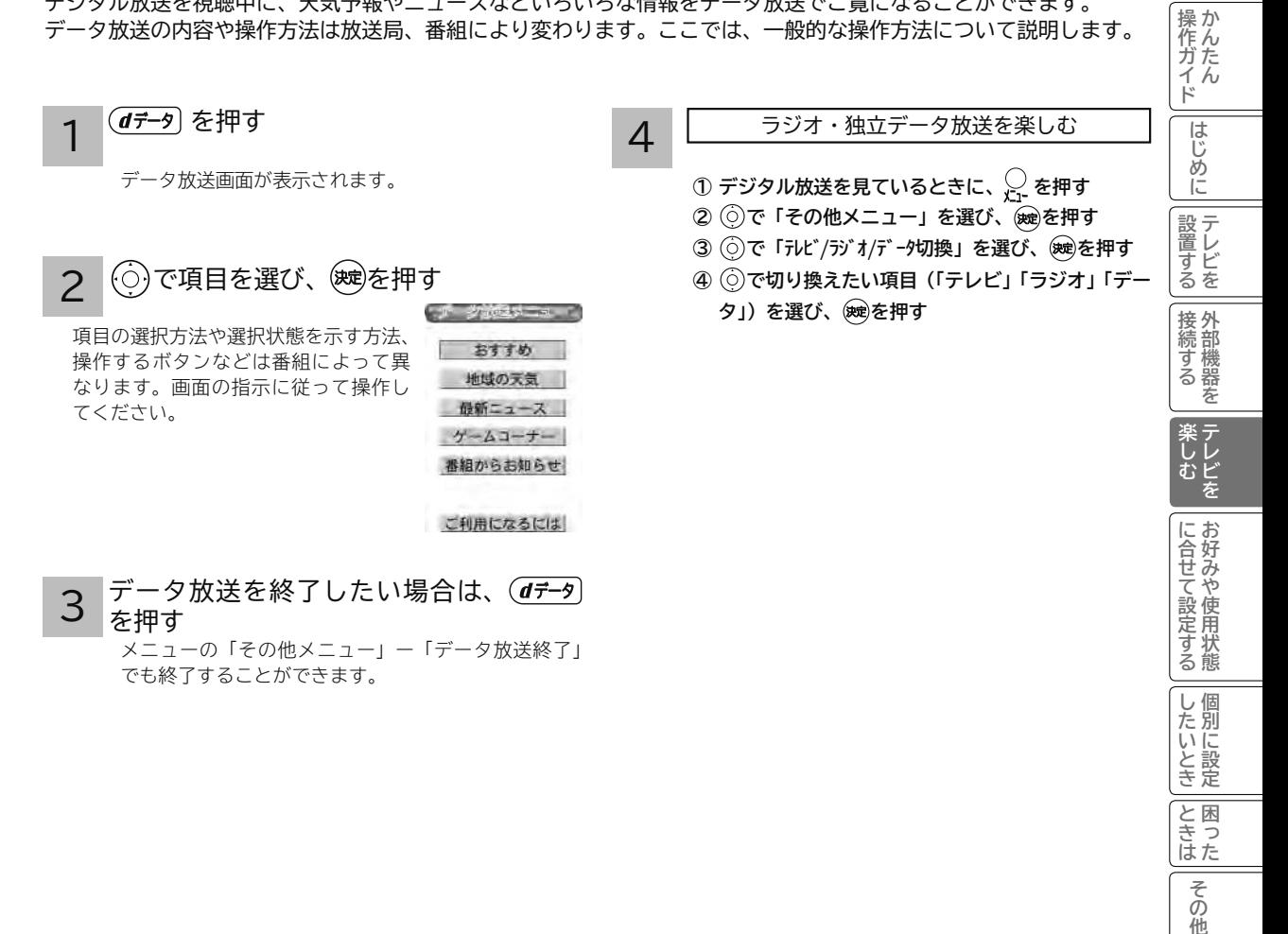

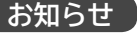

●データ放送画面は、チャンネルや画面内容によっては、表示されるまでにかなり時間がかかる場合(2 分位)が ありますが、故障ではありません。

●データの取得中は、一部の操作ができないことがあります。

● 操作のしかたは番組の内容によって異なります。画面の指示に従って次のボタンを使用します。

カーソルボタン / 戻るボタン / 数字ボタン(◯∏~(顶。) / カラーボタン(青、赤、緑、黄)/ 決定ボタン / (*d๋ テ*ータ)ボタン ●データ放送画面の操作説明で(*dテータ*)ボタンは、「データボタン」、「データ放送ボタン」と表示される場合があります。 その 他

### **電子番組表でお好みの番組を選ぶ**

本機はデジタル放送の番組表を、新聞のテレビ欄のように表示できます。 表示される番組は、BS、CS、地上デジタル放送ごとにサービス別で表示されます。

#### 「翻表】を押す

デジタル放送を見ているときに を押すと、受信 1 3 している放送の番組表画面が表示されます。 放送の種類を変更するには、 Meixi、 Bs 、 Cs のいず れかを押します。

#### (○)で番組を選ぶ  $\overline{\phantom{0}}$

- ●放送中の番組を選び、※聴を押すと番組説明が表示されます。 また、その番組を選局するときは「この番組をみる」を 選び、(映)を押します。
- ●左右端から ⊙で 1 チャンネルごとに表示チャンネルが切 り換わります。
- ●上下端から◎で1時間ごとに、表示時間が切り換わります。

#### **視聴予約を設定するには**

- ①これから放送される番組を選び、(次)を押す
- ②「視聴予約をする」を選び、(※すを押す
- ③番組表の画面で、予約した番組のボックスに赤いマーク (●)が付く

#### **視聴予約後の注意点**

●視聴予約を設定後、電源を切ると予約は取り消されます。

#### **視聴予約を取り消すには**

- ①予約した番組を選び、※現を押す
- ②「視聴予約を取消」を選び、※
- ③番組表の画面で、予約した番組のボックスの赤いマーク (●)が消える

### **番組表の見かた**

5 時間分の番組表が表示されます。 で時間帯が移動します。

<sup>終3</sup> を押して、番組表を消す

### **お知らせ**

- ●番組情報は、本機内部に事前に受信した内容が表示されます。 お買い上げ時や電源を入れたときなどは、しばらく何も表 示されないことがあります。 ◎で空欄の部分を選び、「番 組情報の取得」 47 を行ってください。
- 放送局の都合により、番組が変更になることがあります。 このようなときは、実際の放送と番組表の内容が一致しな いことがあります。
- ●番組情報は送られていない場合もあります。番組情報が表 示されていないときは、放送中の時間でも選局できません。
- ●番組間が青色で表示されている部分には、番組名を表示で きない放送時間の短い番組が存在します。

#### 6チャンネル分の番組表が表示されます。 ◎でほかのチャンネルに移動します。

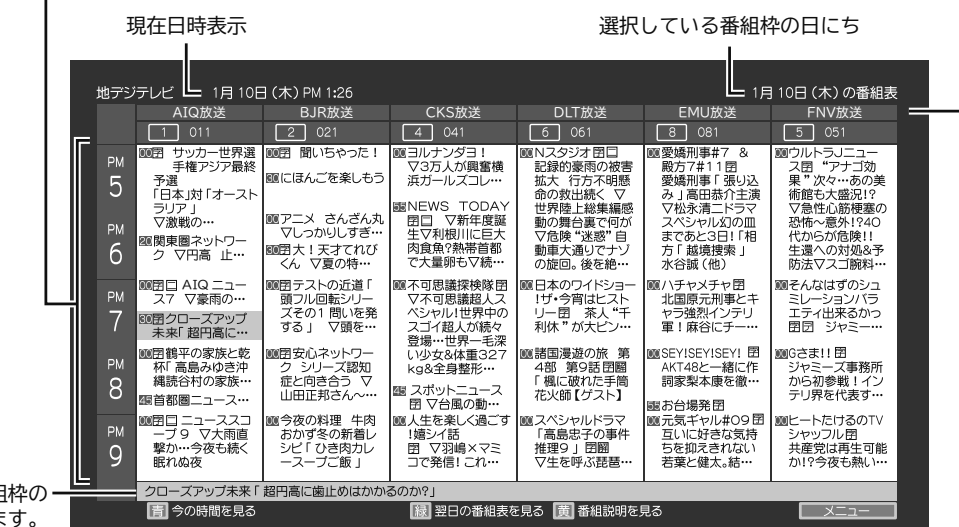

選択している番組 情報が表示されま

### お好みに合わせて設定する

お好みに合わせて、電子番組表の表示内容を変更することができます。

|| 翻張 を押す 1

番組表が表示されます。

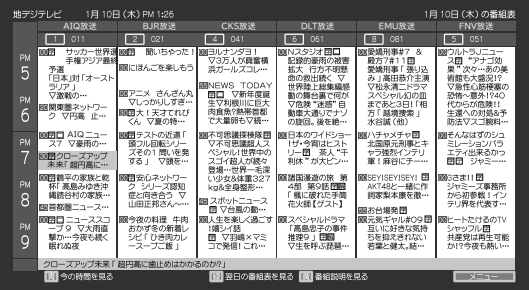

### 2 ∑ を押し、(○)で設定したい項目を選び、(※e)を押す

◎で設定内容を選び ※ を押します。

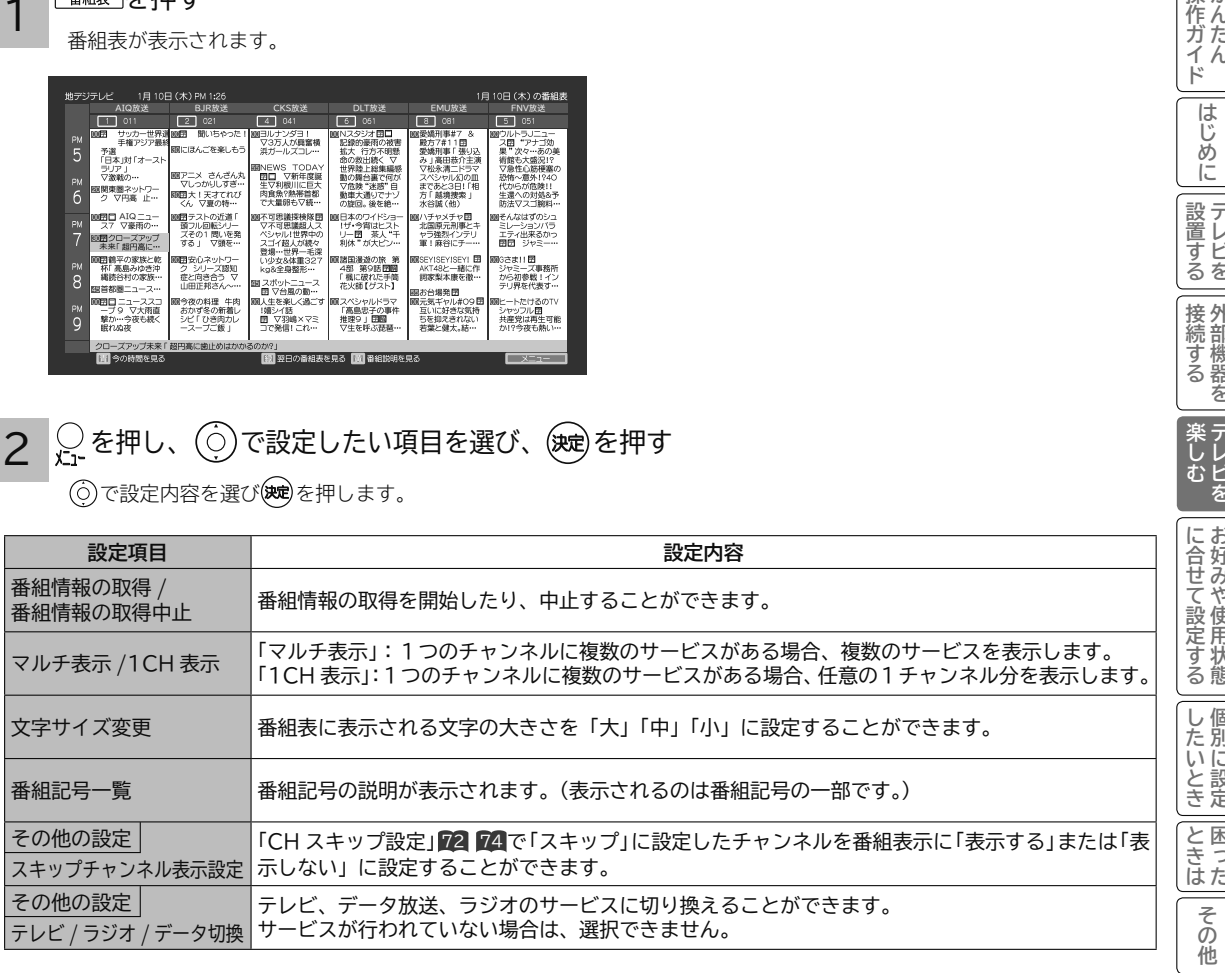

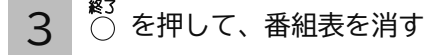

### **お知らせ**

**番組表について**

番組表のチャンネル表示の並び順を任意に変更することはできません。

操作ガイド

はじめに

|設置する

|接続する

しむ

### **番組説明を見る**

本機はデジタル各放送局の番組データを利用し、現在ご覧になっている番組の画面上に、番組タイトルや放送時間な どの情報を表示することができます。

### **UDU** を押す

番組説明画面が表示されます。 メニューの「番組説明」でも表示できます。

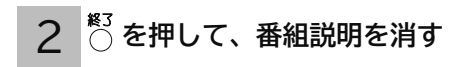

### **音を一時的に消したいとき**

電話がかかってきたとき、来客のときなどに便利です。

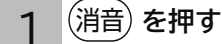

音が消えて、画面に図のような表示が出ます。 もう一度押すと、もとの音量に戻ります。

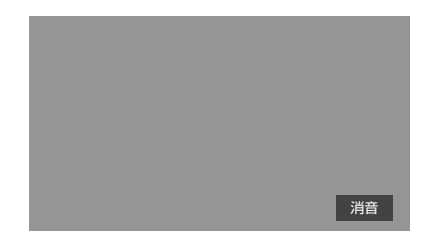

### **複数の映像、音声、データからお好みのものを選ぶ**

番組により、映像や音声、データの信号を切り換えて楽しむことができます。 切り換え可能な信号の内容は番組によって異なります。切り換えた信号が有料な場合もあります。

- 1 **を押し、 で「その他メニュー」を 選び、 を押す**
- 2 **で「信号切換」を選び、 を押す**
- **3 (◯)で切り換えたい信号(「映像信号切 換」、「音声信号切換」、「データ信号切換」) を選び、 を押す**
- **で視聴したい映像、音声、データを** 4 **選び、 を押す**
- ●「信号切換」のメニューに表示される「音声信号切換」「音 多切換」は、「音噸) ボタンを押して切り換える機能と同 じものです。

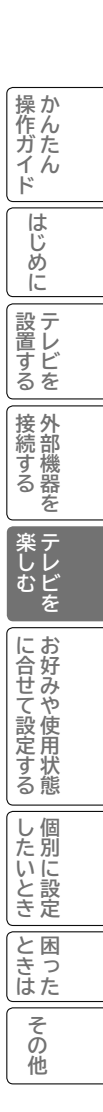

## **映像に合わせてワイド画面を切り換える**

本機は横長のワイド画面を採用していますので、現行テレビ放送の映像も、映画など横長サイズの映像も、ワイド機 能を使って画面一杯に拡大してお楽しみいただけます。

### **ワイドモードの選びかた**

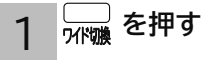

#### ワイド切換画面が表示されます。 メニューの「ワイド切換」でも設定できます。

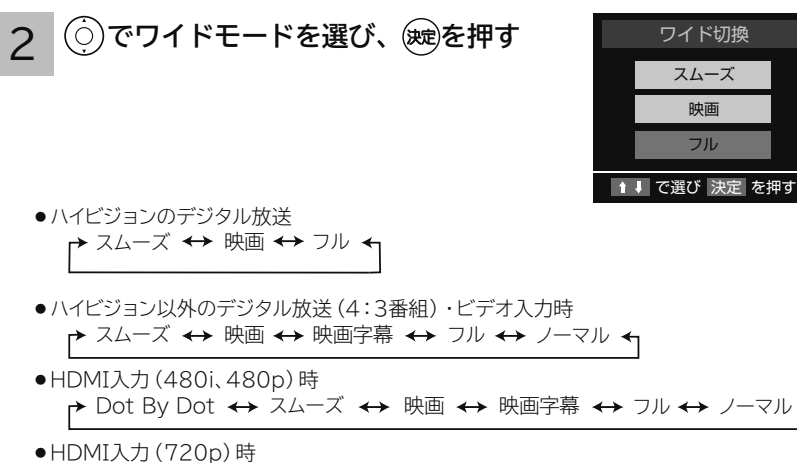

- ┌→ Dot By Dot ↔ スムーズ ↔ 映画 ↔ 映画字幕 ↔ フル ↔ ノーマル ←
- ┌▶ Dot By Dot ↔ スムーズ ↔ 映画 ↔ フル ↔ ノーマル ←
- ┌▶ スムーズ ←▶ 映画 ←→ フル ←→ ノーマル ←┐ ● HDMI入力(1080i、1080p)時

●お買い上げ時は、「フル」が設定されています。

- ●ラジオ放送などの映像のない番組や受信途中で映像情報を取得できない場合は、正しく切り換えできないことがあります。
- ●HDMI PC信号入力時は、入力信号により選択できるワイドモードが異なる場合があります。
- ●PC入力時はワイドモードは切り換えできません。

#### お知らせ

- このテレビは、各種の画面モード切り換え機能を備えています。テレビ番組等ソフトの映像比率と異なるモードを選びますと、 オリジナルの映像とは見えかたに差が出ます。この点にご留意のうえ、画面モードをお選びください。
- ●このテレビを営利目的、または公衆に視聴させることを目的として、喫茶店、ホテル等において、ワイド機能を使った拡大状 態で使用されますと、著作権法上で保護されている著作者の権利を侵害する恐れがありますので、ご注意願います。
- ●ワイド映像でない従来(通常)の4:3の映像をスムーズモードを利用して、ワイドテレビの画面いっぱいに表示してご覧に なると、周辺画像が一部見えなくなったり変形して見えます。制作者の意図を尊重したオリジナルな映像は、Dot By Dot、 ノー マルモード(16:9 映像の場合はフルモード)でご覧になれます。

### **ワイドモードについて**

### 画面の見えかたについて

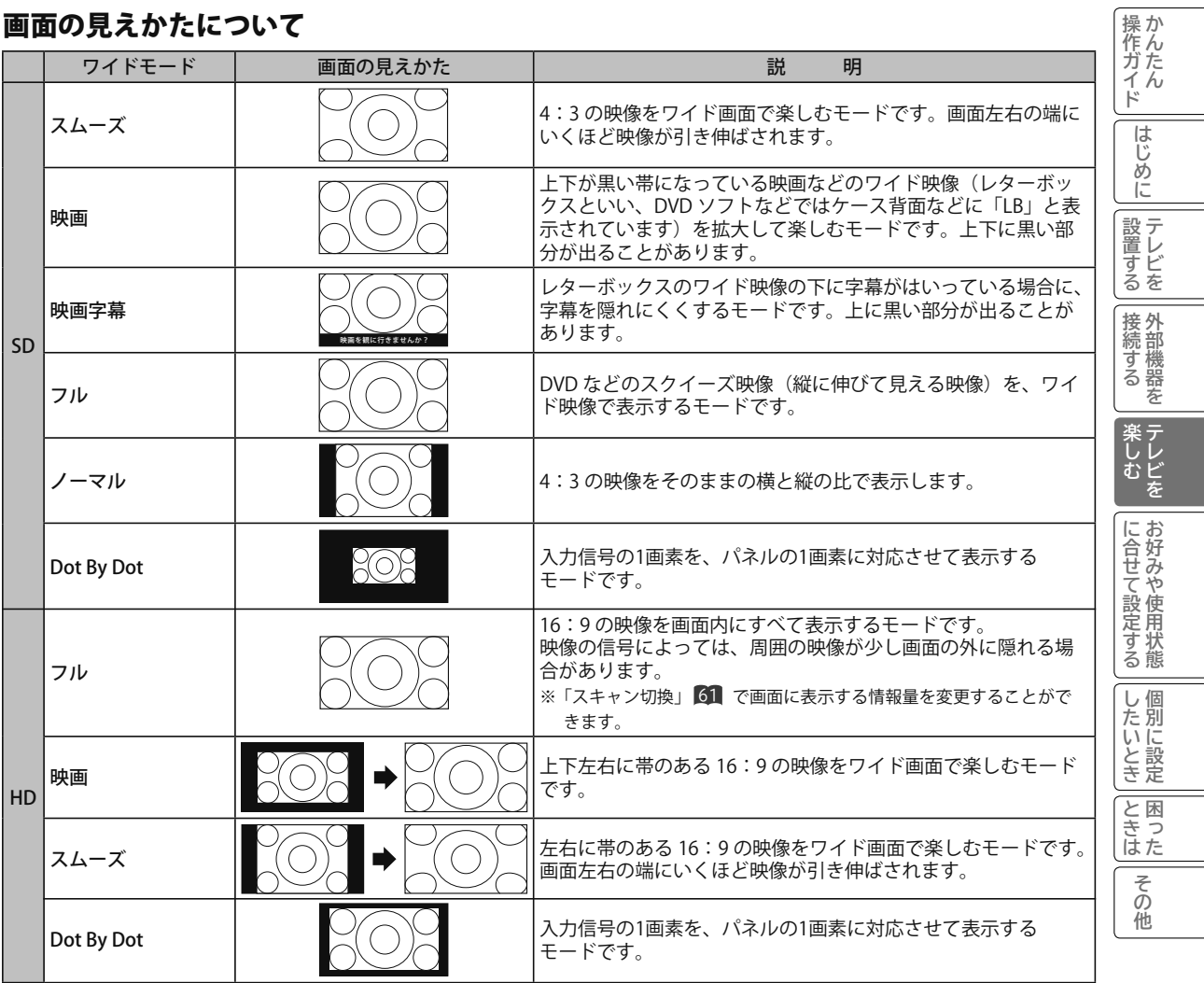

### **番組タイトルやチャンネル番号などを知りたいとき**

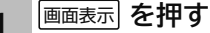

ご覧のチャンネルの番号、番組タイトル、現在時刻等 が番組情報画面に表示されます。

#### 「お知らせアイコン」について

このアイコンは、デジタル放送の未読メールがあるときに表示 されます。表示を消すこともできます。 54

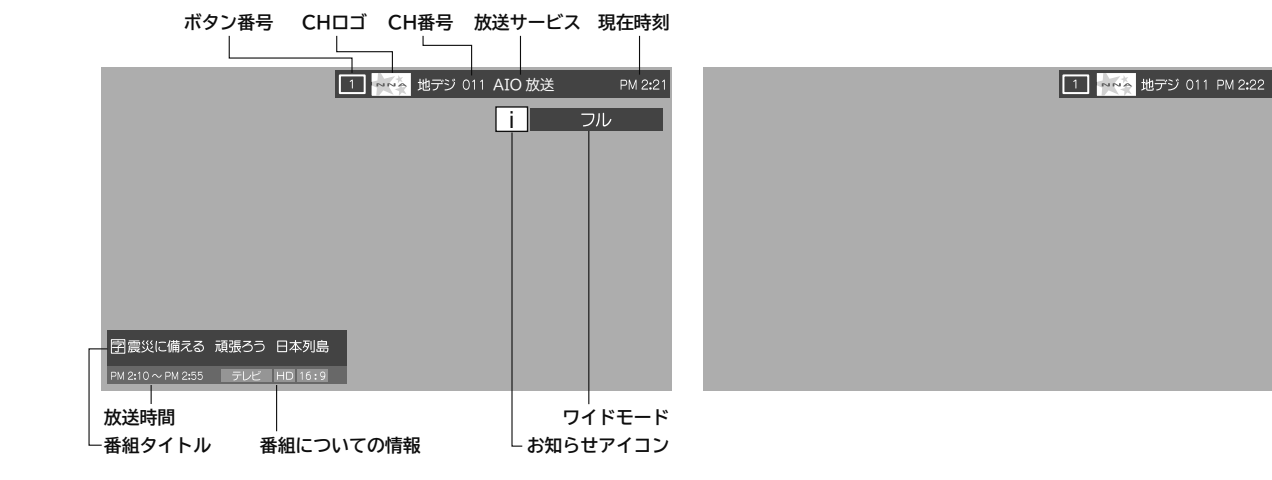

しばらくすると、画面下部の表示は消えて上部の表示だけにな ります。

**表示を消すには、もう一度** 画面表示 **を押す** 2

## **2ヶ国語音声に切り換える**

二重音声放送および複数音声放送のときは、2ヶ国語(二重)音声や音声内容を選ぶことができます。

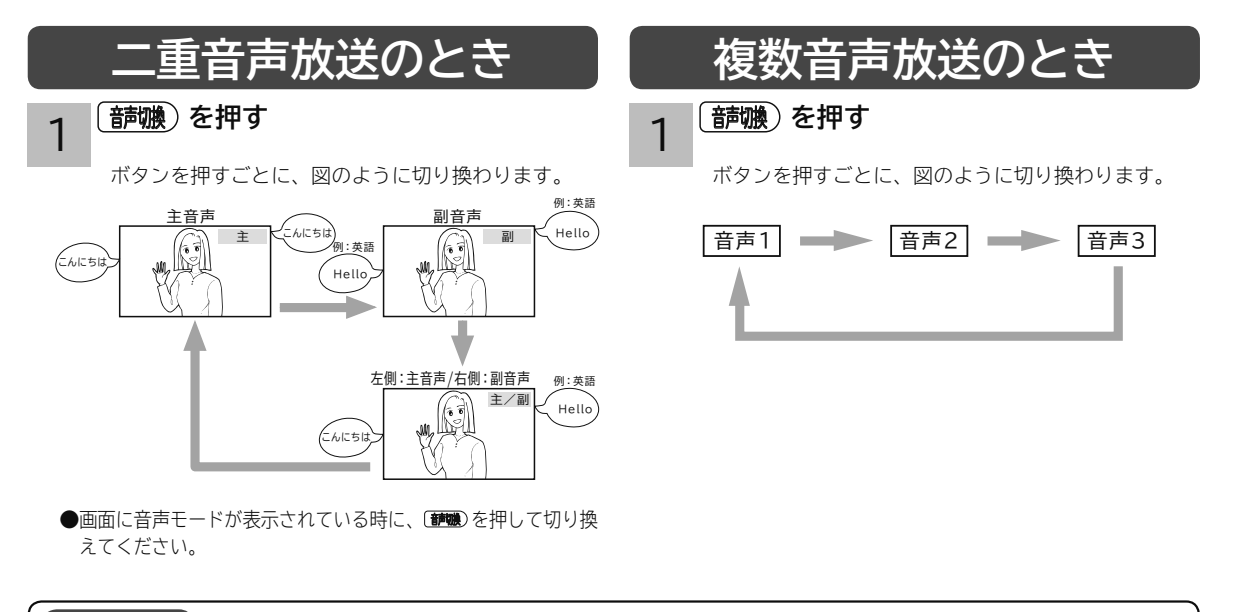

#### お知らせ

●受信している放送によって音声表示は異なります。 ●切り換える音声がない場合には「音声多重放送でないため、切り換えられません。」と表示されます。

## **字幕放送を見るには**

字幕のある番組では字幕を表示することができます。

### 字 幕 **を押す**

1

字幕切換画面が表示されます。 メニューの「その他メニュー」ー「信号切換」ー「字 幕切換」でも切り換えることができます。

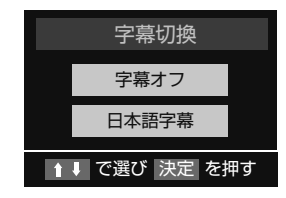

**で「字幕オフ」「日本語字幕」を選び、 を押す** 2

「字幕オフ」 :字幕は表示されません。 「日本語字幕」:字幕のある番組では字幕を表示します。 お買い上げ時は、字幕は「字幕オフ」に設定されています。

## **文字スーパーを表示するには**

文字スーパーは、見ている番組とは連動せずに速報ニュースなどを表示するものです。 36 の操作で「各種設定」の「初期設定」ー「文字スーパー表示」画面を表示し、次の操作で設定を行います。

- 1 **で「文字スーパー表示設定」を選び、 を押す**
- **で「する」「しない」を選び、 を押す** 2

「する」を選択すると、優先して表示する言語の選択画面を表示します。 で言語を選び、 を押します。

終了 3 **を押して、メニューを消す**

### **映像を一時静止にするには**

視聴者プレゼントの宛先や、お料理番組のレシピのメモを取るときなどに、映像を一時静止にすると便利です。

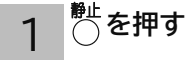

解除するときは、 (\*) をもう一度押します。 一時静止中でも音声は流れ続けます。

### **お知らせ**

●字幕のある番組で一度字幕ありに設定すると、字幕のある 番組では常に字幕を表示します。

**《作ガイド | はじめに | 設置する | 接続する | 楽しむ | に合せて設定する | したいとき | ときは | その他** 

に合せて設定するお好みや使用状態

したいとき

と困った<br>きょう

その 他

じむ

操作ガイド

はじめ ΪĆ

|設置する

|接続する

## **インフォメーションを確認する**

お知らせを見るには、「放送局からのお知らせ」と「本機に関するお知らせ」があります。 未読のお知らせがあると、チャンネル切換時や 画面表示 を押したときに画面に「お知らせアイコン」が表示されます。

#### **「お知らせ・ボード」** 4 **で読みたいお知らせを選び、 を押す 「本機に関するお知らせ」を削除する場合** • 削除できるのは「本機に関するお知らせ」のみです。 **① 「本機に関するお知らせ」の画面で** 青 **を押す ② で「はい」を選び、決定を押す** ※ 「本機に関するお知らせ」がすべて削除されます。 **内容を確認する** 続きの内容を見るときは、◎を押します。 1 2 3 5 **で「お知らせ」を選び、 を押す でお知らせの種類を選び、 を押す** 未読のお知らせがある場合 が黄色で表示されます。 36 の操作で「各種設定」画面を表示し、次の操作で確認 ができます。 終了 **を押して、メニューを消す** B-CAS カードの番号の確認ができます。 **カード情報を** 1 **で「B-CAS カード番号表示」を選び、 を押す** 36 の操作で「各種設定」の「初期設定」画面を表示し、 次の操作で確認を行います。 2 カード情報を確認したら、(※す)を押す **3 お**でを押して、メニューを消す 各種設定 お知らせ 機能設定 1 ↓ で項目選択 決定 で設定 CEC 設定 初期設定 お知らせ 放送局からのお知らせ 本機に関するお知らせ で選択 で変更 決定 ボード ・ 放送局からのお知らせ : デジタル放送局からのお知らせです。 ・ 本機に関するお知らせ : ダウンロードの案内や結果等について本 機が発行したお知らせです。 ・ ボード :110 度 CS デジタル放送の視聴者に向 けたお知らせです。 B-CASカード番号表示 決定 を押す カード認識番号 カードID番号 グループID番号

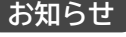

- ●「放送局からのお知らせ」は、地上デジタルが 7 通まで記 憶され、BS デジタルと 110 度 CS デジタルは、合わせ て 24 通まで記憶されます。(放送局の運用によっては、 それよりも少ない場合もあります)記憶できる数を超えて 受信した場合は、古いものから順に削除されます。
- ●「本機に関するお知らせ」は既読の古いものから順に削除 される場合があります。

**お知らせ** グループ ID は表示されないことがあります。

### **本体で操作する**

お手近にリモコンがないときは、テレビ本体での操作もできます。

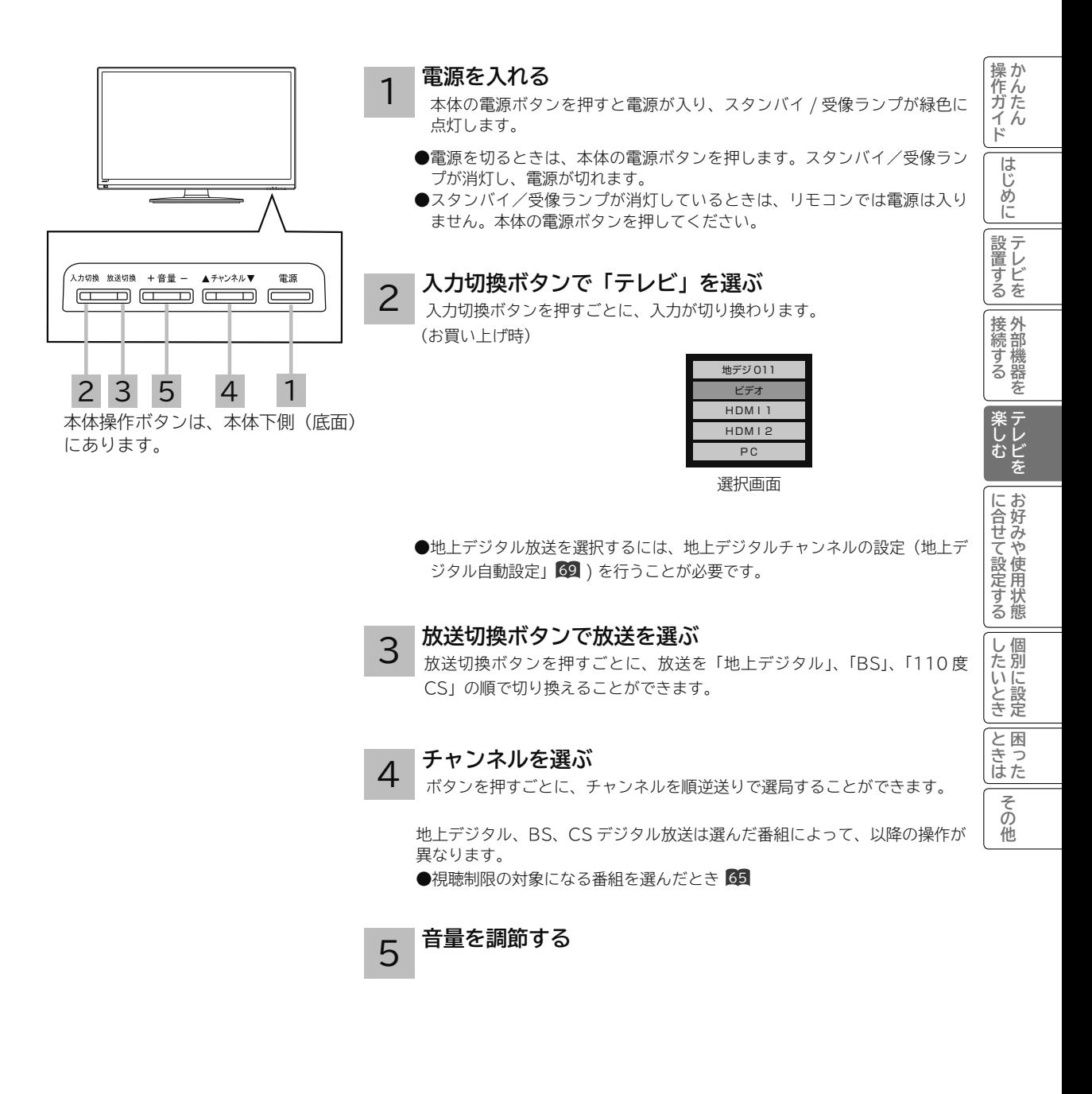

#### メ モ

**チャンネルアップ / ダウン選局について**

空きチャンネルの飛び越しスキップ選局の設定をすると、空きチャンネルを飛び越して放送されているチャンネルを早く選局す ることができます。

●地上デジタル放送のとき 72

● BS・CS デジタル放送のとき 74

### **レコーダーや PC などの映像を見る**

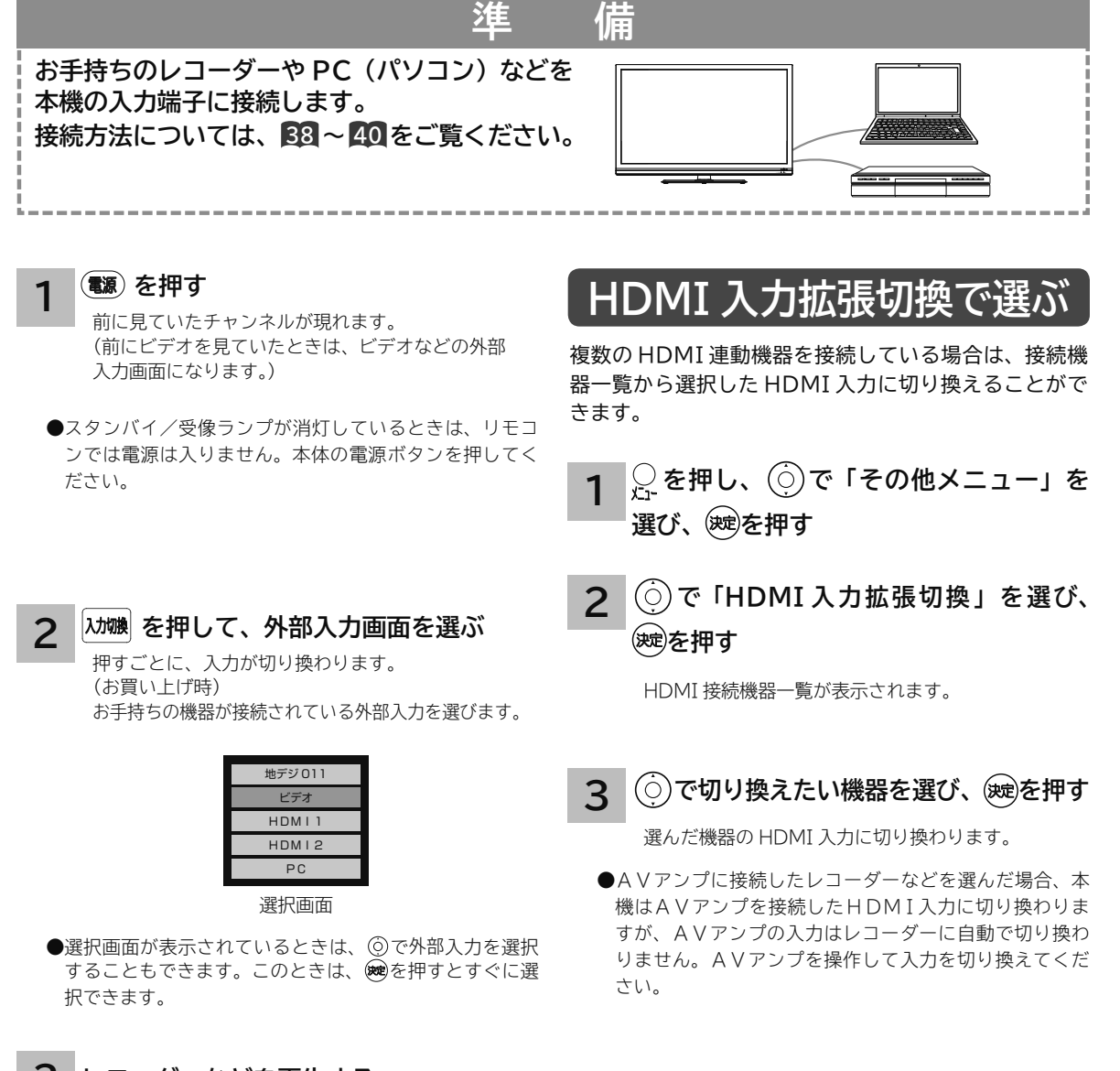

**レコーダーなどを再生する 3**

### **メ モ**

#### **外部入力選択中にテレビを見るには**

途中でテレビを見るときは、入力切換ボタンまたは、ご希望 のチャンネルボタンを押してください。

## お好みや使用状態に合わせて設定する **お好みや使用状況に合わせて設定する**

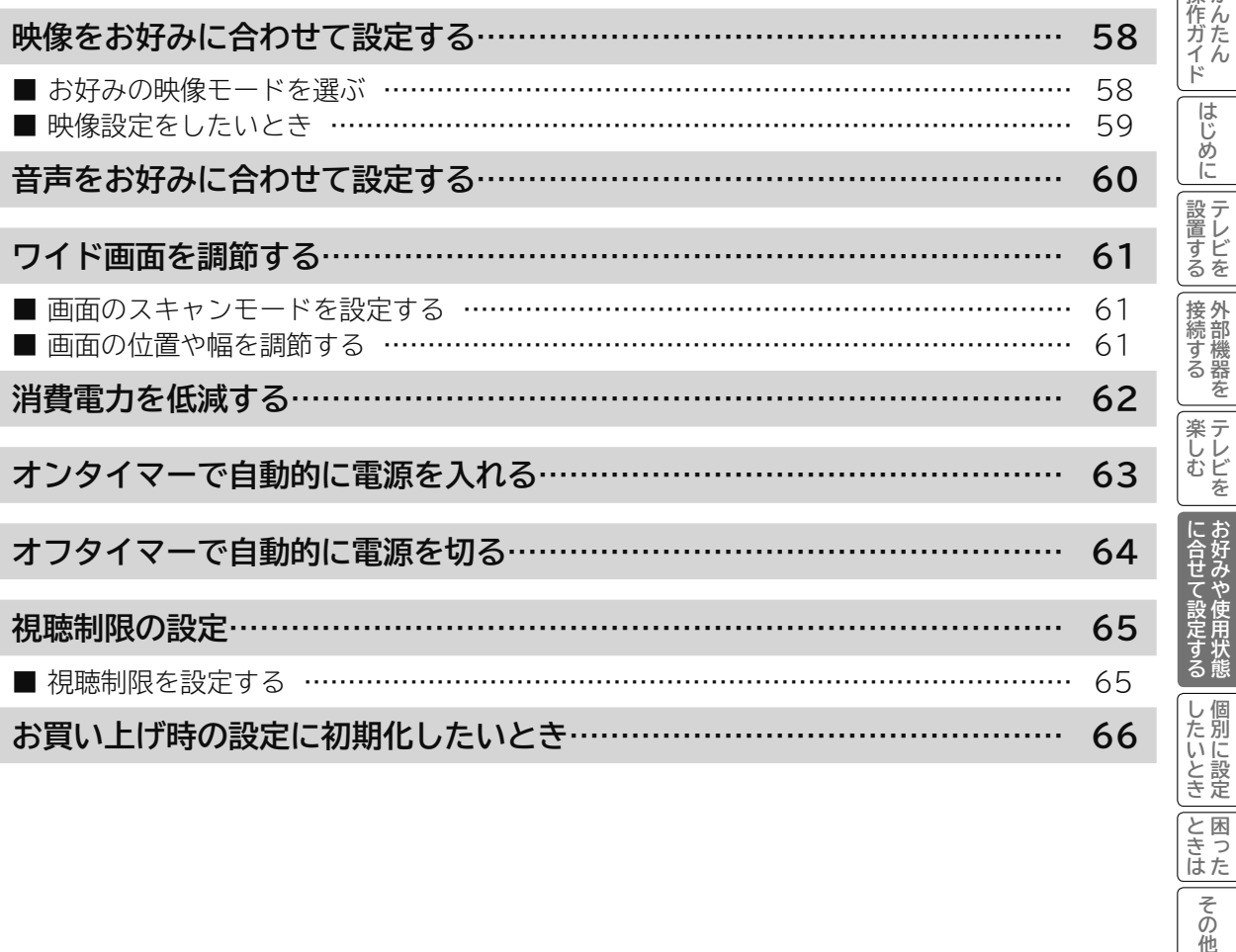

操か

|と困った

**|その他** 

### **映像をお好みに合わせて設定する**

### **お好みの映像モードを選ぶ**

**設置場所や映像内容に合わせて「スーパー」、「標準」、「シネマ」、「ユーザー」の 4 つからお好みの映像モードを選ぶ ことができます。**

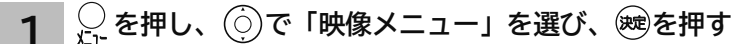

**で「映像モード」を選び、 を押し、 で設定する 2**

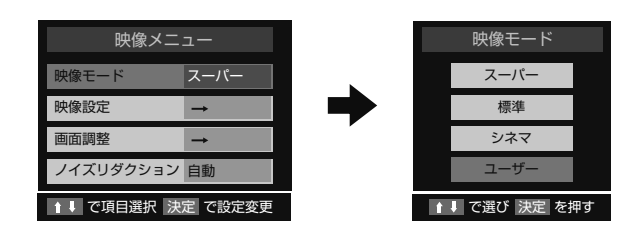

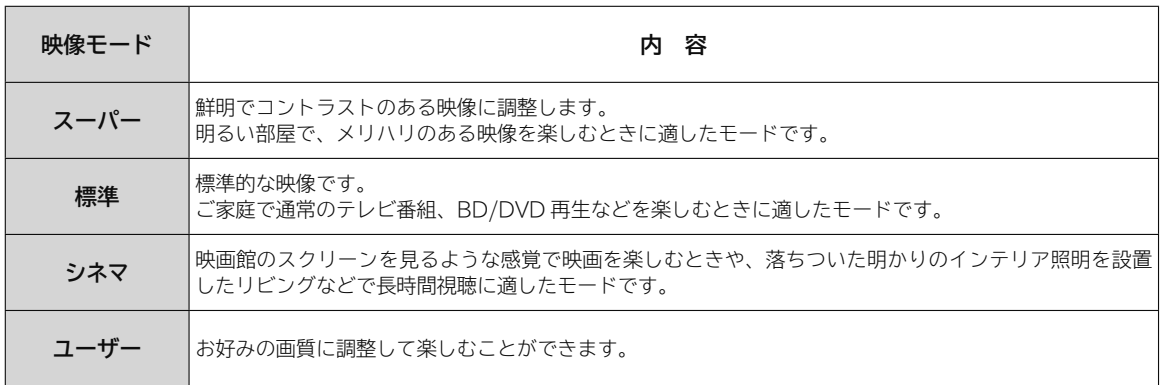

●映像モードは、テレビ(地デジ、BS、CS)、ビデオ、HDMI1、HDMI2 の各モードごとに設定することができます。

#### **設定が終了したら を押す 3**

**4 │○を押して、メニューを消す** 

### **映像設定をしたいとき**

**コントラスト、黒レベル、色の濃さ、色あい、シャープネス、バックライト、色温度の設定をお好みに調整して"ユー ザー"として保存することができます。**

**を押し、 で「映像メニュー」を選び、 を押す 1**

映像メニュー画面が表示されます。

**で「映像設定」を選び、 を押す 2**

**で設定したい項目を選び、 3**

**映像設定**

**を押し、 で設定する**

お好みに合わせ調整してください。 調整した内容は、「ユーザー」として保存され、映像モー ドで選択することができます。

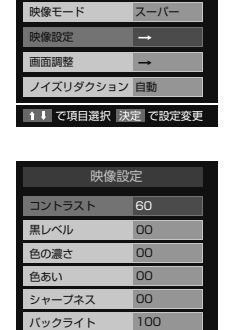

映像メニュー

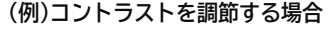

60

**《作ガイド │ ――「はじめに │ 設置する │ 接続する │ │ 楽しむ │ │ LG甘C設定する │ したいとき │ LE は │ ――その他** 

**薬しむ**<br>おんじを

|に合せて設定する|

その 他

操作ガイド

はじめ ΪĆ

|設置する|

|接続する

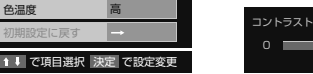

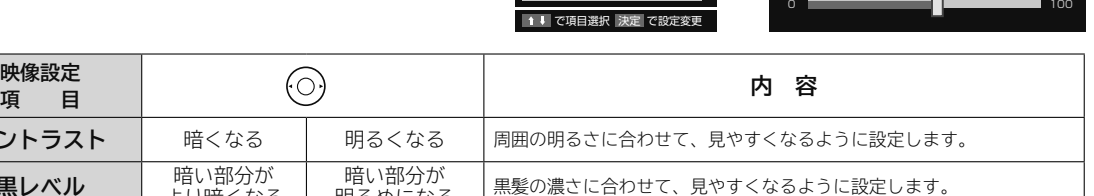

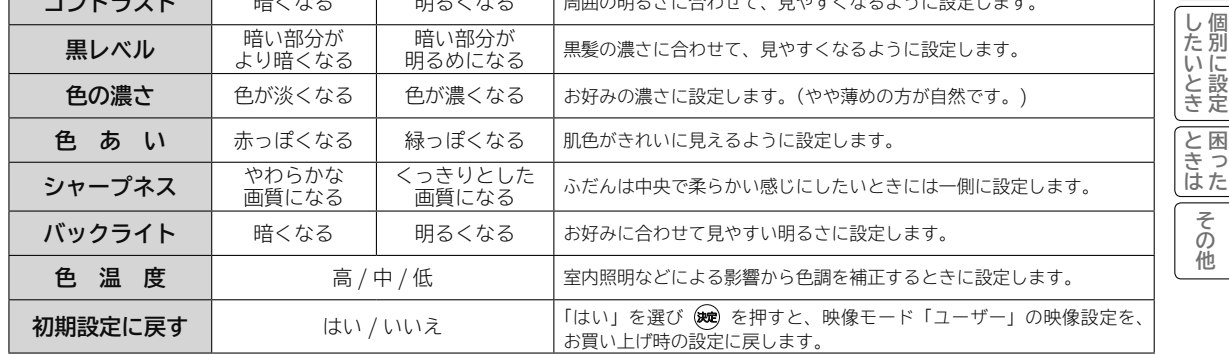

#### **設定が終了したら を押す 4**

コントラスト | 暗くなる

●他の項目を設定するときは、手順 3、4 をくり返します。 ● 設定後は、チャンネル切り換えや電源を切っても記憶されます。

終了 **を押して、メニューを消す 5**

**ノイズリダクションを設定する**

映像ノイズを減らすことができます。「自動」を選ぶと映像のノイズを検出して自動で軽減します。

**「映像メニュー」画面で、 で「ノイズリダクション」を選び、 を押す 1**

**で自動 / 強 / 中 / 弱 / 切のいずれかを選び、 を押す 2**

### **音声をお好みに合わせて設定する**

**お好みに合わせてバランス、高音、低音、高音強調、低音強調、サラウンドなどの設定ができます。**

- **を押し、 で「音声メニュー」を選び、 を押す 1**
- **「音声調整」で、 を押す 2**
- **で設定したい項目を選び、 を押し、 / で設定する 3**

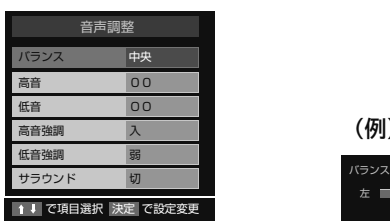

**(例)バランスを調節する場合**

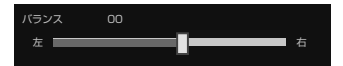

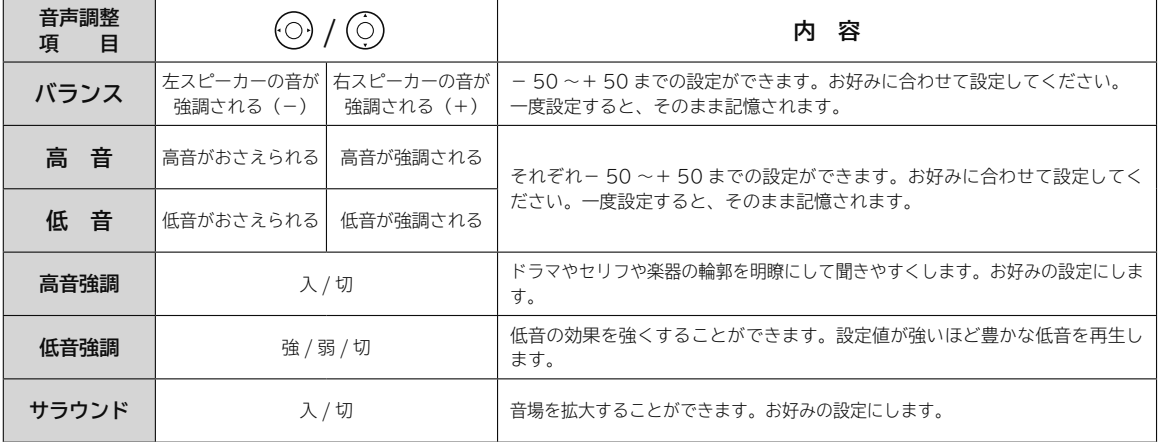

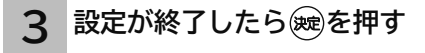

**4 おを押して、メニューを消す** 

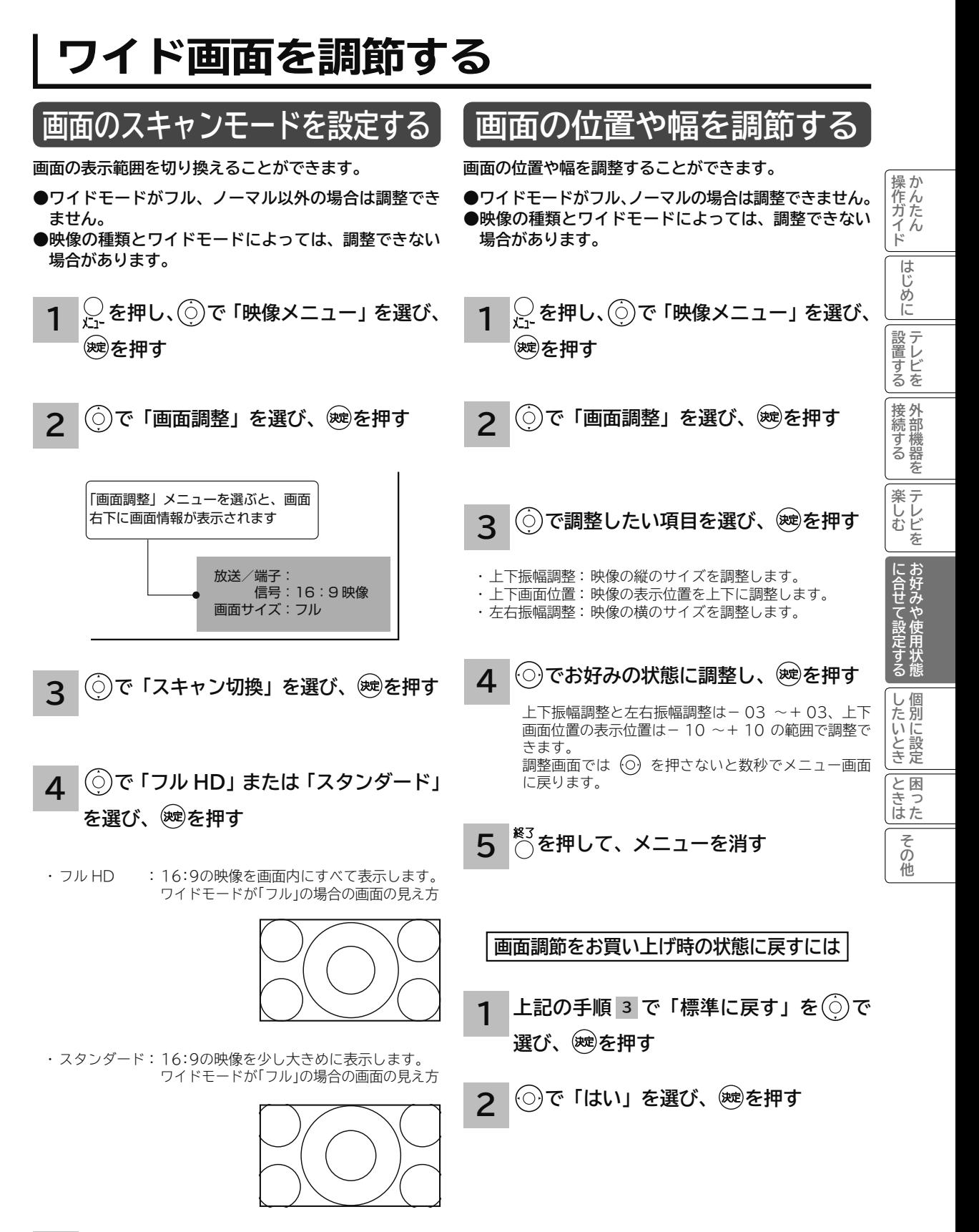

**5** ○を押して、メニューを消す

### **消費電力を低減する**

**36 の操作で「各種設定」の「機能設定」画面を表示し、次の操作で設定を行います。**

**1 で「低消費電力」を選び、 を押す**

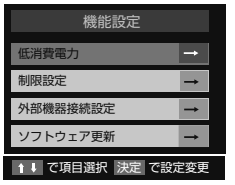

### **お知らせ**

**消費電力について**

●映像モード、コントラスト、バックライト設定により効果が少ない場合があります。

**で設定したい項目を選び、 を押し、 で設定する 2**

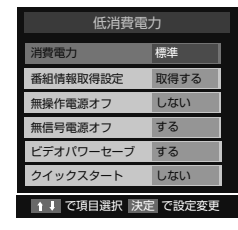

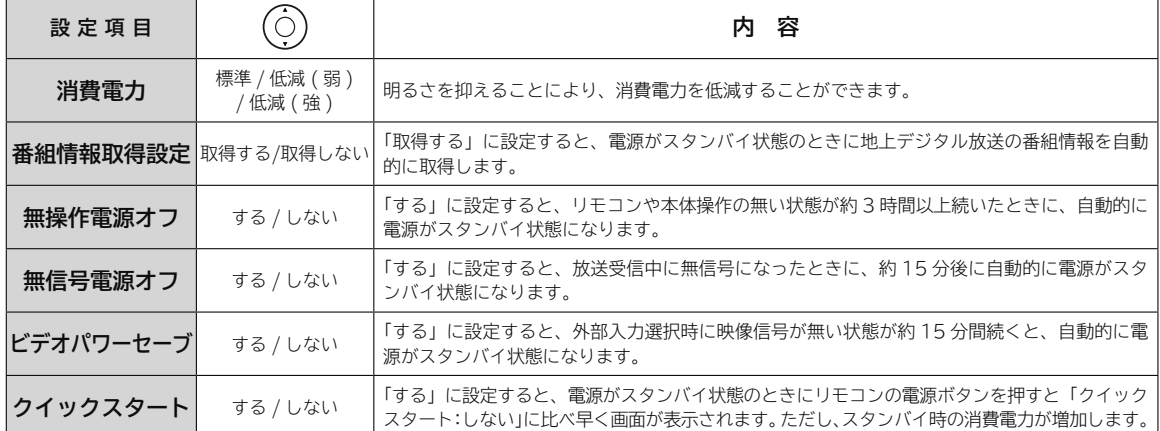

**3 設定が終了したら を押す**

終了 **4 を押して、メニューを消す**

## **オンタイマーで自動的に電源を入れる**

**指定した時刻に自動的に電源を入れることができます。オンタイマーは、デジタル放送を受信していない場合や、 現在時刻情報を取得していない場合は使用できません。**

- **1 を押し、 で「タイマー機能」を選び、 を押す**
- **で「オンタイマー」を選び、 を押す 2**
- **「オンタイマー」で設定する項目を で 選び、 を押す 3**

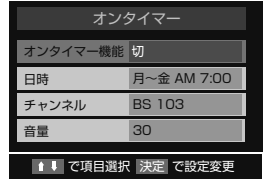

#### **オンタイマー機能**

- オンタイマーを使用する、使用しないを設定します。
- **① で「オンタイマー機能」を選び、 を押す ② で「入」を選び、 を押す**
	- オンタイマーを設定したあとにオンタイマーを解 除したい場合は、上記の手順で「切」を選びます。

#### **日時**

- オンタイマーで本機の電源を「入」にする日時を設定します。
- **① で「日時」を選び、 を押す**
- **② で設定する項目を選び、 で日時を選ぶ**
	- 曜日は「毎日」、「毎週(日)」~「毎週(土)」、 「月~木」、「月~金」「月~土」の中から選びます。

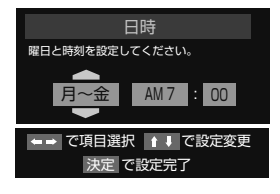

#### **③設定が終わったら、 を押す**

#### **チャンネル**

オンタイマーで電源が「入」になったときに、画面に映す チャンネルを設定します。

- **① で「チャンネル」を選び、 を押す**
- **② で設定項目を選び、 でチャンネルを選ぶ**
- 放送の種類: 地デジ/ BS / CS • チャンネル: 指定された放送の種類やメディアに
- 該当するチャンネル

#### **③設定が終わったら、 を押す**

#### **音量**

- オンタイマーで電源が「入」になったときの音量を設定します。
- **① で「音量」を選び、 を押す**
- **② でお好みの音量を選び、 を押す**
- **「オンタイマー」を「入」にした後は、 <sup>4</sup> リモコンの電源ボタンで電源を切る**
	- **●本体の電源ボタンで電源を切らないでください。 本体の電源ボタンで電源を切るとオンタイマーは 動作しません。**
	- ●オンタイマー動作後、無操作状態が約 1 時間続く と、画面には「まもなく電源が切れます。」と表示 され、自動的に電源が切れます。

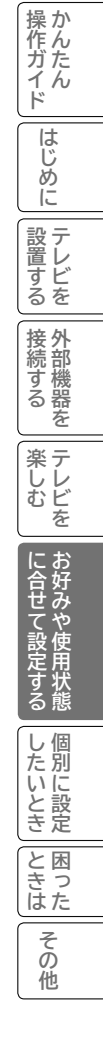

### **オフタイマーで自動的に電源を切る**

**指定した時間が経つと、自動的に電源を切ることができます。 おやすみのときなどにご利用ください。**

- **を押し、 で「タイマー機能」を選び、 を押す 1**
- **で「オフタイマー」を選び、 を押す 2**

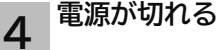

- 設定した時間になると電源が切れてスタンバイ状態に なります。
- 電源が切れる 1 分前になると、画面にメッセージが表示 されます。
- **でお好みの時間を選び、 を押す 3**

切 / あと 30 分 / あと 60 分 / あと 90 分 / あと 120 分 を押すごとに下図のように切り換わります。

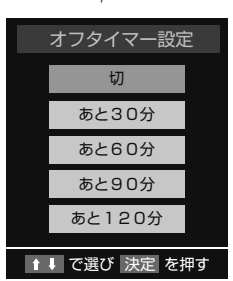

●オフタイマーの設定時間は 30 分間隔で最大 120 分まで です。

●時間を設定したときからタイマー動作が始まります。

**オフタイマーを確認・変更 / 解除したいとき** ① **1** の操作を行います。 オフタイマーの残量時間が 1 分間隔で確認できま す。 ② オフタイマーを変更 / 解除するときは、 **2** ・ **3** の操作で設定時間変更または「切」に設定します。

#### **お知らせ**

●電源を切るとオフタイマーは解除されます。

- ●オフタイマーは多少の誤差が生じることがあります。
- ●オフタイマー動作中に停電になり停電が復帰すると、テレビの電源が入り、オフタイマーは解除されます。

## **視聴制限の設定**

**重要**

**暗証番号を忘れた場合の消去は有料になります。暗証番号を忘れないようにご注意ください。 暗証番号を忘れた場合は、 105 ページに記載の「エコーセンター」にご連絡くださ い。サービスマンの対応となり、有料となります。 また、それまでに設定していた内容(地上デジタル放送のチャンネルの設定や、デー タ放送で登録した個人情報、お客様のポイント数など)は消去されます。**

### **視聴制限を設定する**

**視聴制限(視聴可能年齢)をご使用になるには、暗証番号の登録が必要です。 暗証番号を設定し視聴制限を有効にすると、視聴制限の対象になる番組は暗証番号を入力しないと視聴できません。 お買い上げ時は、暗証番号は未設定で視聴制限は無効に設定されています。**

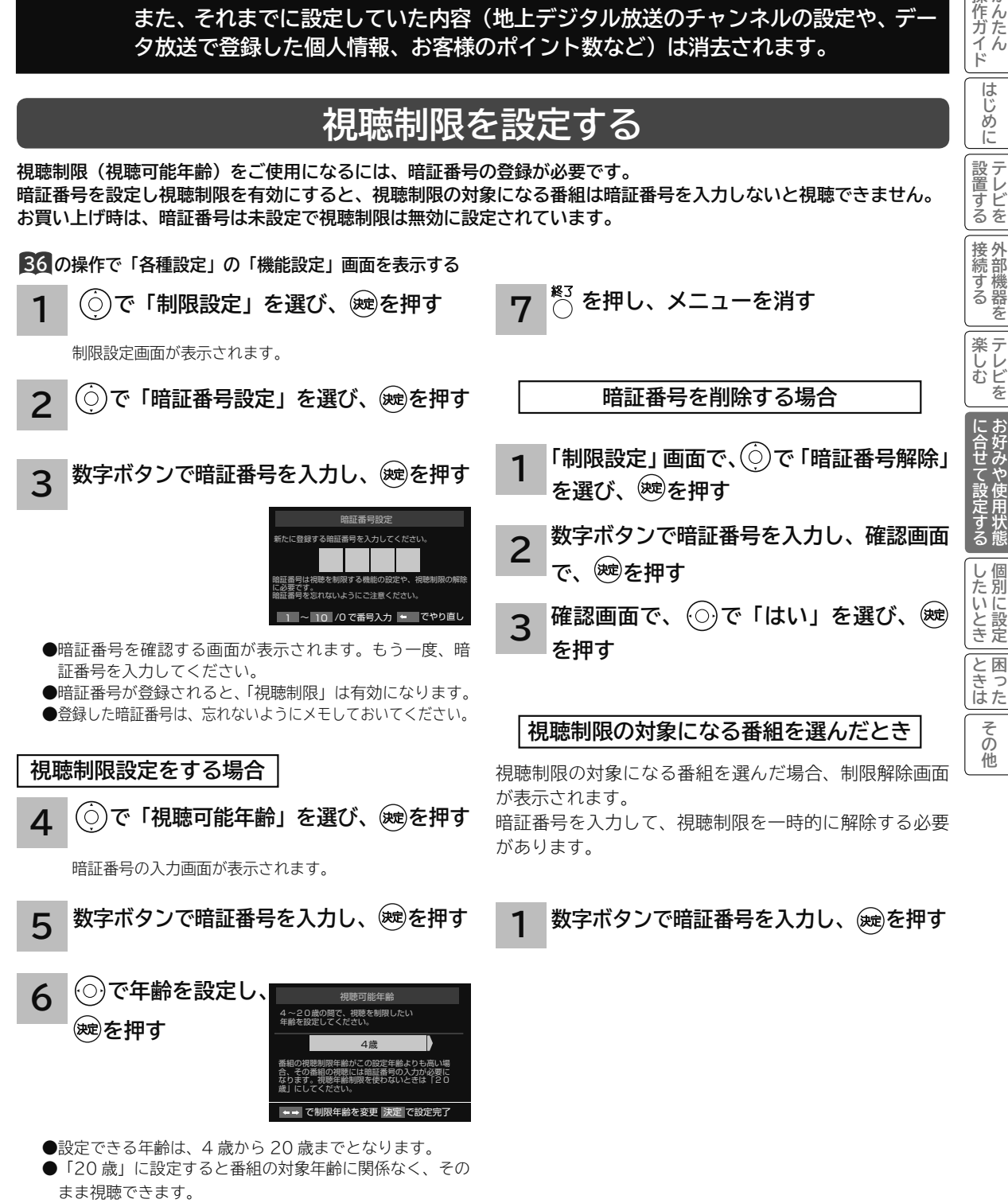

操作ガイド

はじめ ĨĚ 一設すし Ĺ ー<br>する<br>る

> 機器 差

> > え

その 他

## **お買い上げ時の設定に初期化したいとき**

**本機を他人に譲渡したり、廃棄するときは、データ放送で登録した個人情報や本機の設定情報を消去してください。**

**初期化をすると、初期化前の状態に戻すことはできませんのでご注意ください。 重要**

**36 の操作で「各種設定」の「初期設定」画面を表示し、次の操作で設定を行います。**

**1 で「設定の初期化」を選び、 を押す**

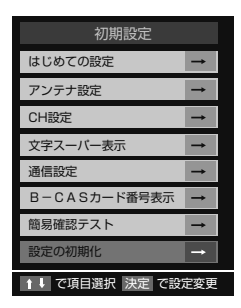

- **「すべての初期化」で を押す 2**
	- ●暗証番号入力画面が表示された場合は、暗証番号を入力してください。
- **初期化する場合は、 で「はい」を選び、 を押す 3**
	- ●初期化したあとに初期化前の状態に戻すことはできません。
	- ●初期化中は電源を切らないでください。
- **初期化終了の画面が表示されたら、電源ボタンで電源を切る** 次に電源を入れたときは、「はじめての設定」画面が自動的に表示されます。 **4**

## 個別に設定したいとき **個別に設定したいとき**

操作ガイド **「はじめての設定」で基本的な設定は完了します。 《作ガイド | はじめに | 設置する | 接続する | 楽しむ | | に合せて設定する | したいとき | ときは | その他 さらに、不要なチャンネルをとばしたり、チャンネルを追加することもできます。 お住まいの地域に合わせて設定をする…………………………………………… 68** |はじめ ■ 郵便番号を設定する …………………………………………………………………………… 68 ■ ルート証明番号を確認する …………………………………………………………………… 68 ĨÉ |設置する **地上デジタル放送の受信設定……………………………………………………… 69** ■ 地域名によるチャンネルの合わせかた ……………………………………………………… 69 ■ 地上デジタル放送地域名一覧表 ……………………………………………………………… 70 接続する 外部機器 ■ マニュアルで CH ボタンの登録を変更する ………………………………………………… 72 ■ チャンネルを飛び越し選局したいとき …………………………………………………… 72 ■ アンテナレベルを確認する …………………………………………………………………… 73 **楽しむ**<br>おしむ ■ 地デジ難視対策衛星放送を設定する …………………………………………………………… 73 **BS・CS デジタル放送の受信設定 ……………………………………………… 74** ■ マニュアルで CH ボタンの登録を変更する ……………………………………………… 74 に合せて設定するお好みや使用状態 ■ チャンネルを飛び越し選局したいとき …………………………………………………… 74 ■ アンテナレベルを確認する ……………………………………………………………………… 75 ■ BS・110 度 CS デジタル用アンテナ電源の設定を変更する ……………………………… 75 ■ 衛星の中継器を切り換える …………………………………………………………………… 76 ■ 降雨対応放送に切り換える …………………………………………………………………… 76 **LAN 端子の接続を設定する ……………………………………………………… 77 簡易確認テストについて…………………………………………………………… 79** と困った<br>さきに **ソフトウェア更新を設定する……………………………………………………… 80**|<br>その他

## **お住まいの地域に合わせて設定をする**

**この設定を行うと、お住まいの地域に関するデジタル放 送やデータ放送を受信することができます。**

**36 の操作で「各種設定」の「初期設定」画面を表示し、 次の操作で設定を行います。**

**で「文字スーパー表示」を選び、 を押す 1**

> **で「郵便番号と地域の設定」を選び、 を押す**

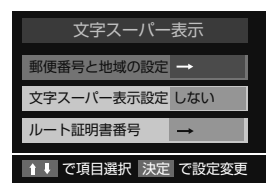

**2 お住まいの地域の郵便番号(7 桁)を ~ で押し、 を押す**

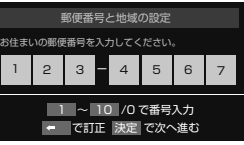

**でお住まいの地方を選んで、 を押す でお住まいの地域を選んで、 を押す 3**

**4** 終了 **を押し、メニューを消す**

#### **お知らせ**

●郵便番号を入力している途中で修正するときは、◎をくり返し押して、修正したいところまで戻してください。 ●郵便番号入力で、上 3 ケタを入力して® を押すと残りの 4 ケタは自動的に「0」が入力されます。

### **郵便番号を設定する ルート証明番号を確認する**

**ルート証明番号は、地上デジタル放送の双方向サービス で、本機と接続するサーバーの認証をする際に使用され ます。通常は確認の必要はありません。**

**36 の操作で「各種設定」の「初期設定」画面を表示し、 次の操作で確認します。**

**で「文字スーパー表示」を選び、 を押す 1**

**で「ルート証明番号」を選び、 を 押す**

**ルート証明番号を確認し、 を押す 2**

終了 **を押し、メニューを消す 3**

### **地上デジタル放送の受信設定**

### **地域名によるチャンネルの合わせかた**

**お住まいの地域で放送されているチャンネルを設定します。地上デジタル放送を受信するためには、初期スキャンが 必要です。**

**引越しなどでお住まいの地域が変更になった場合も、初期スキャンを行ってください。 新しく追加された放送局を追加する場合は再スキャンを行ってください。**

> 文字スーパー表示 CH設定

はじめての設定

アンテナ設定

通信設定 B-CASカード番号表 簡易確認テスト 設定の初期化

初期設定

 $\rightarrow$ 

1↓ で項目選択 決定 で設定変更

**36 の操作で「各種設定」の「初期設定」画面を表示し、 次の操作で設定を行います。**

**で「CH 設定」を選び、 を押す**

**チャンネル設定をお買い上げ時の状態に戻すには**

すべてのチャンネル設定と、「登録されている郵便番号」、 「音量」をお買い上げ時の状態に戻します。

**「CH設定」画面で、 で「初期設定に 戻す」を選び、 を押す で「はい」を選び、 を押す 1 2**

CH 設定画面が表示されます。

**1**

- **で「地上デジタル自動設定」を選び、 を押す 2**
- **3 で「初期スキャン」を選び、 を押す**
	- **でお住まいの地方を設定し、 を押す**
	- **でお住まいの地域を設定し、 を押す**

全チャンネルを自動でスキャンします。

- 初期スキャン終了後、○で「はい」を選び、 **を押す 4**
	- **チャンネルの設定結果を確認し、 を押す**
- **5** を押し、メニューを消す

### **お知らせ**

- ●地上デジタル放送では、CH ボタン (1 ~ 12) の番号に対応した 3 桁のチャンネル番号が付けられています。 番組表などには、 この 3 桁のチャンネル番号が表示されます。
- 1 つの放送局で複数の放送が行われている場合は、この 3 桁のチャンネル番号の下1桁が異なります。
- 3 桁のチャンネル番号は、放送地域内では、別の番号になっています。隣接地域の放送局で同じ 3 桁番号になる場合は、放送 局を区別するために、さらにもう 1 桁番号が付加されています。(付加される番号を枝番といいます。)
- お住まいの地域で新しく放送が開始された場合、 **2** の操作の後「再スキャン」を選び、受信放送局を追加する必要があります。

**《作ガイド | はじめに | 設置する | 接続する | 楽しむ | | に合せて設定する | したいとき | ときは | その他** 

**楽しむ**<br>おしむ

に合せて設定する

たいと

|<br>ときった

その 他

操作ガイド

はじめに

|設置する

|接続する

## **地上デジタル放送の受信設定(つづき)**

### **〔 地上デジタル放送地域名一覧表〕**

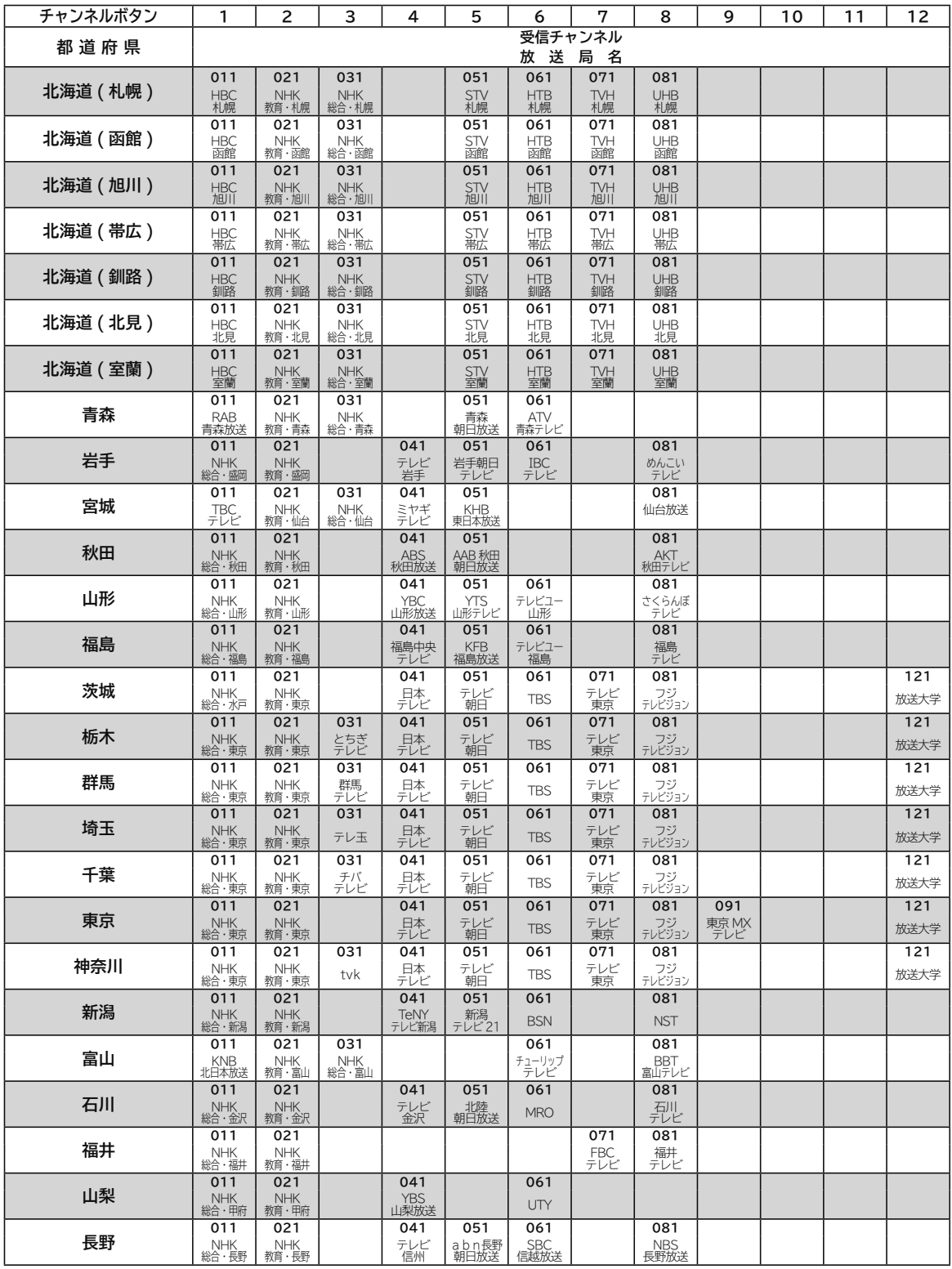

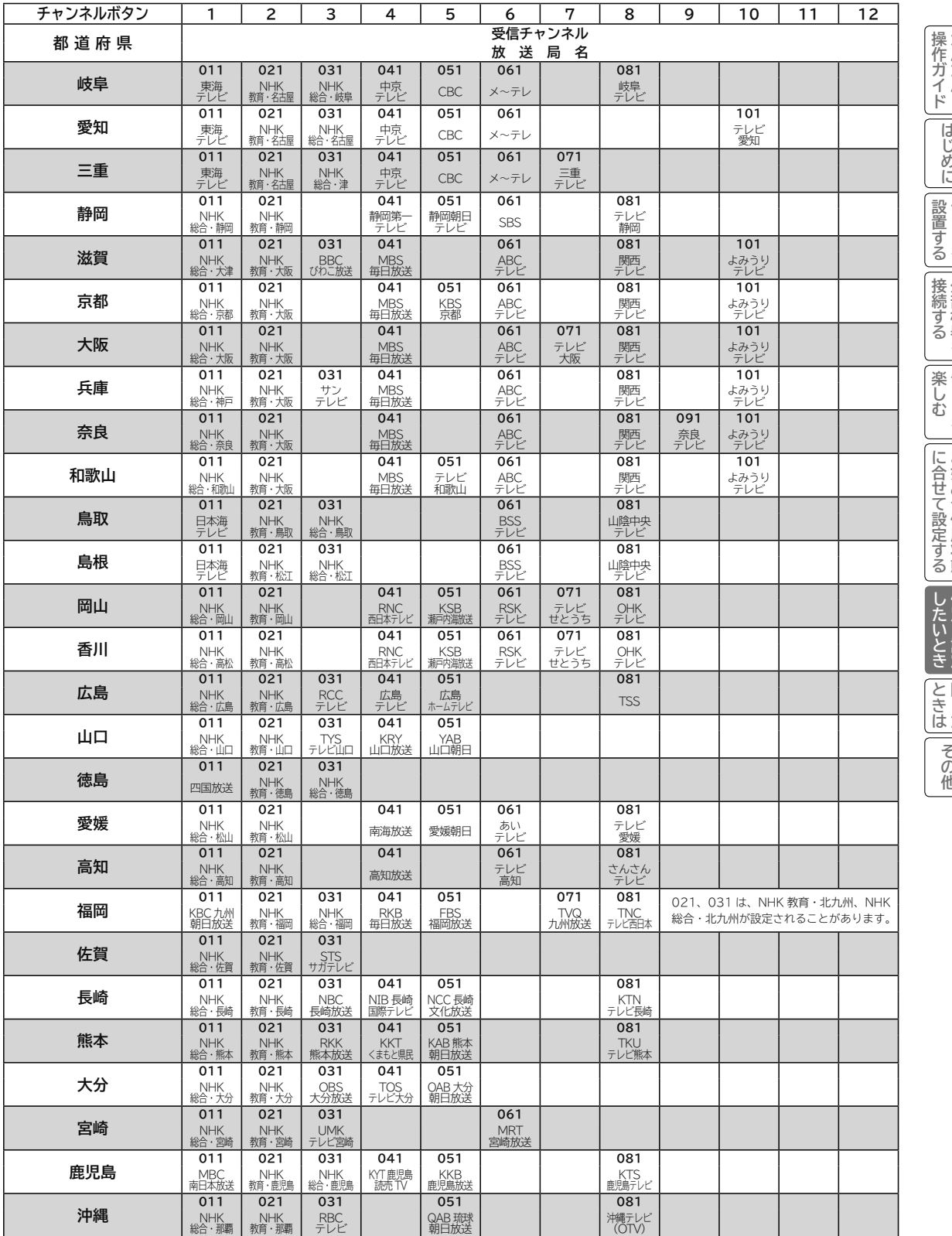

かんたん **《作ガイド | はじめに | 設置する | 接続する | 楽しむ | | に合せて設定する | したいとき | ときは | その他** ||テレビを||外部機器を||テレビを||お好みや使用状態| 個別に設定||困った||その也

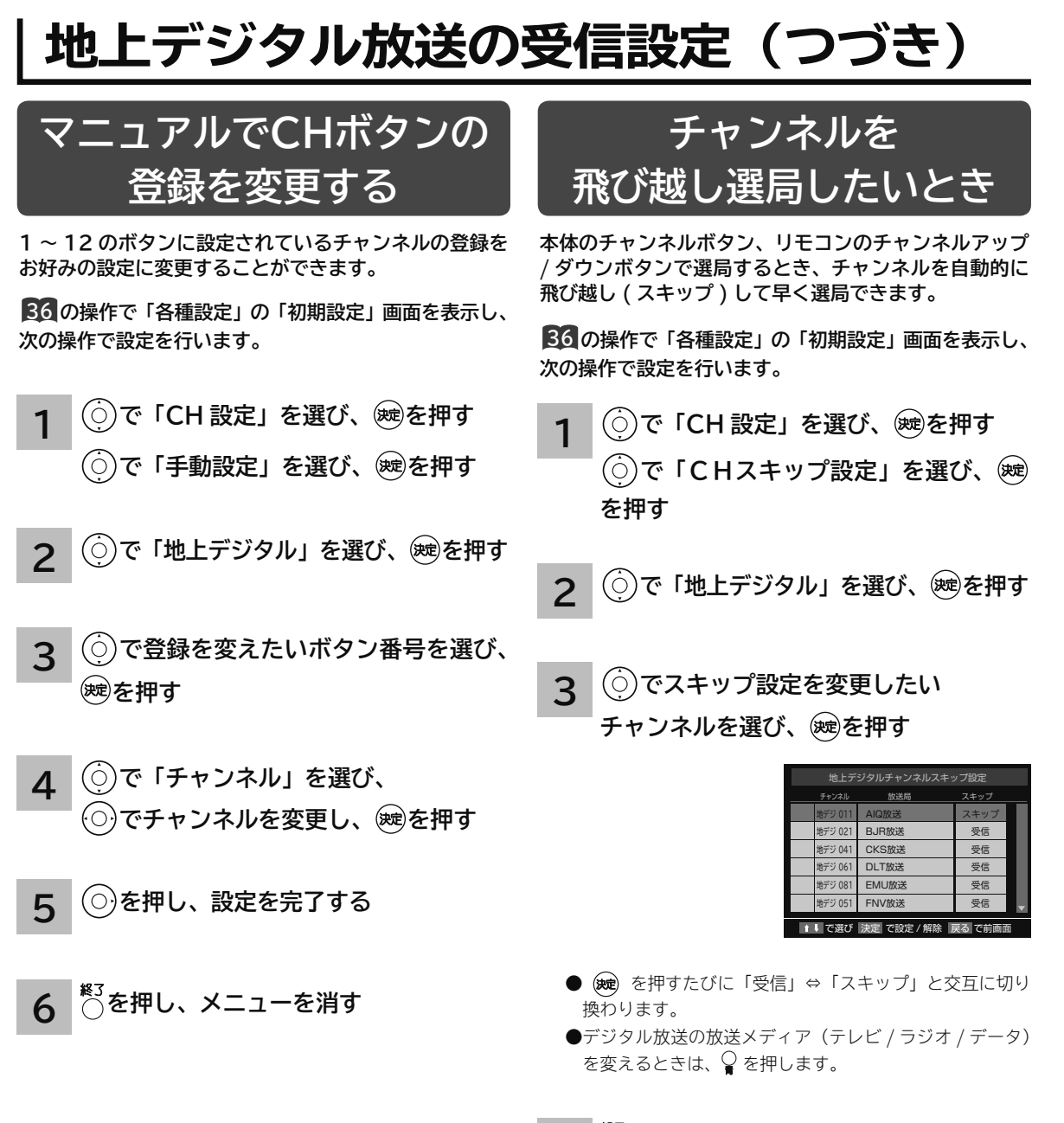

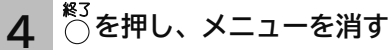
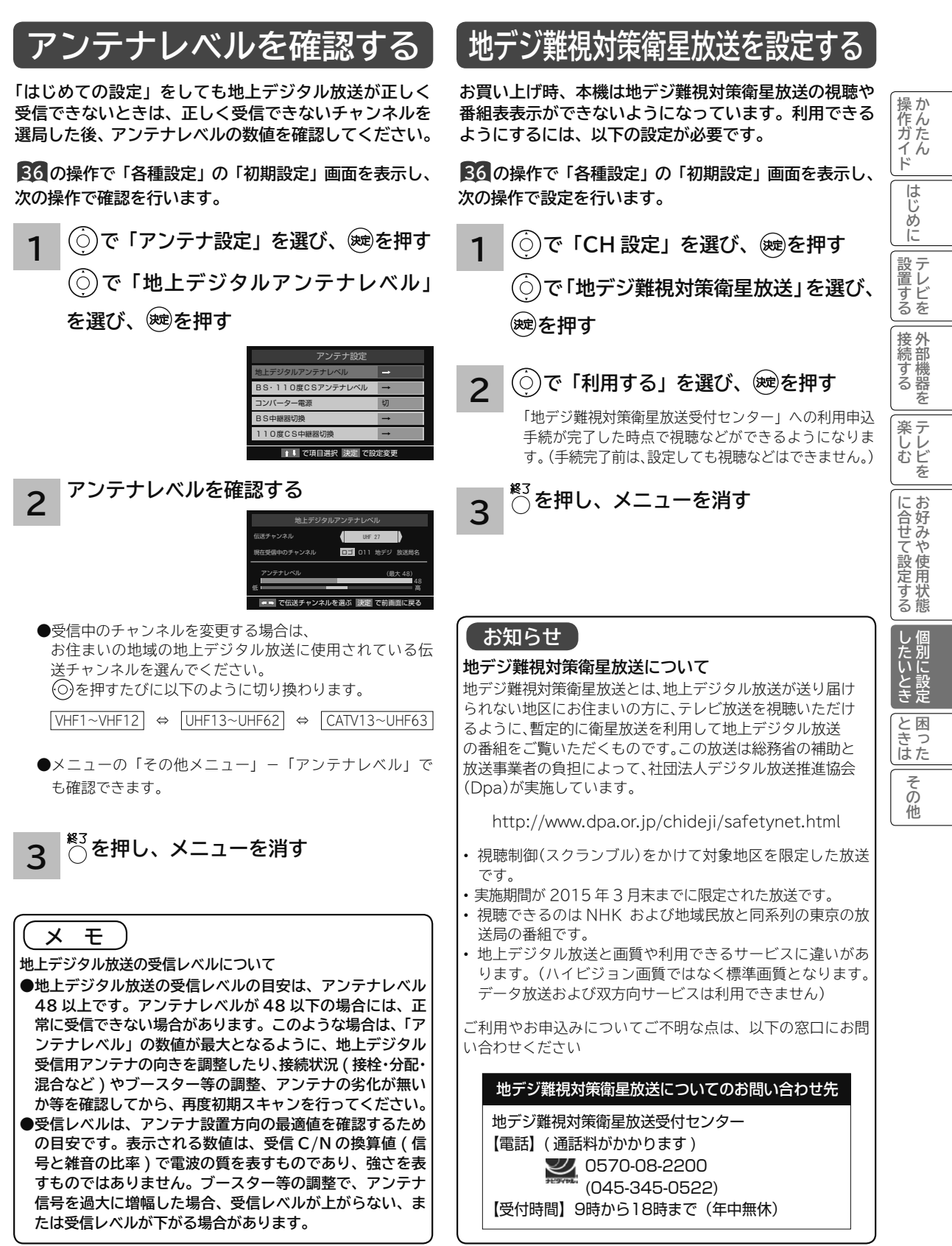

# **BS・CS デジタル放送の受信設定**

# **マニュアルで CH ボタンの登録を変更する**

**1 ~ 12 のボタンに設定されているチャンネルの登録を お好みの設定に変更することができます。**

**36 の操作で「各種設定」の「初期設定」画面を表示し、 次の操作で設定を行います。**

- **で「手動設定」を選び、 を押す 1 で「CH 設定」を選び、 を押す**
- **で「BS」を選び、 を押す 2** | 例: 「BS」を選んだとき | <br>
| つ | 例: 「BS」を選んだとき

CS デジタルの放送を変更する場合は、 「110 度 CS」を選びます。

- **で登録を変えたいボタン番号を選び、 を押す 3**
- **で「チャンネル」を選び、 でチャ ンネルを変更し、 を押す 4**
- **5** を押し、メニューを消す

# **チャンネルを飛び越し選局したいとき**

**本体のチャンネルボタン、リモコンのチャンネルアップ / ダウンボタンで選局するとき、チャンネルを自動的に 飛び越し ( スキップ ) して早く選局できます。**

**36 の操作で「各種設定」の「初期設定」画面を表示し、 次の操作で設定を行います。**

**1 で「CH 設定」を選び、 を押す で「CH スキップ設定」を選び、 を押す**

**2**

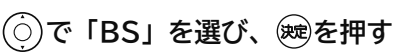

CS デジタル放送の設定を変更する場合は、 「110 度 CS」を選びます。

**3 でスキップ設定を変更したいチャン ネルを選び、 を押す**

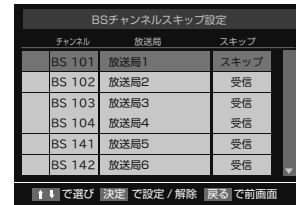

- (※e) を押すたびに「受信」⇔「スキップ」と交互に切り 換わります。
- ●デジタル放送の放送メディア(テレビ/ラジオ/データ) を変えるときは、◯を押します。

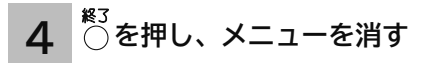

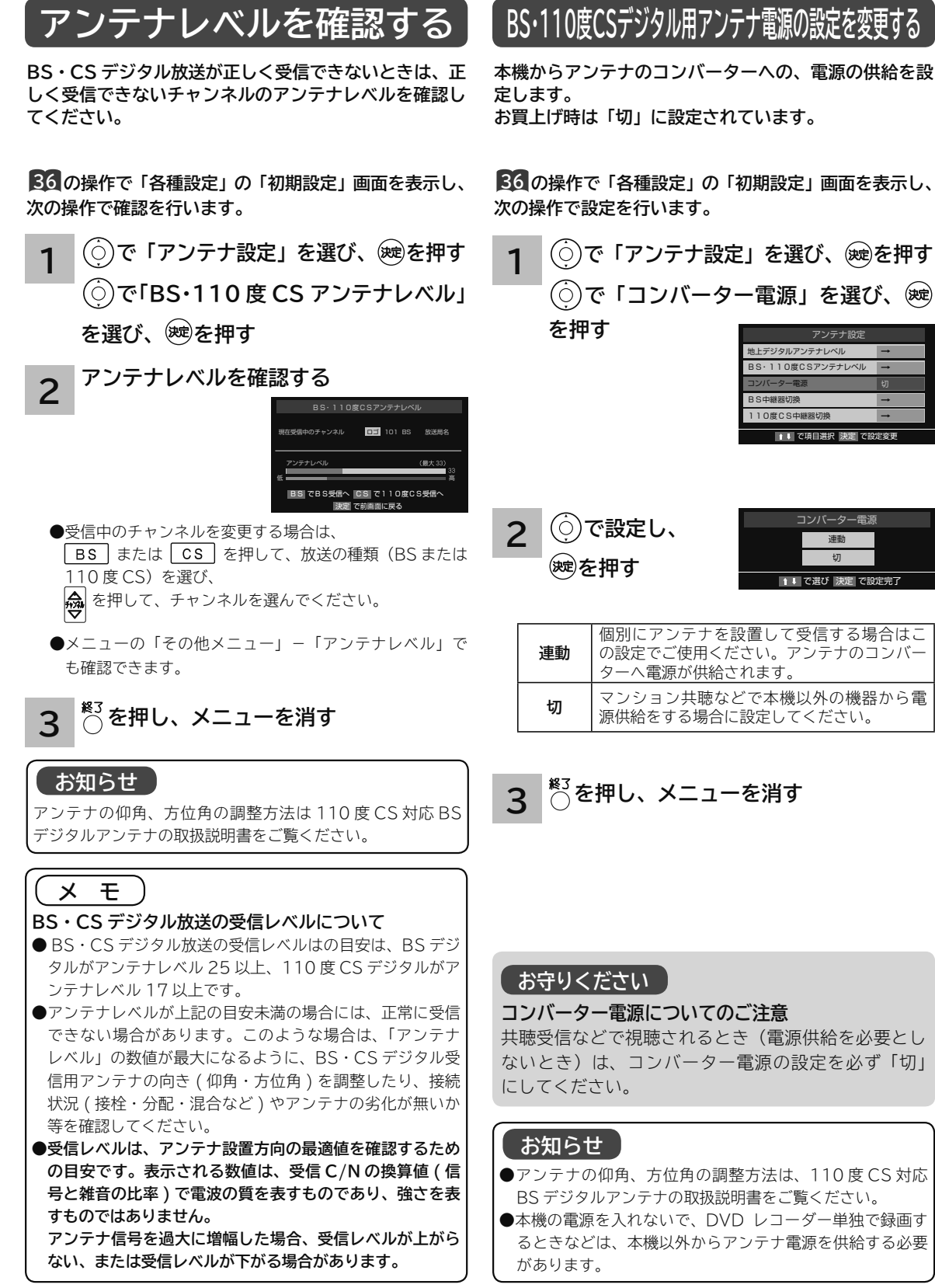

コンバーター電源 けいしょう

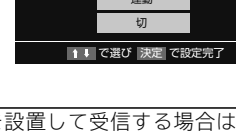

**《作ガイド | はじめに | 設置する | 接続する | 楽しむ | | に合せて設定する | したいとき | ときは | その他** 

**楽しむ**<br>おしむ

に合せて設定するお好みや使用状態

Ū **えいとき** 

と困った<br>きょう

その 他

操作ガイド

はじめ ĨĚ

設置すビ ー<br>する<br>る 接外 綜部<br>する<br>る

ないとき)は、コンバーター電源の設定を必ず「切」

●アンテナの仰角、方位角の調整方法は、110 度 CS 対応

●本機の電源を入れないで、DVD レコーダー単独で録画す るときなどは、本機以外からアンテナ電源を供給する必要

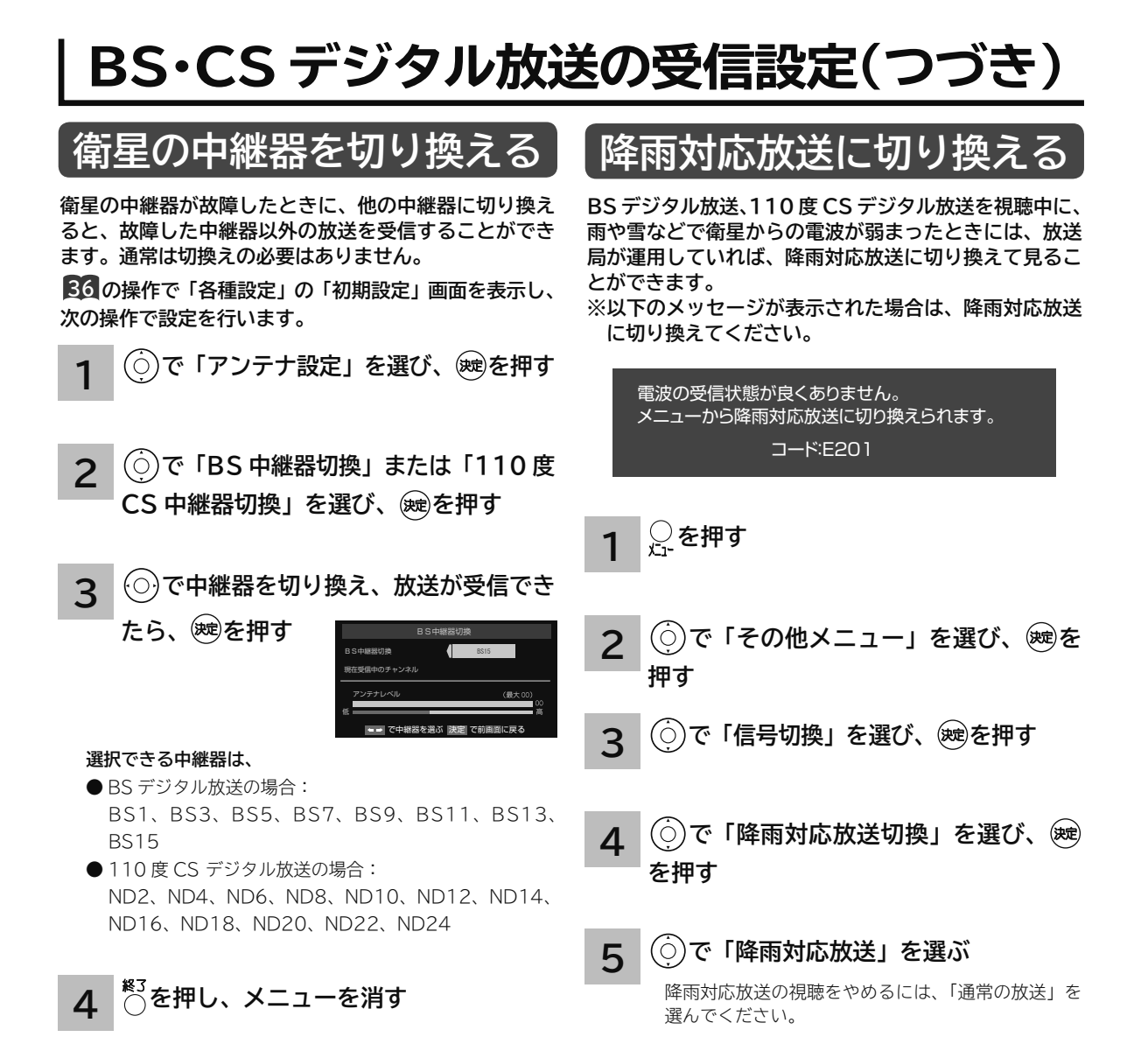

### **お知らせ**

外部機器からの電波の妨害などで一部の中継器が受信でき ない場合、他の中継器に切り換えると受信できることがあ ります。

# **LAN 端子の接続を設定する**

**お買い上げ時は、IP アドレスを自動で取得するモードに設定されています。ご利用のブロードバンドルーターが 接続可能な場合は、この設定の変更は不要です。通信が正しく行われないときやご利用のプロバイダから設定内容 の指定があるときは、手動で設定することができます。**

**36 の操作で「各種設定」の「初期設定」画面を表示し、次の操作で設定を行います。**

**で「通信設定」を選び、 を押す 「通信接続設定」で、 を押す 「LAN 端子設定」で、 を押す**

**1**

**2 で設定したい項目を選び、 を押し、以下の表の手順 に従って設定する**

**3 設定を有効にするには、本体の電源ボタンで電源を切り、もう一度電源を入れる**

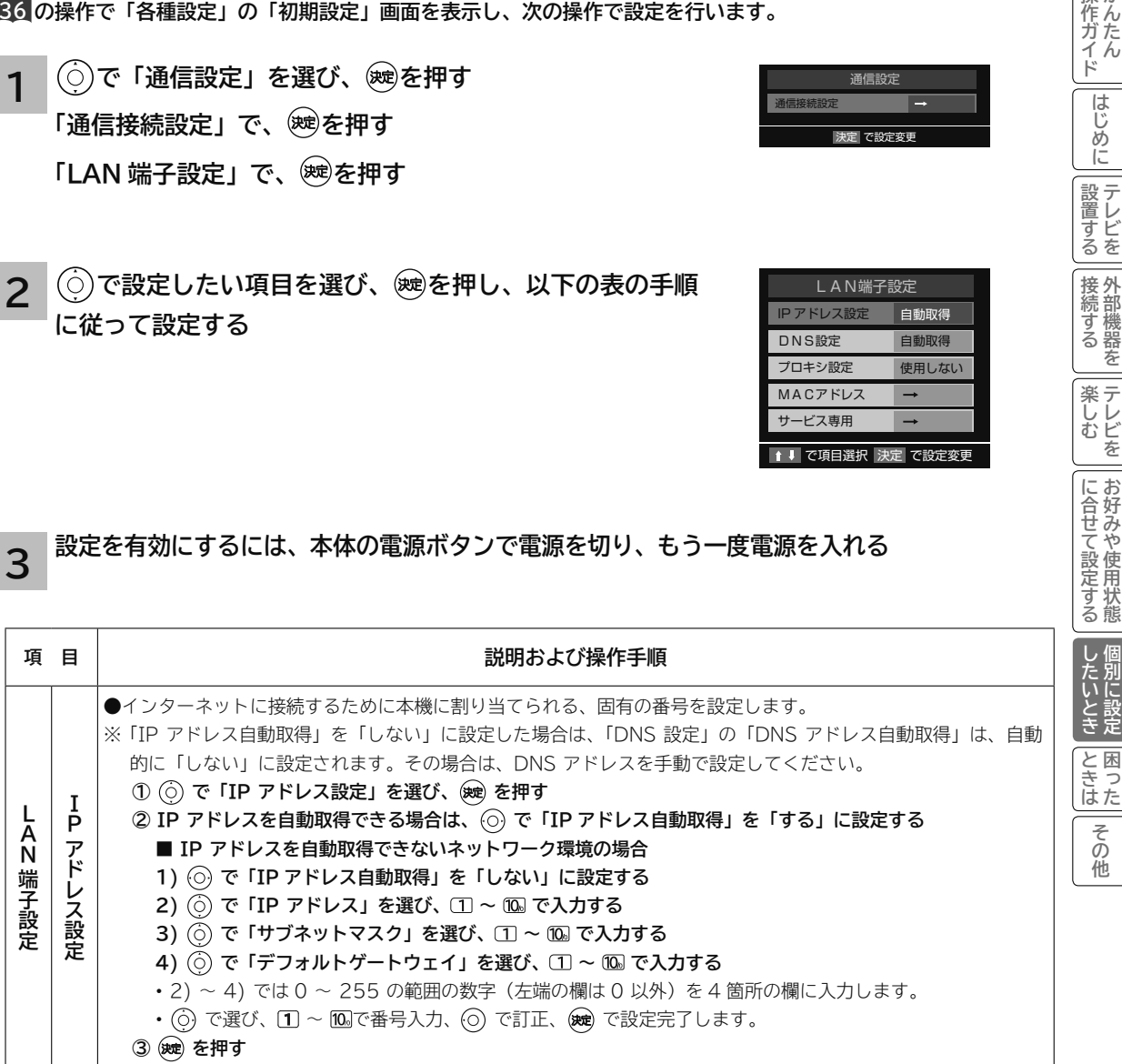

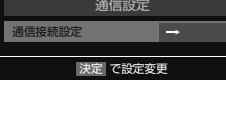

操作ガイド

|はじめに

|設置する|

|接続する

**薬しむ**<br>おんどを

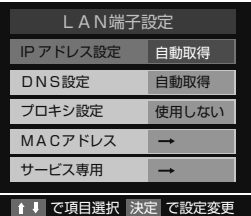

# **LAN 端子の接続を設定する(つづき)**

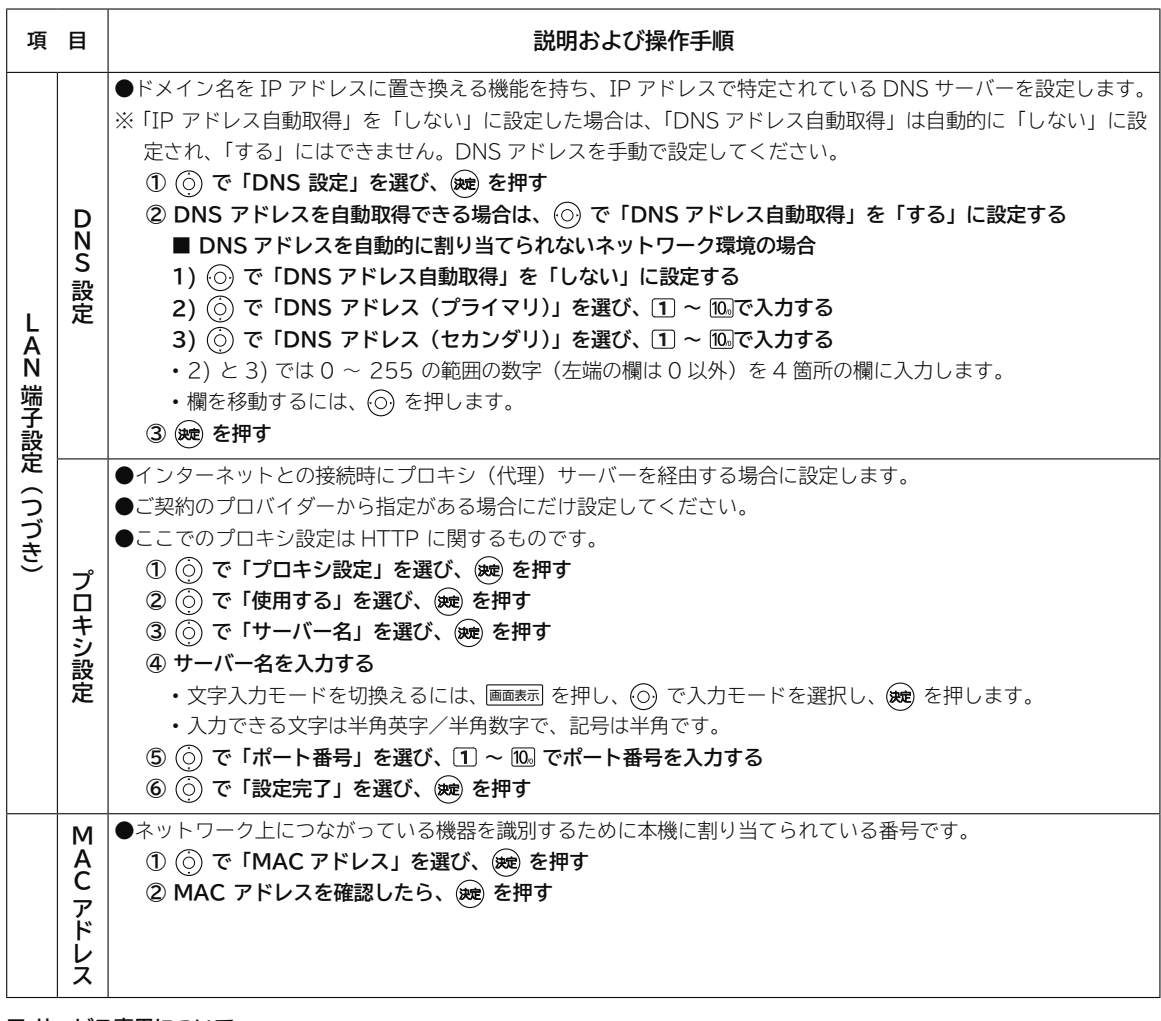

**■ サービス専用について**

• サービスマン専用の機能であり、お客様はご使用にならないでください。

# **簡易確認テストについて**

**引越しなどでチャンネル設定を変えた場合や、B-CAS カードの状態を確かめたいときなどに、簡単な確認テストを することができます。**

**36 の操作で「各種設定」の「初期設定」画面を表示し、次の操作で設定を行います。**

## **で「簡易確認テスト」を選び、 を押す**

確認テストが始まります。テスト結果については下表をご覧ください。

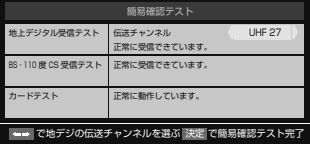

**1**

**「地上デジタル受信テスト」の伝送チャンネルを変えるには**

- **① で伝送チャンネルを選ぶ**
	- 受信テストが始まり、結果が表示されます
	- 他の伝送チャンネルをテストする場合も同じ操作をします。

#### **2 簡易確認テストが終了したら、 を押す**

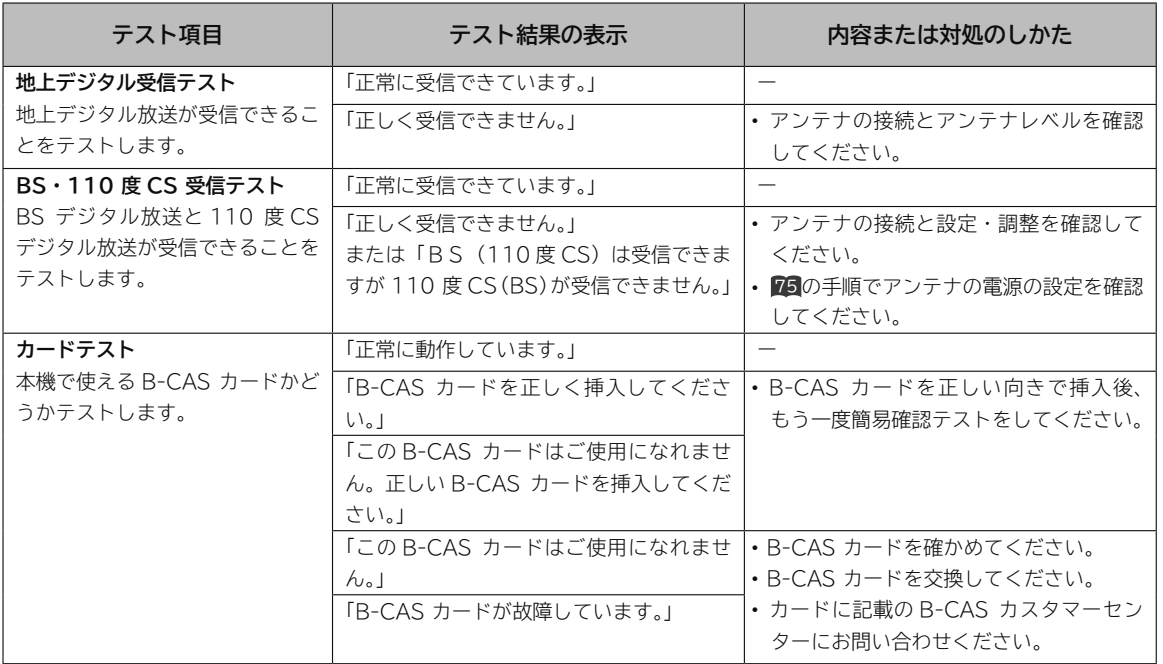

# **ソフトウェア更新を設定する**

**ソフトウェア更新とは、BS デジタル放送 / 地上デジタル放送を受信して、ダウンロードデータを本機に取り込む(ダ ウンロードする)ことにより、本機自体の制御プログラムを書き換える機能です。 本機には、自動でソフトウェア更新する自動ダウンロード機能とダウンロードする日時を指定するダウンロード予約 機能があります。**

# **自動ダウンロードの設定をする ダウンロードを予約する**

**2 2 4 3 3 「自動ダウンロード」を選び、 を 押す を押す** は、ダウンロードの予約はできません。 **で予約日時を選び、 を押す 画面の説明を読み、ダウンロード予約する で「ダウンロードする」、「ダウンロー ドしない」のいずれかを選び、 を押す で「放送からのダウンロード」 を選び、 を押す で「放送からのダウンロード」 を選び、 を押す 1 1 で「ソフトウェア更新」を選び、 36 の操作で「各種設定」の「機能設定」画面を表示し、 次の操作で設定を行います。 36 の操作で「各種設定」の「機能設定」画面を表示し、 次の操作で設定を行います。 を押す で「ソフトウェア更新」を選び、 を押す** ソフトウェア更新 5のダウンロード ー ソフトウェアバージョン 1 ↓ で項目選択 決定 で設定変 ソフトウェア更新 **ウンロード する** ダウンロードの予約 -- 1 ↓ で項目選択 決定 で設定変更

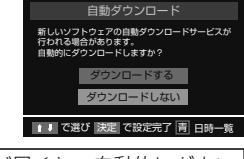

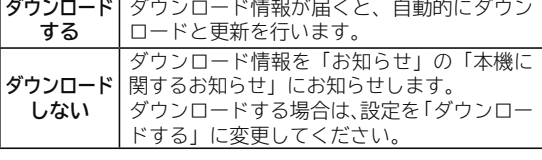

**4 を押し、メニューを消す**

### **お知らせ**

- **●お買い上げ時は、「ダウンロードする」に設定されています。 通常は、この設定でご使用ください。**
- **●本体の電源ボタンで電源を「切」にしている場合は、「ダ ウンロードする」に設定していてもダウンロードを行いま せん。**

**「ダウンロードの予約」を選び、**

「ダウンロードの予約」がグレー色で表示される場合

**場合は、 (○)で「はい」を選び、 ※ を押す** 

- **5 画面のメッセージを読み、 を押す**
- ●予約できるダウンロードは一つです。
- ●<br>●終了したら、 ●る押します。
- ●予約の開始時刻の前までに、リモコンの電源ボタンで電 源をスタンバイ状態にしてください。

**ソフトウェアのバージョンを確認する**

現在のソフトウェアのバージョンを確認することができます。

**「ソフトウェア更新」画面で、 で「ソフ トウェアバージョン」を選び、 を押す 1**

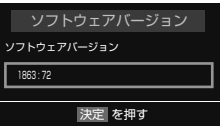

**2** 終了 **を押して、メニューを消す**

# 困ったときは **困ったときは**

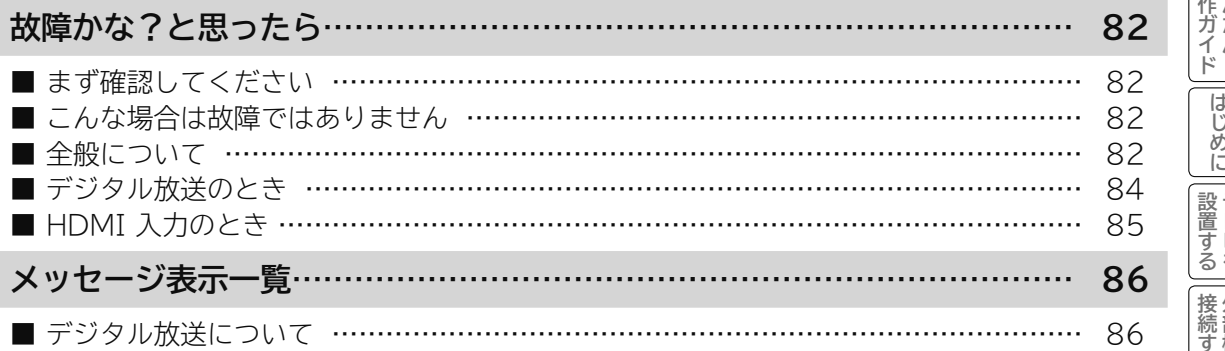

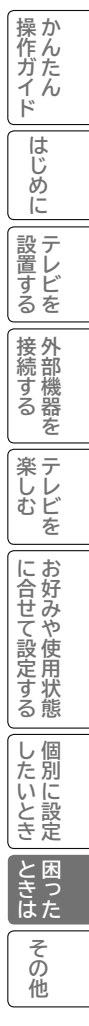

# **故障かな?と思ったら**

**次のような場合は故障ではないことがあります。販売店に連絡する前に下記のことを一応お確かめく ださい。それでも具合の悪い場合はご自分で修理をなさらず、お買い求めの販売店にご相談ください。**

**警告**

お客様による修理は危険ですから絶対におやめくださ い。

アンテナ工事には、技術と経験が必要ですので、販売 店にご相談ください。 **注意**

## **まず確認してください**

電源が入らなかったり、放送が映らなかったりした場合は、まず以下を確認してください。

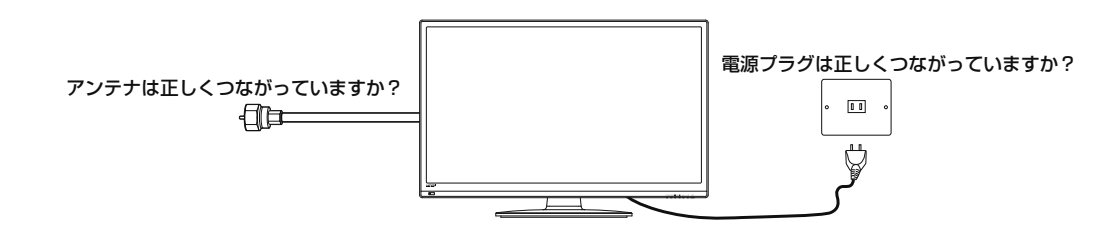

## **こんな場合は故障ではありません**

- **画面上に赤や青、緑の点(輝点)が消えなかったり、黒い点がある** 液晶画面は非常に精密な技術で作られており、99.99% 以上の有効画素がありますが、ごくわずかの画素欠けや常 時点灯する画素がある場合があります。
- **キャビネットから「ピシッ」というきしみ音がする** 部屋の温度変化でキャビネットが伸縮するときに発生する音です。画面や音声などに異常がなければ心配ありません。

• **本機の内部から「カチッ」という音がする** 本機は、電源がスタンバイ状態のときに番組情報取得などの動作をします。このときに、内部から「カチッ」とい う音が聞こえることがあります。

## **全般について**

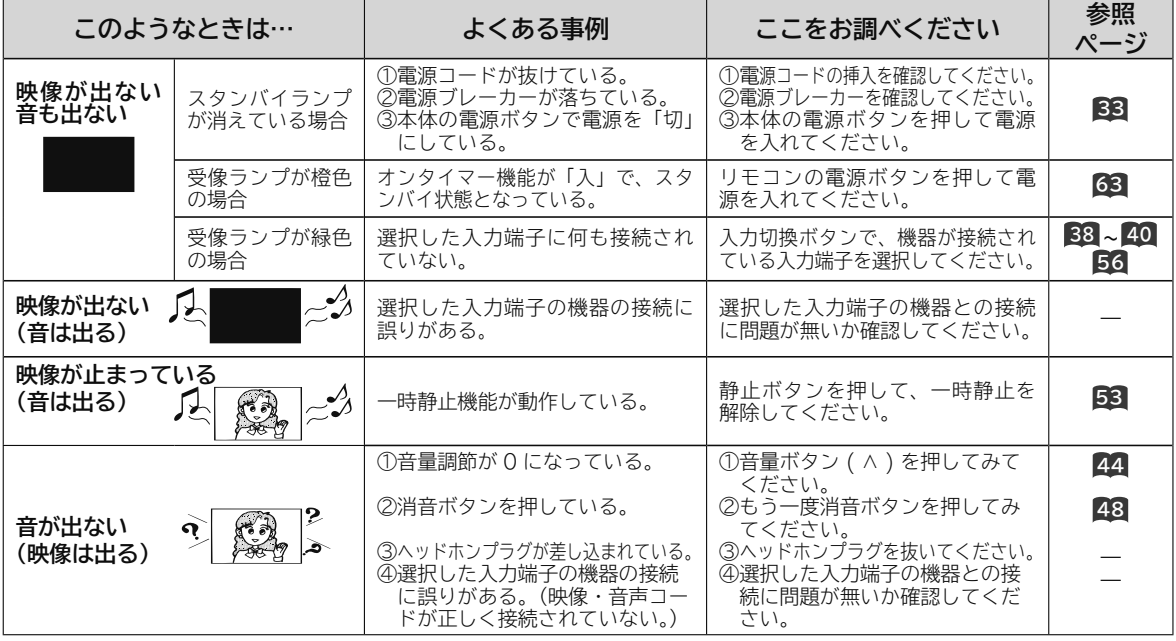

# **全般について(つづき)**

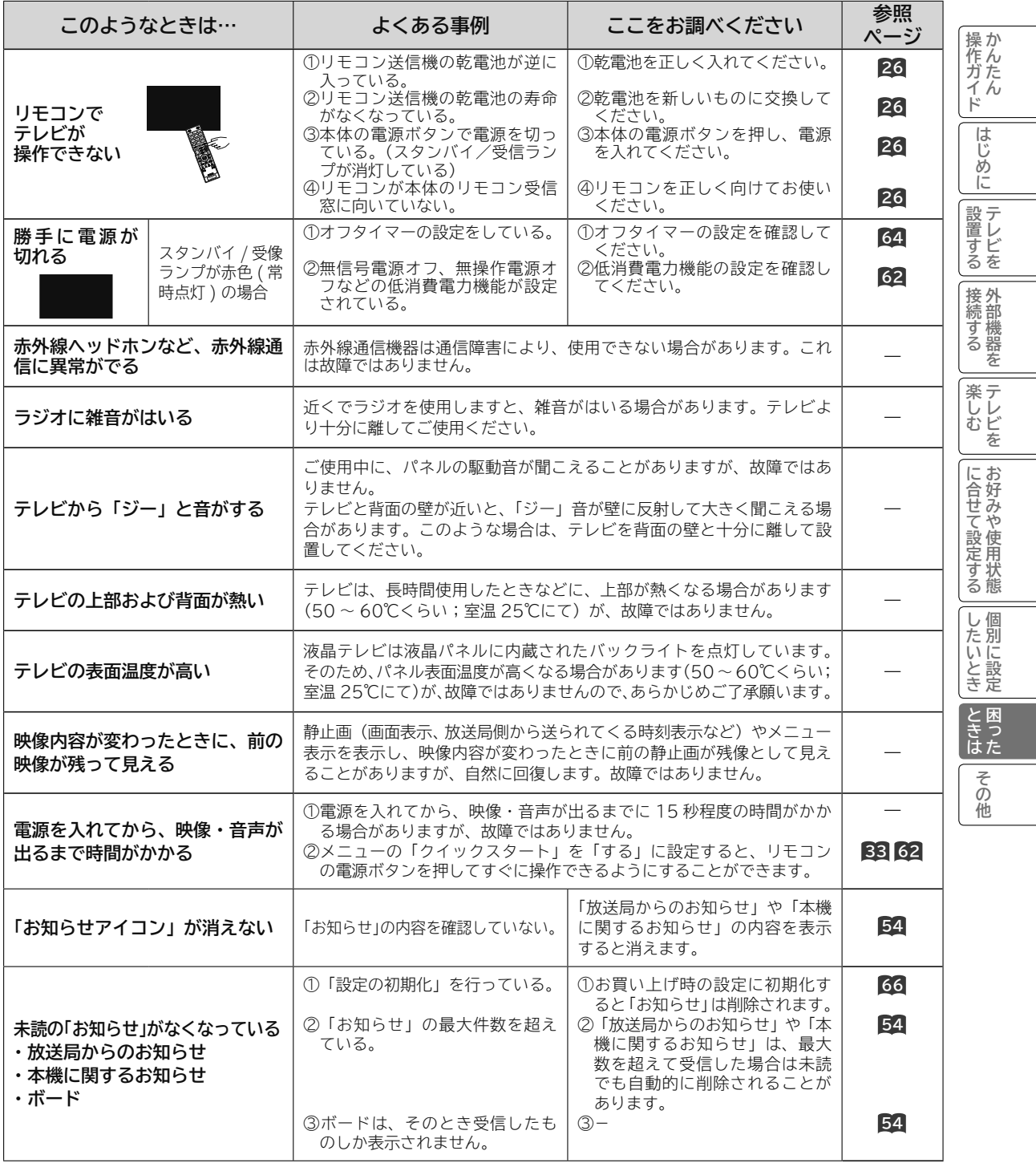

**83**

# **故障かな?と思ったら(つづき)**

# **デジタル放送のとき**

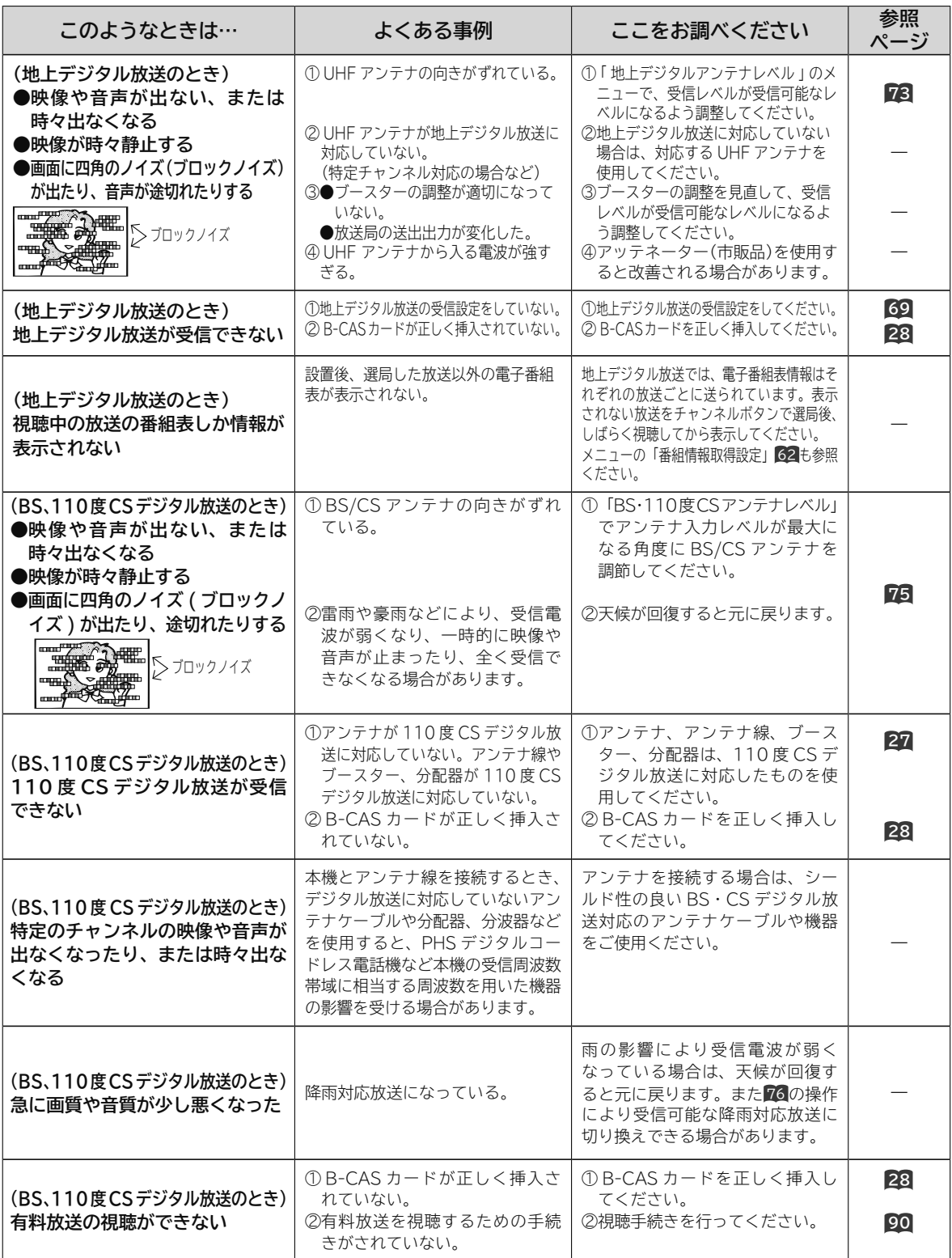

# **HDMI 入力のとき**

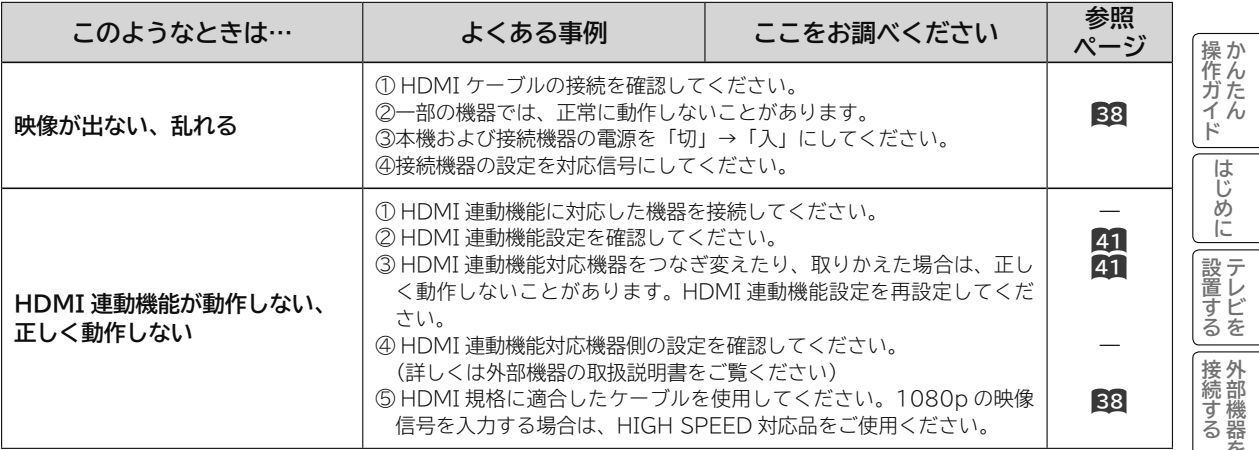

**《作ガイド │ ――「はじめに │ 設置する │ 接続する │ │ 楽しむ │ │ に合せて設定する │ 〕 したいとき │ 】 とこは │ その他**  $\overline{\phantom{a}}$ ろ に合せて設定する | したいとき と困った<br>しきした その他

# **メッセージ表示一覧**

**代表的なメッセージ表示について説明します。**

# **デジタル放送について**

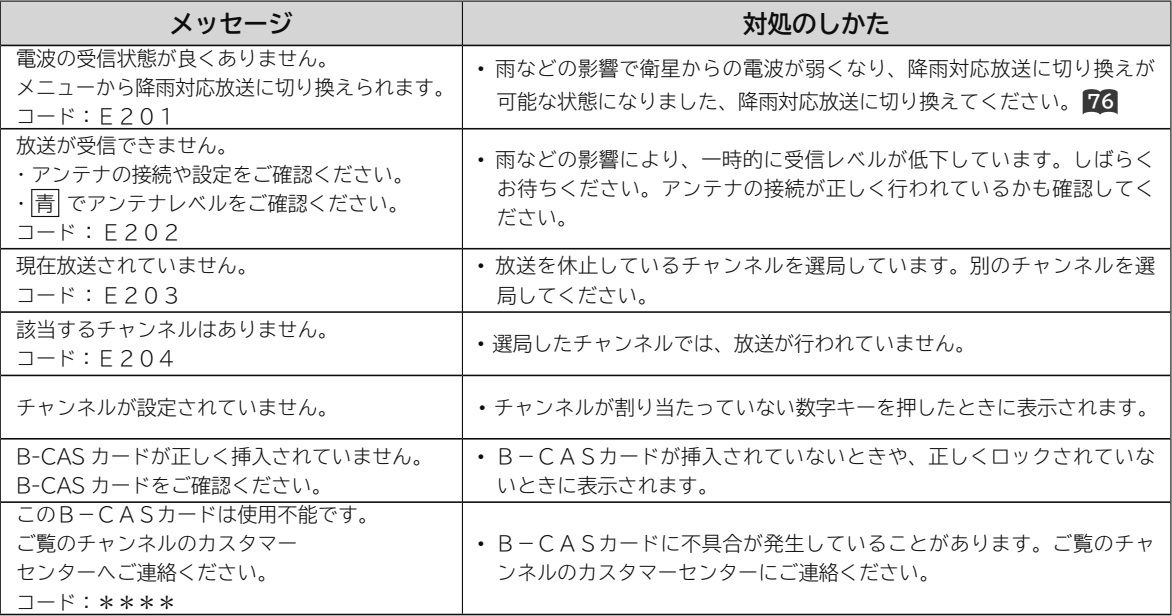

\*\*\*\*には、英数字が表示されます。

# その他 **その他**

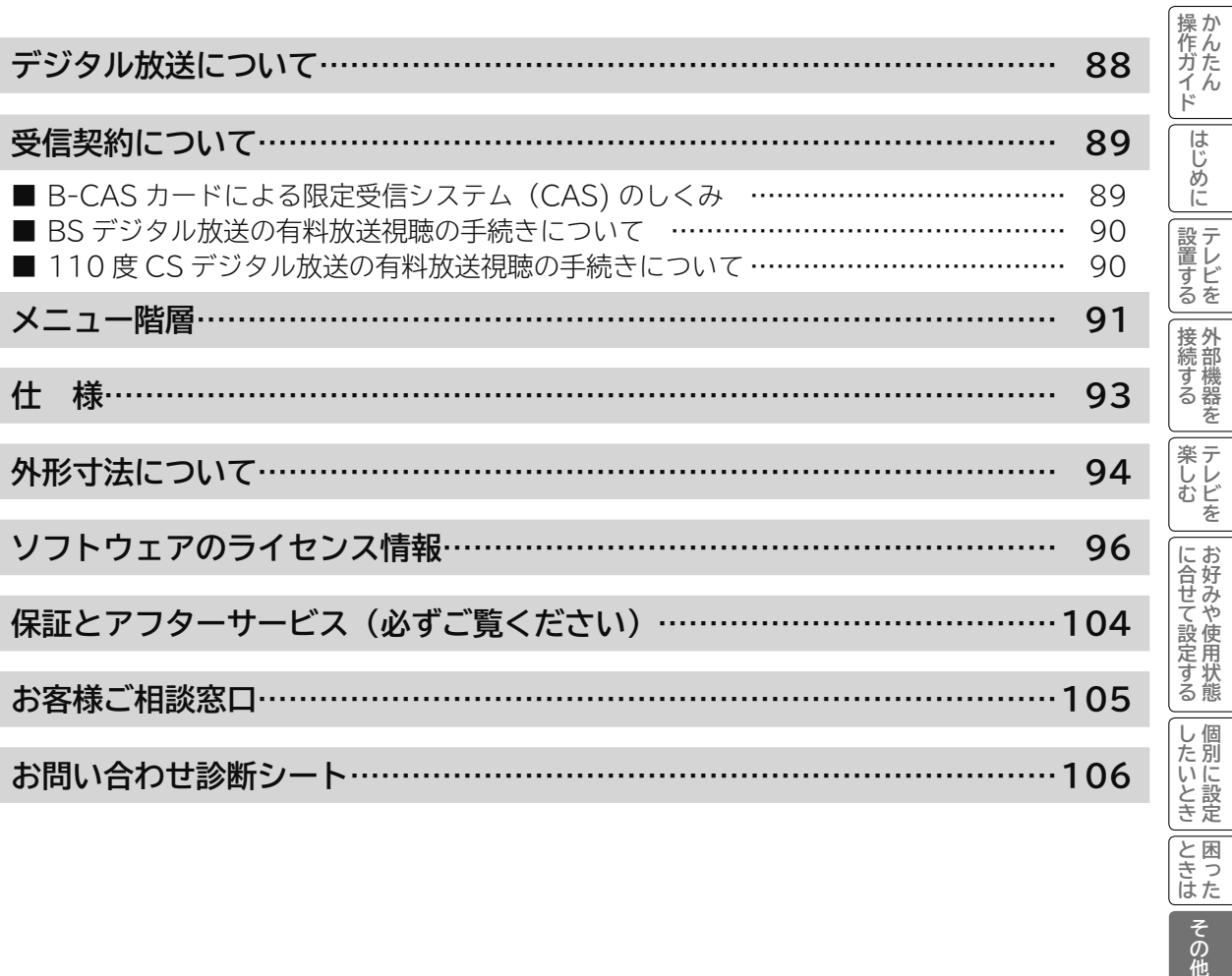

と困った

その他

# **デジタル放送について**

**デジタル放送には、BS デジタル放送、110 度 CS デジタル放送および地上デジタル放送があります。 BS デジタル放送および 110 度 CS デジタル放送は、それぞれ東経 110 度に位置する放送衛星および通 信衛星を利用したデジタル放送です。本機では、110 度 CS 対応 BS デジタルアンテナを使用することで、 両方の放送を受信することができます。また、地上デジタル放送は、UHF 帯域の電波を使って放送されま すので、デジタル放送のチャンネルに対応した UHF アンテナを使用することにより、受信することができ ます。**

#### **デジタルハイビジョン放送**

デジタルハイビジョンの放送フォーマットは走査線 1125 本(有効 1080 本)飛び越し走査の 1080i と走査線 750 本(有効 720 本) 順次走査の 720p 放送の 2 種類があり、細部まできれいに表現され、臨場感豊かな映像を楽しめます。また、従来のテレビ放送とほぼ 同等の画質のデジタル標準テレビ放送もあります。

**多チャンネル放送** 

デジタル信号圧縮技術により、従来のアナログ放送と比較して多チャンネル放送が行えます。デジタルハイビジョン放送やデジタル標準 テレビ放送の多チャンネル化のほかに、独立データ放送やデジタルラジオ放送も行われます。

**データ放送** 

文字や静止画によって必要な情報を選んで画面に表示させることができる新しい放送です。データ放送では、インターネット網へ接続し て行う視聴者参加番組やショッピングなどの双方向サービスも行われています。電話回線を使用した視聴者参加番組やショッピング、バ ンキングなどの双方向サービスもあります。( インターネット網への接続が必要な場合もあります )

**電子番組表(EPG:Electronic Program Guide)**

デジタル放送では、それぞれの放送に対して最大 8 日分の電子番組表情報を送信しています。画面上にそれぞれのデジタル放送の番組表 を表示させ、番組表から番組を選んで詳細情報を表示させたり、事前に視聴予約したりすることができます。

### **BS デジタル放送について**

BS デジタル放送は、東経 110 度に位置する放送衛星を利用したデジタル放送です。デジタルハイビジョン放送が中心であり、無料放送 と有料放送があります。

基本的に放送事業者ごとの放送となるため、視聴契約や登録が必要な場合は放送事業者ごとに申し込みが必要です。

### **110 度 CS デジタル放送について**

110 度 CS デジタル放送は、東経 110 度に位置する通信衛星を利用したデジタル放送です。BS デジタル放送とは異なり、デジタル標準テ レビ放送が中心であり、映画、スポーツ、エンターテイメントなど有料専門チャンネルが多いのが特長です。(一部無料放送もあります)

### **地上デジタル放送について**

地上デジタル放送は、地上波の UHF 帯を使用したデジタル放送です。デジタルハイビジョン放送に加えて、データ放送や双方向データサー ビスなどがあります。( 有料放送はありません。)

### **お知らせ**

●本機に同梱しております「ファーストステップガイド」内の各放送事業者への申し込み書は、差出有効期限が過ぎたものでも お客様にご迷惑をお掛けすることなく郵送されますので、そのままご投函ください。

# **受信契約について**

# **B-CAS カードによる限定受信システム(CAS)のしくみ**

BS デジタル放送および 110 度 CS デジタル放送では、限定受信システム(CAS)により本機に付属の B-CAS カー ドを挿入しておくと、有料放送の契約情報が B-CAS カードに記憶され、お客様がご契約された有料放送をご覧いた だくことができます。

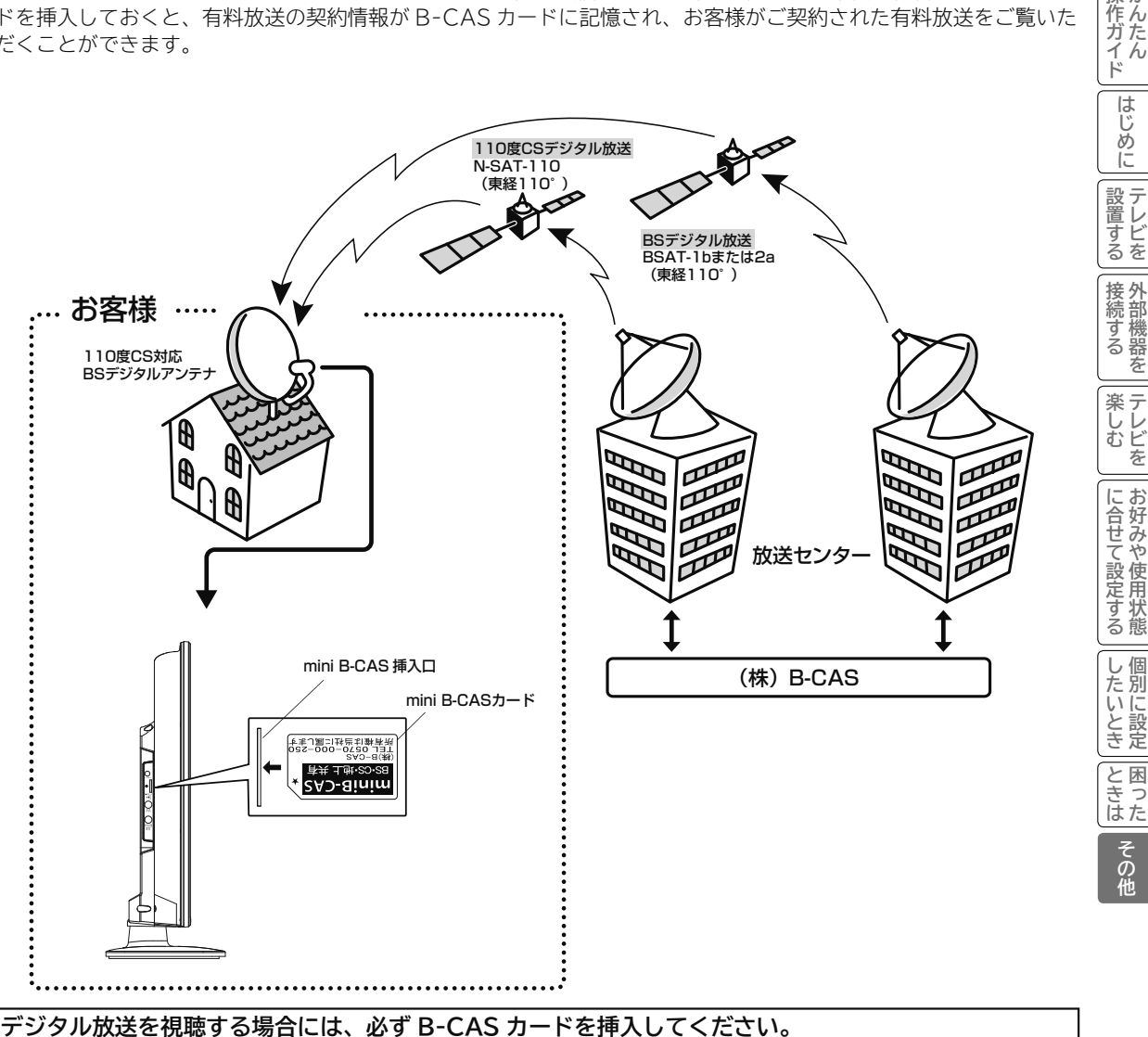

B-CAS カードは、有料放送の契約や放送局からのメッセージの管理等のほか、著作権保護の為のコピー制御にも 利用されています。

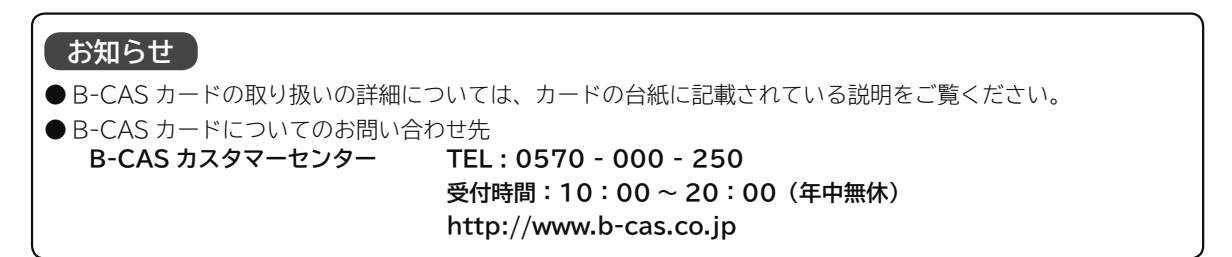

操作ガイド

苯

え

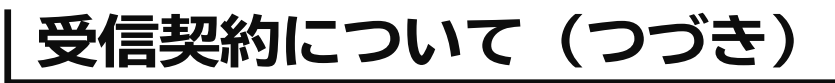

# **BS デジタル放送の有料放送視聴の手続きについて**

- ●WOWOW、スター・チャンネルなどの BS デジタル放送の有料放送サービスを受信するためには、B-CAS カード(赤カード) の登録のほかに、個別の受信契約が必要となります。
- 有料放送を視聴するには、お客様の視聴したい番組を放送している放送局へ加入申し込みをして契約する必要があります。本機 に同梱されている加入契約書に必要事項をご記入のうえ、ポストに投函してください。
- ●詳しくは、それぞれの有料放送を行う放送局のカスタマーセンターへお問い合わせください。
- ●お問い合わせの際は、電話番号はお間違えのないようにお願いいたします。

2013 年 7 月現在の BS デジタル放送局(NHKと有料放送局)の電話番号、ホームページアドレスおよびチャンネル番号は、 次のようになっております。

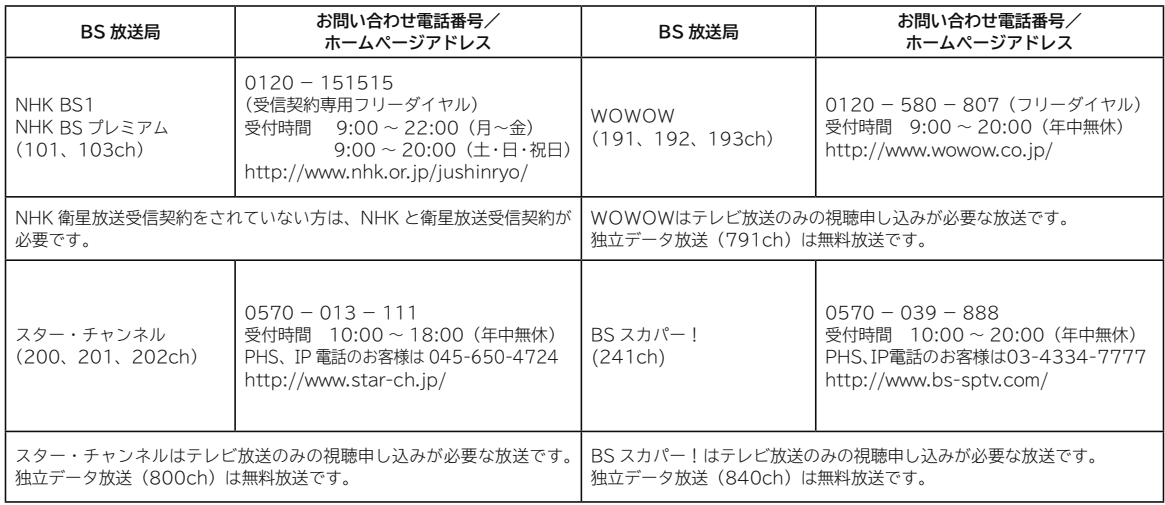

### **お知らせ**

● NHK では、BS デジタル放送のメッセージ機能を利用して受信確認を行っています。すでに NHK と衛星放送受信契約されて いても、本機に同梱されている「B-CAS カードユーザー登録はがき」をお送りいただけない場合、または、はがきを送って も下部の「はい」に○がついていない場合は、B-CAS カードを挿入して 30 日経過後、NHK - BS デジタル放送のチャンネ ルに合わせると、画面左下にNHKへのご連絡をお願いするメッセージが表示されます。このメッセージは、画面に表示され る NHK のフリーダイヤルにお電話いただき、B-CAS カード番号(赤カード)、住所、お名前、電話番号などをお伝えいただ ければ、表示されなくなります。

● 一部のデータ放送など、無料放送でもユーザー登録が必要な場合があります。詳しくは、それぞれの放送局へお問い合わせください。

## **110 度 CS デジタル放送の有料放送視聴の手続きについて**

- 110 度 CS デジタル放送の有料放送サービスを受信するためには、BS デジタル放送と異なり、個別チャンネルの放送事業者 毎ではなく、「スカパー!」が、放送チャンネル受信契約の代行を行うこととなります。
- 110 度 CS デジタル放送では、チャンネル毎の受信契約のほかに、個別に契約申込されるよりも視聴料金がお得なパック契約 が用意される場合があります。
- ●詳しくは、カスタマーセンターへお問い合わせください。
- ●お問い合わせの際は、電話番号はお間違えのないようにお願いいたします。

2013 年 7 月現在の 110 度 CS デジタル放送のカスタマーセンター電話番号とホームページアドレスは次のようになっております。

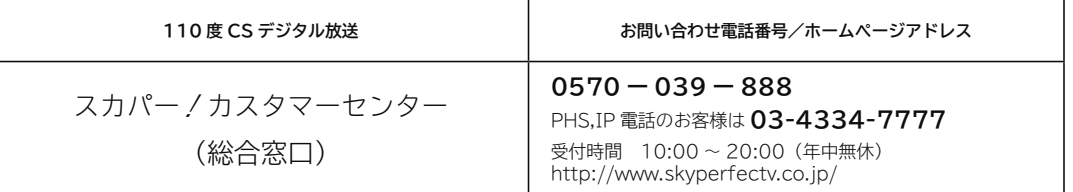

# **メニュー階層**

**メニュー画面からいろいろな機能が選択できます。 各機能のくわしい説明は、 内のページをご覧ください。** ●リモコンの戻るボタンを押すと、ひとつ前の画面に戻ります。

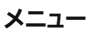

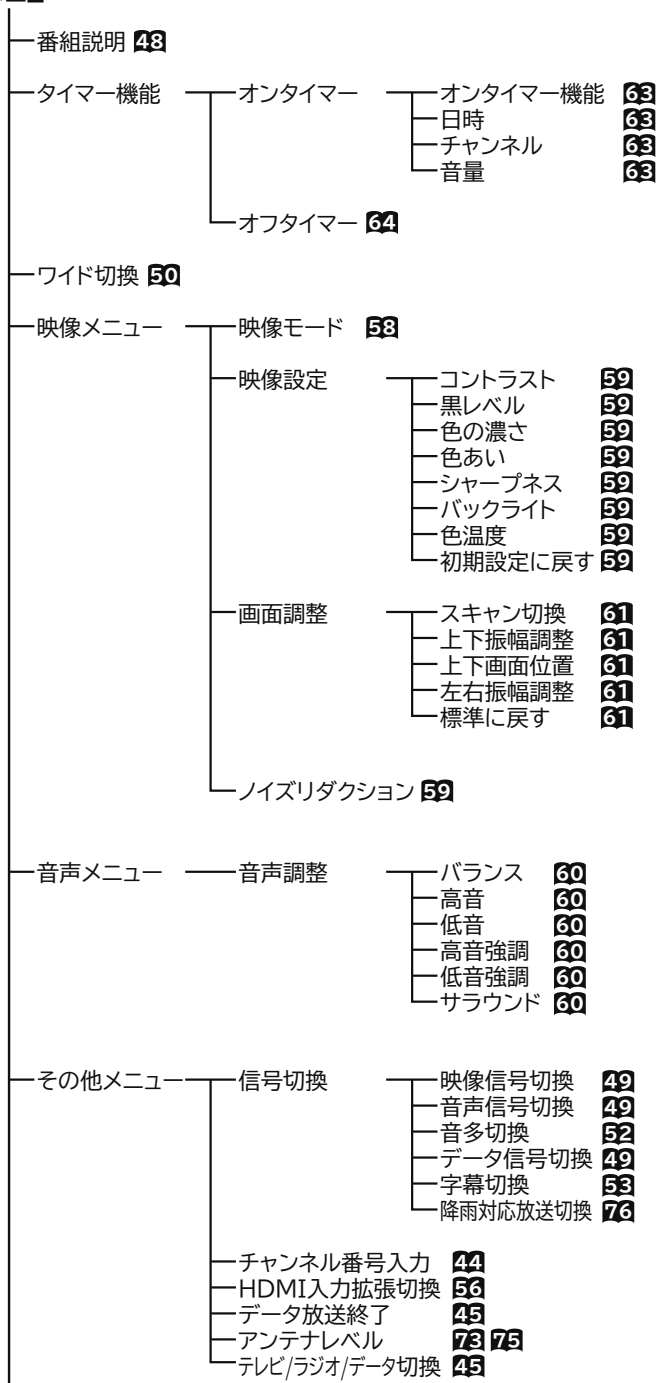

![](_page_90_Figure_4.jpeg)

![](_page_91_Figure_0.jpeg)

![](_page_92_Picture_250.jpeg)

● 本仕様は改良のため、予告なく変更することがあります。

- ●「区分名」とは、「エネルギーの使用の合理化に関する法律 ( 省エネ法 )」では、テレビの画素数、表示素子、動画表 示及び付加機能の有無等に基づいた区分を行っており、その区分名称を言います。
- ●テレビの V 型 (32V 型 ) は、有効画面の対角寸法を基準とした大きさの目安です。
- 「年間消費電力量」とは、省エネ法に基づいて、一般家庭での 1 日の平均視聴時間 (4.5 時間 ) を基準に算出した、 1 年間に使用する電力量です。
- テレビの省エネ法の改正 (2010 年 4 月 ) により、区分名、年間消費電力量の測定方法が変更になりました。 この取扱説明書では、新基準による「区分名」、「年間消費電力量」を掲載しています。
- ●この機器を使用できるのは日本国内のみで、外国では放送方式、電源電圧が異なりますので使用できません。 This television set is designed for use in Japan only and can not be used in any other country.
- ●日本国外で本品を使用して有料放送サービスを享受することは、有料放送契約上禁止されています。 (It is strictry prohibited , as outlined in the subscription contract, for any party to receive the services of scrambled broadcasting through use of this tuner in any country other than Japan and its geographic territory as defined by international Law.)
- 本製品は「JIS C 61000-3-2 適合品」です。

JIS C 61000-3-2 適合品とは、日本工業規格「電磁両立性-第 3-2 部:限度値-高調波電流発生限度値 (1 相当たり の入力電流が 20A 以下の機器 )」に基づき、商用電力系統の高調波環境目標レベルに適合して設計・製造した製品です。 その他

# **外形寸法について**

$$
L32-C2
$$

**( 単位:mm)**

**前面図**

![](_page_93_Figure_4.jpeg)

**側面図**

![](_page_93_Figure_6.jpeg)

![](_page_94_Figure_0.jpeg)

![](_page_94_Figure_1.jpeg)

![](_page_94_Figure_2.jpeg)

# **ソフトウェアのライセンス情報**

## **日立液晶テレビ( L32-C2 ) で使われる ソフトウェアのライセンス情報**

### qГ

 日立液晶テレビに組み込まれたソフトウェアは、複数の独立したソフトウェアコンポーネントで構成され、個々の ソフトウェアコンポーネントは、それぞれに第三者の著作権が存在します。

Ļр

 日立液晶テレビは、第三者が規定したエンドユーザーライセンスアグリーメントあるいは著作権通知(以下、「EULA」 といいます)に基づきフリーソフトウェアとして配布されるソフトウェアコンポーネントを使用しております。

「EULA」の中には、実行形式のソフトウェアコンポーネントを配布する条件として、当該コンポーネントのソース コードの入手を可能にするよう求めているものがあります。当該「EULA」の対象となるソフトウェアコンポーネン トに関するお問い合わせは、以下のホームページをご覧いただくようお願いいたします。

### **ホームページアドレス http://www.hitachi-ls.co.jp/support/reference.html**

 また、 日立液晶テレビのソフトウェアコンポーネントには、第三者が自ら開発もしくは作成したソフトウェアも含 まれており、これらソフトウェア及びそれに付帯したドキュメント類には、第三者の所有権が存在し、著作権法、国 際条約条項及び他の準拠法によって保護されています。「EULA」の適用を受けない第三者が自ら開発もしくは作成し たソフトウェアコンポーネンツは、ソースコード提供の対象とはなりませんのでご了承ください。

 ご購入いただいた日立液晶テレビは、製品として、弊社所定の保証をいたします。ただし、「EULA」に基づいて配 布されるソフトウェアコンポーネントには、著作権者または弊社を含む第三者の保証がないことを前提に、お客様が ご自身でご利用になられることが認められるものがあります。この場合、当該ソフトウェアコンポーネントは無償で お客様に使用許諾されますので、適用法令の範囲内で、当該ソフトウェアコンポーネントの保証は一切ありません。 著作権やその他の第三者の権利等については、一切の保証がなく、"as is"(現状)の状態で、かつ、明示か黙示であ るかを問わず一切の保証をつけないで、当該ソフトウェアコンポーネントが提供されます。ここでいう保証とは、市 場性や特定目的適合性についての黙示の保証も含まれますが、それに限定されるものではありません。当該ソフトウェ アコンポーネントの品質や性能に関するすべてのリスクはお客様が負うものとします。また、当該ソフトウェアコン ポーネントに欠陥があるとわかった場合、それに伴う一切の派生費用や修理・訂正に要する費用は、日立は一切の責 任を負いません。適用法令の定め、又は書面による合意がある場合を除き、著作権者や上記許諾を受けて当該ソフト ウェアコンポーネントの変更・再配布を為し得る者は、当該ソフトウェアコンポーネントを使用したこと、又は使用 できないことに起因する一切の損害についてなんらの責任も負いません。著作権者や第三者が、そのような損害の発 生する可能性について知らされていた場合でも同様です。なお、ここでいう損害には、通常損害、特別損害、偶発損害、 間接損害が含まれます(データの消失、又はその正確さの喪失、お客様や第三者が被った損失、他のソフトウェアと のインタフェースの不適合化等も含まれますが、これに限定されるものではありません)。当該ソフトウェアコンポー ネンツの使用条件や遵守いただかなければならない事項等の詳細は、各「EULA」をお読みください。

 日立液晶テレビに組み込まれた「EULA」の対象となるソフトウェアコンポーネントは、以下のとおりです。これ らソフトウェアコンポーネントをお客様自身でご利用いただく場合は、対応する「EULA」をよく読んでから、ご利 用くださるようお願いいたします。なお、各「EULA」は日立以外の第三者による規定であるため、原文(英文)を 記載します。

 日立液晶テレビで使われるフリーソフトウェアコンポーネントに関するエンドユーザーライセンスアグリーメント 原文(英文)。

![](_page_95_Picture_159.jpeg)

### **日立液晶テレビ( L32-C2 ) で使われる フリーソフトウェアモジュールに関するソフトウェア使用許諾契約書原文 ( 英文 )**

### **Exhibit A**

சு

#### **GNU GENERAL PUBLIC LICENSE Version 2, June 1991**

Copyright © 1989, 1991 Free Software Foundation, Inc. 59 Temple Place, Suite 330, Boston, MA 02111-1307 USA Everyone is permitted to copy and distribute verbatim copies of this license document, but changing it is not allowed.

The licenses for most software are designed to take away your freedom to share and change if. By contrast, the GNU General Public License is intended to guarantee your freedom to share and change free software – to make su

For example, if you distribute copies of such a program, whether gratis or for a fee,<br>you must give the recipients all the rights that you have. You must make sure that<br>they, too, receive or can get the source code. And yo

so they know their rights. We protect your rights with two steps: (1) copyright the software, and (2) offer you this license which gives you legal permission to copy, distribute and/or modify the software.

Also, for each author's protection and ours, we want to make certain that everyone<br>understands that there is no warranty for this free software. If the software is modified<br>by someone else and passed on, we want its recipi original authors' reputations.

Finally, any free program is threatened constantly by software patents. We wish to avoid the danger that redistributors of a free program will individually obtain patent<br>licenses, in effect making the program proprietary. To prevent this, we have made it<br>clear that any patent must be licensed for everyon

### **GNU GENERAL PUBLIC LICENSE TERMS AND CONDITIONS FOR COPYING,**

0. This License applies to any program or other work which contains a notice placed by the copyright holder saying it may be distributed under the terms of this General Public License. The "Program", below, refers to any s

or a portion of it, either verhatim or with modifications and/or translated into<br>another language. (Hereinafter, translation is included without limitation in the term<br>another shape. The license is addressed as "you".<br>Acti

- publish on each copy an appropriate copyright notice and disclaimer of warranty;<br>keep intact all the notices that refer to this License and to the absence of any
- keep intact all the notices that refer to this License and to the absence of any warranty; and give any other recipients of the Program a copy of this License along with the Program. You may charge a fee for the physical a
- 
- 
- a) You must cause the modified files to carry prominent notices stating that you conduct cause any work that you distribute or publish, that in whole or in part<br>You must cause any work that you distribute or publish, that

These requirements apply to the modified work as a whole. If identifiable sections of that work are not derived from the Program, and can be reasonably considered independent and separate works in themselves, then this Lic

work written entirely by you; rather, the intent is to exercise the right to control the distribution of derivative or collective works based on the Program. In addition, mere aggregation of another work not based on the P

- License.<br>
2. You may copy and distribute the Program (or a work based on it, under Section<br>
2) in object code or executable form under the terms of Sections 1 and 2 above<br>
2) in object code or executable form under the fol
- medium customarily used for software interchange; or,
- b) Accompany it with a written offer, valid for at least three years, to give any third by party, for a charge no more than your cost of physically performing source code, to be distribution, a complete machine-readable co
- 

The source code for a work means the preferred form of the work for making modifications to it. For an executable work, complete source code means all the modifications to it in modules it contains, plus any associated int

- If distribution of executable or object code is made by offering access to copy<br>from a designated place, then offering equivalent access to copy the source code<br>from the same place counts as distribution of the source code parties remain in full compliance.
- 5. You are not required to accept this License, since you have not signed it. However, othing else grants you permission to modify or distribute the Program or its derivative works. These actions are prohibited by law if y
- 6. Each time you rediatribute the Program (or any work based on the Program), the recipient automatically receives a license from the original licensor to copy, distribute or modify the Program subject to these terms and c

License.<br>The asset acconsequence of a court judgment or allegation of patent infringement or<br>for any other reason (not limited to patent issues), conditions are imposed on you<br>whether by court order, agreement or otherwise

the Program at all.<br>For example, if a patent license would not permit royalty-free redistribution of the<br>Program by all those who receive copies directly or indirectly through you, then<br>the only way you could satisfy both

It is not the purpose of this section to induce you to infringe any patents or other<br>It is not the purpose of this section to induce you to infringe any patents or the properly right claims or to contest validity of any such claims; this section has the suppose of protecting the integrity of the free software distribution system, which is implemented by public license practices. Many peo

- 
- by patents or by copyrighted interfaces, the original copyright holder who places the Program under this License may add an explicit geographical distribution schulding those countries, so that distribution is permitted on
- concerns.<br>Each version is given a distinguishing version number. If the Program specifies

a version number of this License which applies to it and "any later version", you<br>have the option of following the terms and conditions either of that version or of that<br>any later version published by the Free Software Fou

published by the Free Software Foundation.<br>To live in the program into other free programs whose<br>distribution conditions are different, write to the author to ask for permission. For<br>software which is copyrighted by the Fr

- **NO WARRANTY<br>11. BECAUSE THE PROGRAM IS LICENSED FREE OF CHARGE, THERE IS<br>NO WARRANTY FOR THE PROGRAM, TO THE EXTENT PERMITTED BY** APPLICABLE LAW. EXCEPT WHEN OTHER PARTIES PROVIDE THE PROGRAM<br>"AS US" WITHOUT WARRANTY OF ANY KIND, ETHER PARTIES PROVIDE THE PROGRAM<br>"AS IS" WITHOUT WARRANTY OF ANY KIND, ETHER EXPRESSED OR<br>MERCHANTABILITY AND FITNESS FOR
- BE LIABLE TO YOU FOR DAMAGES, INCLUDING ANY GENERAL, SPECIAL,<br>INCIDENTAL OR CONSEQUENTIAL DAMAGES ARISING OUT OF THE USE OR<br>INABILITY TO USE THE PROGRAM (INCLUDING BUT NOT LIMITED TO LOSS OF DATA OR DATA BEING RENDERED INACCURATE OR LOSSES SUSTAINED

**《作ガイド|旧じめに|設置する|接続する |楽しむ | に合せて設定する| したいとき|ときは| その他** 

に合せて設定する

したいとき

と困ま はた

その他

接 外 続 部 ずる 機 器 芳 楽 テ へしレビ を お に

操作ガイド

はじ め Ιū 設置 ラ L ービ<br>るを

lр

# **ソフトウェアのライセンス情報(つづき)**

## **日立液晶テレビ( L32-C2 ) で使われる フリーソフトウェアモジュールに関するソフトウェア使用許諾契約書原文 ( 英文 )**

BY YOU OR THIRD PARTIES OR A FAILURE OF THE PROGRAM TO OPERATE<br>WITH ANY OTHER PROGRAMS), EVEN IF SUCH HOLDER OR OTHER PARTY<br>HAS BEEN ADVISED OF THE POSSIBILITY OF SUCH DAMAGES.

#### **END OF TERMS AND CONDITIONS**

How to Apply These Terms to Your New Programs<br>
if you develop a new program, and you want it to be of the greatest possible use<br>
to the public, the best way to achieve this is to make it free software which everyone<br>
can notice is found.

-Cone line to give the program's name and a brief idea of what it does.><br>Copyright © 19yy -rname of author><br>This program is free software; you can redistribute it and/or modify it under the<br>terms of the GNU General Public ANY WARRANTY; without even the implied warranty of MERCHANTABILITY or FITNESS FOR A PARTICULAR PURPOSE. See the GNU General Public License

for more details. You should have received a copy of the GNU General Public License along with<br>this program; if not, write to the Free Software Foundation, Inc., 59 Temple Place,<br>Suite 330, Boston, MA 02111-1307 USA<br>Also

parts of the General Public License. Of course, the commands you use may be called something other than 'show w' and 'show c'; they could even be mouse-clicks or menu tiems – whatever suits your program.<br>You should also ge

Yoyodyne, Inc., hereby disclaims all copyright interest in the program<br>
"Gnomovision" (which makes passes at compilers) written by James Hacker.<br>
"Signature of Ty Coon>,1 April 1989 Ty Coon, President of Wice<br>
This General

#### **Exhibit B**

qЛ

**GNU LESSER GENERAL PUBLIC LICENSE Version 2.1, February 1999** Copyright © 1991, 1999 Free Software Foundation, Inc. 59 Temple Place, Suite 330, Boston, MA 02111-1307 USA

Everyone is permitted to copy and distribute verbatim copies of this license document, but changing it is not allowed.

[This is the first released version of the Lesser GPL. It also counts as the successor of the GNU Library Public License,

version 2, hence the version number 2.1.]

**Preamble Configure Preamble**<br>The licenses for most software and change it. By contrast, the GNU General Public Licenses are intended<br>to guaranthe your freedom to share and change free software – to make sure the<br>software

This license, the Lesser General Public License, applies to some specially<br>designated software packages – typically libraries – of the Free Software Foundation<br>and other authors who decide to use it. You can use it too, bu these things. To protect your rights, we need to make restrictions that forbid distributors to deny

you these rights or to ask you to surrender these rights. These restrictions translate to certain responsibilities for you if you distribute copies of the library or if you modify

it. For example, if you distribute copies of the library, whether gratts or for a fee, you<br>must give the recipients all the rights that we gave you. You must make sure that<br>they, too, receive or can get the source code. If

show them these terms so they know their rights. We protect your rights with a two-step method: (1) we copyright the library, and (2) we offer you this license, which gives you legal permission to copy, distribute and/or

modify the library. To protect each distributor, we want to make it very clear that there is no warranty for the free library. Also, if the library is modified by someone else and passed on,<br>the recipients should know that what they have is not the original version, so that the<br>original author's reputation will not be affecte

program. We wish to make sure that a company cannot effectively restrict the users<br>of a free program by obtaining a restrictive license from a patent holder. Therefore, we<br>insist that any patent license obtained for a vers

Most GNU software, including some libraries, is covered by the ordinary GNU<br>General Public License. This license, the GNU Lesser General Public License, applies<br>to certain designated libraries, and is quite different from

When a program is linked with a library, whether statically or using a shared library, the combination of the two is legally speaking a combined work, a derivative of the conjunal library. The ordinary General Public License therefore permits such linking only if the entire combination fits its criteria of f Lр

币

programs. These disadvantages are the reason we use the ordinary General Public License for many libraries. However, the Lesser license provides advantages in certain special circumstances.

For example, on rare occasions, there may be a special need to encourage the social considered to specify which such that the comes a de-facto standard. To case is that a free library does the same job as widely used non-f

operating system.<br>- Although the Lesser General Public License is Less protective of the users'<br>freedom, it does ensure that the user of a program that is linked with the Library has<br>the freedom and the wherewithal to run

The precise terms and conditions for copying, distribution and modification follow. Pay close attention to the difference between a "work based on the library" and<br>a "work that uses the library". The former contains code derived from the library,<br>whereas the latter must be combined with the library in ord

#### **GNU LESSER GENERAL PUBLIC LICENSE TERMS AND CONDITIONS FOR COPYING, DISTRIBUTION AND MODIFICATION**

0. This License Agreement applies to any software library or other program which<br>contains a notice placed by the copyright holder or other authorized party saying<br>it may be distributed under the terms of this Lesser Genera

The "Library", below, refers to any such software library or work which has been<br>distributed under these terms. A "work based on the Library" means either the<br>Library or any derivative work under copyright law: that is to

the Library or a portion of it, either verbatim or with modifications and/or translated straightforwardly into another language. (Hereinafter, translation is included without limitation in the term "modification".)<br>
"Sourc

constitute a work based on the Library (independent of the use of the Library in a tool for writing it). Whether that is true depends on what the Library does and what the program that uses the Library does. The and the co

- 2. You may modify your copy or copies of the Library or any portion of it, thus<br>forming a work based on the Library, and copy and distribute such modifications<br>or work under the terms of Section 1 above, provided that you
	-
	-
- a) The modified work must itself be a software library.<br>
b) You must cause the files modified to carry prominent notices stating that you<br>
changed the files and the date of any change.<br>
c) You must cause the whole of the w
- 
- supplied by an application program that uses the facility, other than as any<br>argument passed when the facility is invoked, then you must make a good faith<br>effort to ensure that, in the event an application does not supply

must still compute square ioots.)<br>These requirements apply to the modified work as a whole. If identifiable sections<br>of that work are not derived from the Library, and can be reasonably considered<br>independent and separate

and eviely part regardless of who words it.<br>Thus, it is not the intent of this section to claim rights or contest your rights to<br>work written entirely by you; rather, the intent is to exercise the right to control the<br>dist

License.<br>
2. Gourmay opt to apply the terms of the ordinary GNU General Public License<br>
instead of this License to a given copy of the Library. To do this, you must alter<br>
all the notices that refer to this License, so tha you can specify that version instead if you wish.) Do not make any other change in these notices.

### **日立液晶テレビ( L32-C2 ) で使われる フリーソフトウェアモジュールに関するソフトウェア使用許諾契約書原文 ( 英文 )**

### டி

Once this change is made in a given copy, it is irreversible for that copy, so the ordinary GNU General Public License applies to all subsequent copies and derivative works made from that copy.<br>This option is useful when y

- 4. You may copy and distribute the Library (or a portion or derivative of it, under Section 2) in object code or executable form under the terms of Sections 1<br>and 2 above provided that you accompany it with the complete corresponding<br>machinereadable source code, which must be distributed under the terms o
- 

to work with the Library by being compiled or linked with it, is called a "work" that uses the Library". Such a work, in isolation, is not a derivative work of the Library and therefore falls outside the scope of this Lice

executables..<br>When a "work that uses the Library" uses material from a header file that is part of the Library, the object code for the work may be a derivative work of the Library<br>even though the source code is not. Whether this is true is especially significant

even though the source code is not. Whether this is true is especially significant if the work can be linked without the Library, or if the work is itself a library. The threshold for this to be true is not precisely defin

work also fall under Section 6, whether or not they are linked directly with the<br>Library itself.

Library itself.<br>
Subary itself, one as exception to the Sections above, you may also combine or link a "work<br>
that uses the Library" with the Library to produce a work containing portions of<br>
the Library, and distribute th

- a) Accompany the work with the complete corresponding machine-readable<br>source code for the Library including whatever changes were used in the work<br>(which must be distributed under Sections 1 and 2 above); and, if the work
- b) Use a suitable shared litivary mechanism for linking with the Library. A suitable shared interest or the user's computer system, rather than copying library functions into the search of the user sexecutable, and (2) wi
- 
- 

e) Verify that the user has already received a copy of these materials or that you<br>have already sent this user a copy.<br>For an executable, the required form of the "work that uses the Library" must<br>include any data and util on which the executable runs, unless that component itself accompanies the

executable. It may happen that this requirement contradicts the license restrictions of other

proprietary libraries that do not normally accompany the operating system. Such<br>a contradiction means you cannot use both them and the Library together in an<br>executable that you distribute.<br>executable that you distribute.<br>

- and provided that you do these two things: a) Accompany the combined library with a copy of the same work based on the Library, uncombined with any other library facilities. This must be distributed
- 
- under the terms of the Sections above.<br>
by Give prominent notice with the combined library of the fact that part of it is a<br>
work based on the Library, and explaining where to find the accompanying<br>
uncombined form of the terminate your rights under this License. However, parties who have received copies, or rights, from you under this License will not have their licenses
- terminated solong as such parties remain in full compliance.<br>Surface and particular of the such are of the subset of the However, nothing else grants you permission to modify or distribute the Library or<br>However, nothing e based on it.
- 10. Each time you redistribute the Library (or any work based on the Library", distribute, the recipient automatically receives a license from the original licensor to copy, distribute, link with or modify the Library subj
- parties with this License. 11. If, as a consequence of a court judgment or allegation of patent infringement or
- for any other reason (not limited to patent issues), conditions are imposed on you<br>(whether by court order, agreement or otherwise) that contradict the conditions of<br>this License, they do not excuse you from the conditions

distribute the Library at all.<br>For example, if a patent license would not permit royalty-free redistribution of the<br>Library by all those who receive copies directly or indirectly through you, then the<br>only way you could sa

distribution of the Library. If any portion of this section is held invalid or unenforceable under any particular circumstance, the balance of the section is intended to apply, and the section as a

whole is intended to apply in other circumstances.<br>It is not the purpose of this section to induce you to infringe any patents or other<br>property right claims or to contest validity of any such claims; this section has the<br> system in reliance on consistent application of that system; it is up to the author/ donor to decide if he or she is willing to distribute software through any other system and a licensee cannot impose that choice. This section is intended to make thoroughly clear what is believed to be a

consequence of the rest of this License.<br>
12. If the distribution and/or use of the Library is restricted in certain countries either<br>
by patents or by copyrighted interfaces, the original copyright holder who places<br>
the

13. The Free Software Foundation may publish revised and/or new versions of the<br>Lesser General Public License from time to time. Such new versions will be similar<br>in spirit to the present version, but may differ in detail or concerns. Each version is given a distinguishing version number. If the Library specifies a version number of this License which applies to it and "any later version", you have the option of following the terms and cond

distribution conditions are incompatible with these, write to the author to ask for permission. For software which is copyrighted by the Free Software Foundation, write to the Free Software Foundation; we sometimes make exceptions for this. Our decision will be guided by the two goals of preserving the free status of all derivatives of our free software and of promoting the sharing and reuse of software generally.

15. BECAUSE THE LIBRARY IS UCCENSED FREE OF CHARGE, THERE IS NO WARRANTY FOR THE UBRARY TO THE EXTENT PERMITTED BY APPILCABLE HAVE EXCEPT HOLDERS AND/OR OTHER PARTIES STATED IN WARTANTY AS IS WITHOUT HOLDERS AND/OR OTHER P

16. IN NO EVENT UNLESS REQUIRED BY APPLICABLE LAW OR AGREED TO INVITING WILL ANY COPYRIGHT THE LIBRARY AS PERMITTED ABOVE, THE RARY WHO BE LIABLE TO YOU FOR DOMENT THE LIBRARY AS PERMITTED ABOVE, INCLUDING ANY GENERAL, SPE ANY OTHER SOFTWARE), EVEN IF SUCH HOLDER OR OTHER PARTY HAS BEEN ADVISED OF THE POSSIBILITY OF SUCH DAMAGES.

#### **END OF TERMS AND CONDITIONS**

How to Apply These Terms to Your New Libraries<br>of the greatest possible use to the yout develop a new library, and you want it to be of the greatest possible use to<br>and change. You recommend making it free software that ev

where the full notice is found.<br>
convight © <br/>- cone line to give the library's name and a brief idea of what it does.<br>
Copyright © <year> <rame of author><br>
This library is free software; you can redistribute it and/or

later version.<br>This library is distributed in the hope that it will be useful, but WITHOUT ANY WARRANTY; without even the implied warranty of MERCHANTABILITY or FITNESS FOR A PARTICULAR PURPOSE. See the GNU Lesser General Public

License for more details.<br>
You should have received a copy of the GNU Lesser General Public License<br>
along with this library; if not, write to the Free Software Foundation, Inc., 59<br>
Rens Cample Place, Suite 330, Boston,

Ty Coon, President of Vice

That's all there is to it!

**《作ガイド|旧じめに|設置する|接続する |楽しむ | に合せて設定する| したいとき|ときは| その他** 

に合せて設定する

したいとき

と困ま はた

その他

接 外 続 部 ずる 機 器 芳 楽 テ ししビ を お に

操作ガイド

は じ め Ιū 設置 ラ L すどを ē

lр

# **ソフトウェアのライセンス情報(つづき)**

## **日立液晶テレビ( L32-C2 ) で使われる フリーソフトウェアモジュールに関するソフトウェア使用許諾契約書原文 ( 英文 )**

### Exhibit C

qЛ

This is a version (aka dlmalloc) of malloc / free / realloc written by Doug Lea and released to the public domain. Use, modify, and redistribute this code without permission or acknowledgement in any way you wish. Send questions, comments, complaints, performance data, etc to dl@cs.

oswego.edu VERSION 2.7.2 Sat Aug 17 09:07:30 2002 Doug Lea (dl at gee) Note: There may be an updated version of this malloc obtainable at ftp://gee.cs.oswego.edu/pub/misc/malloc.c Check before installing!

#### YAMON;

SOFTWARE LICENSE AGREEMENT ("Agreement")

IMPORTANT- This Agreement legally binds you (either an individual or an entity), the end user ("Licensee"), and MIPS Technologies, Inc. ("MIPS") whose street address and fax information is 1225 Charleston Road Mountain View, California 94043, Fax Number (650) 567-5154.

#### 1. DEFINITIONS-

The following definitions apply to this Agreement:."Authorized Product" shall mean a product developed by MIPS or under a license that was granted by MIPS.

"Documentation" shall mean documents (including any updates provided or made available by MIPS solely at its discretion), and any information, whether in written, magnetic media, electronic or other format, provided to Licensee describing the Software, its operation and matters relating to its

use. "GPL Materials" shall mean any source or object code provided by MIPS to Licensee under the terms of the GNU General Public License, Version 2, June 1991 or later ("GNU GPL").

"IP Rights" shall mean intellectual property rights including, but not limited to, patent, copyright, trade secret and mask work rights.

"Licensee Code Modifications" shall mean any modifications to YAMON Code and/or other code provided to Licensee by MIPS, made by or on behalf of Licensee.

"MIPS Code Modifications" shall mean modifications to YAMON Code and/ or other code provided to Licensee by MIPS or any third party licensed by MIPS, wherein such third party grants back to MIPS a license under such code modifications with the rights to sublicense and grant further sublicenses.

"MIPS Deliverables" shall mean the Software, Documentation and any other information or materials provided by MIPS to Licensee pursuant to this Agreement except for GPL Materials.

"Software" shall mean software containing YAMON Code, any other source and/or object code provided by MIPS at its sole discretion, and any Documentation contained in such software at MIPS' sole discretion.

"YAMON Code" shall mean source and/or object code for the YAMON monitor software, Ver. 1.01, or later (including any updates provided or momes. Sortmand, Territorian in the made available by MIPS solely at its discretion).

#### 2. MIPS LICENSE GRANTS

- (a) Subject to Licensee's compliance with the terms and conditions of this Agreement and payment of any fees owed to MIPS, MIPS grants to Licensee a non-exclusive, worldwide, non-transferable, royalty-free, fully-paid limited right and license to:
	- (i) use the MIPS Deliverables at Licensee's facilities solely for Licensee's internal evaluation and development purposes (and to use, copy and reproduce and have reproduced Documentation solely to facilitate those uses of MIPS Deliverables that are allowed hereunder), and to sublicense Licensee's rights granted in this Subsection 2(a)(i) to Licensee's consultants for their use of the MIPS Deliverables at their facilities for their internal evaluation and development purposes;
	- (ii) make, use, import, copy, reproduce, have reproduced, modify, create derivative works from YAMON Code only in conjunction with making, using, importing, offering for sale and selling or otherwise distributing Authorized Product and only for use exclusively with such Authorized Product, and to sublicense its rights granted in this Subsection 2(a)(ii), including the right to grant further sublicenses, provided that with respect to any sublicensee, (A) any IP Rights arising in any modification or derivative work created by such sublicensee shall be licensed back to MIPS together with the right by MIPS to sublicense such rights and grant further sublicenses, and (B) the obligations of Subsection 2(c) below shall apply equally to any YAMON Code modified and/or sublicensed by such sublicensee. These obligations shall be deemed to have been satisfied by Licensee's delivery of a copy of this Agreement to its sublicensee(s)
- (b) MIPS further grants to Licensee a non-exclusive, worldwide, nontransferable, royalty-free, fully-paid limited right and license under MIPS' IP Rights in any MIPS Code Modifications in existence now or at any time during the term of this Agreement (including those IP Rights assigned to MIPS or licensed to MIPS with sufficient sublicensing rights to satisfy the license grant in this Subsection 2(b)) to the nited extent that Licensee may make, use and import s

Code Modifications only in conjunction with making, using, importing, offering for sale and selling or otherwise distributing Authorized Product and only for use exclusively with such Authorized Product, and sublicense its rights granted in this Subsection 2(b), including the right to grant further sublicenses under the preconditions set forth in Subsection 2(a)(ii) above. Licensee acknowledges and agrees that MIPS (or any third party) is under no obligation to deliver MIPS Code Modifications; rather, this license right is intended solely to provide a freedom to use such modifications when created independently by Licensee or any sublicensee thereof.

(c) Any YAMON Code modified and/or sublicensed pursuant to this Agreement must (i) contain all copyright and other notices contained in the original YAMON Code provided by MIPS to Licensee, (ii) cause modified files to carry prominent notices stating that Licensee (or any sublicensee) changed the files and the date of any change, and (iii) be sublicensed under terms that disclaim all warranties from MIPS and limit all liability of MIPS pursuant to Sections 8, 9, 11 and 12 herein.

- (d) All other rights to the MIPS Deliverables not stated in this Section 2 are reserved to MIPS. Except as set out in this Section 2, Licensee shall not rent, lease, sell, sublicense, assign, loan, or otherwise<br>transfer or convey the MIPS Deliverables to any third party. These license grants are effective as of the Effective Date. No license is granted for any other purpose.
- (e) To the extent MIPS provides any GPL Materials to Licensee, use of such materials shall, notwithstanding any provision of this Agreement to the contrary, be governed by the GNU GPL.

#### 3. LICENSEE CODE MODIFICATIONS

In partial consideration for the rights and licenses granted under Section 2 herein, Licensee agrees to grant and does hereby grant to MIPS a perpetual, irrevocable, non-exclusive worldwide, royalty-free, fully-paid limited right and license under Licensee's IP Rights in any Licensee Code Modifications (including those IP Rights assigned to Licensee or licensed to Licensee with sufficient sublicensing right to satisfy the license grant in this Section 3) to the extent that MIPS may make, use and import such Licensee Code Modifications only in conjunction with making, using, importing, offering for sale and selling or otherwise distributing Authorized Product and only for use exclusively with such Authorized Product, and sublicense its rights granted in this Section 3, including the right to grant further sublicenses. MIPS acknowledges and agrees that Lice third party) is under no obligation to deliver Licensee Code Modifications; rather, this license right is intended solely to provide a freedom to use such modifications when created independently by MIPS or any sublicensee thereof

#### 4. OWNERSHIP AND PREVENTION OF MISUSE OF MIPS DELIVERABLES

- (a) This Agreement does not confer any rights of ownership in or to the MIPS Deliverables to Licensee; Licensee does not acquire any rights, express or implied, in the MIPS Deliverables other than those specified in Section 2 above. Licensee agrees that all title and IP Rights in the MIPS Deliverables remain in MIPS (subject only, if and to the extent applicable, to the rights of a MIPS supplier with respect to a particular MIPS Deliverable(s)). Licensee agrees that it shall take all reasonable steps to prevent unauthorized copying of the MIPS Deliverables.
- (b) MIPS owns all right, title and interest in the YAMON Code and other MIPS Deliverables (subject only, if and to the extent applicable, to the rights of a MIPS supplier with respect to a particular MIPS Deliverable(s)). Licensee shall own all right, title and interest in the modifications and derivative works of the YAMON Code created by Licensee, subject to MIPS' rights in the underlying original YAMON Code as provided under this Agreement.
- (c) Licensee agrees to provide reasonable feedback to MIPS including, but not limited to, usability of the MIPS Deliverables. All feedb made by Licensee shall be the property of MIPS and may be used by MIPS for any purpose.
- (d) Licensee shall make all reasonable efforts to discontinue distribution, copying and use of any MIPS Deliverables that are replaced by a new, upgraded or updated version of any such MIPS Deliverables, including distribution to any sublicensee of such new, upgraded or updated versions.
- (e) Licensee shall not make any statement of any kind or in any format, that any MIPS Deliverable is certified, or that its performance in connection with any product is warranted, indemnified or guaranteed in any way by MIPS or any party on MIPS' behalf. (f) Neither YAMON, MIPS nor any other trademark owned or licensed in by MIPS may be used by Licensee, any sublicensee thereof or any party on their behalf without prior written consent by MIPS, including at MIPS' sole discretion a trademark license agreement preapproved by MIPS.

#### 5. ASSIGNMENT

Licensee may not assign or otherwise transfer any of its rights or obligations under this Agreement to any third party without MIPS' prior written consent, and any attempt to do so will be null and void. This prohibition against Licensee's assignment shall apply even in the event of merger, re-organization, or when a third party purchases all or substantially

Lр

## **日立液晶テレビ( L32-C2 ) で使われる フリーソフトウェアモジュールに関するソフトウェア使用許諾契約書原文 ( 英文 )**

qJ

all of Licensee's assets. Subject to the foregoing, this Agreement will be binding upon and will inure to the benefit of the parties and their respective permitted successors and assigns.

#### 6. LIMITATIONS OF MIPS' SUPPORT-RELATED OBLIGATIONS

This Agreement does not entitle Licensee to hard-copy documentation or to support, training or maintenance of any kind from MIPS, including documentary, technical, or telephone assistance.

#### 7. TERM AND TERMINATION

- (a) This Agreement shall commence on the Effective Date. If Licensee fails to perform or violates any obligation under this Agreement, then upon thirty (30) days written notice to Licensee specifying such default (the "Default Notice"), MIPS may terminate this Agreement without liability, unless the breach specified in the Default Notice has been cured within the thirty (30) day period. This 30-day period may be extended upon mutual, written consent between the parties.
- (b) Upon the termination of this Agreement due to Licensee's material breach hereof, Licensee shall (1) immediately discontinue use of the MIPS Deliverables, (2) promptly return all MIPS Deliverables to MIPS (3) destroy all copies of MIPS Deliverables made by Licensee, and (4) destroy all copies of derivative works of MIPS Deliverables made by Licensee while in breach of this Agreement. All licenses granted hereunder shall terminate as of the effective date of terminatio
- (c) The rights and obligations under this Agreement which by their nature should survive termination, including but not limited to Sections 3 - 16, will remain in effect after expiration or termination hereof. Subject to Licensee's compliance with the surviving sections of this Agreement identified herein, any sublicenses rightfully granted and derivative works rightfully developed pursuant to Section 2 shall survive the termination of this Agreement.

#### 8. DISCLAIMER OF WARRANTIES

THE MIPS DELIVERABLES ARE PROVIDED "AS IS". MIPS MAKES NO WARRANTIES WITH REGARD TO ANY OF THE MIPS DELIVERABLES, AND EXPRESSLY DISCLAIMS ALL WARRANTIES, WHETHER EXPRESS, IMPLIED, STATUTORY OR OTHERWISE, INCLUDING, BUT NOT LIMITED TO, THE IMPLIED WARRANTIES OF TITLE, MERCHANTABILITY, FITNESS FOR A PARTICULAR PURPOSE AND NON-INFRINGEMENT OF THIRD PARTY RIGHTS

#### 9. LIMITATION OF LIABILITY AND REMEDY

- (a) Licensee acknowledges the MIPS Deliverables are provided to Licensee only for the purpose set forth in Section 2. Licensee shall hold harmless and indemnify MIPS from any and all actual or threatened liabilities, claims or defenses based on the sublicensing, use, copying, installation, demonstration and/or modification of any of the MIPS Deliverables by Licensee, any sublicensee of Licensee or any party on their behalf. Licensee shall have sole responsibility for adequate protection and backup of any data and/or equipment used with the MIPS Deliverables, and Licensee shall hold harmless and indemnify MIPS from any and all actual or threatened liabilities, claims and defenses for lost data, re-run time, inaccurate output, work delays or lost profits resulting from use and/or modification of the MIPS Deliverables, or any portion thereof, under this Agreement. Licensee expressly acknowledges and agrees that any research or development performed with respect to the MIPS Deliverables is done entirely at Licensee's own risk.
- (b) NEITHER PARTY SHALL BE LIABLE TO THE OTHER PARTY OR TO ANY THIRD PARTY FOR ANY DAMAGES INCLUDING, BUT NOT LIMITED TO, SPECIAL, CONSEQUENTIAL, PUNITIVE, INDIRECT,<br>EXEMPLARY OR INCIDENTAL DAMAGES, WHETHER SUCH DAMAGES ARISE UNDER A TORT, CONTRACT OR OTHER CLAIM, OR DAMAGES TO SYSTEMS, DATA OR SOFTWARE, EVEN IF SUCH PARTY HAS BEEN INFORMED OF THE POSSIBILITY OF SUCH DAMAGES. THIS LIMITATION ON LIABILITY SHALL SURVIVE EVEN IF THE LIMITED REMEDY PROVIDED HEREIN FAILS OF ITS ESSENTIAL PURPOSE. IN NO CASE WILL MIPS' LIABILITY FOR DAMAGES UNDER THIS AGREEMENT EXCEED THE AMOUNTS RECEIVED BY MIPS AS FEES UNDER THIS AGREEMENT.

#### 10. WAIVER; MODIFICATION

Any waiver of any right or default hereunder will be effective only in the instance given and will not operate as or imply a waiver of any other or similar right or default on any subsequent occasion. No waiver or modification of this Agreement or of any provision hereof will be effective unless in writing and signed by the party against whom such waiver or modification is sought to be enforced.

#### 11. HAZARDOUS APPLICATIONS

The MIPS Deliverables are not intended for use in any nuclear, aviation, mass transit, medical, or other inherently dangerous application. MIPS EXPRESSLY DISCLAIMS ANY EXPRESS OR IMPLIED WARRANTY OF FITNESS FOR SUCH USE. LICENSEE REPRESENTS AND WARRANTS THAT IT WILL NOT USE THE MIPS DELIVERABLES FOR SUCH **PURPOSES** 

#### 12. SEVERABILITY

In the event any provision of this Agreement (or portion thereof) is determined to be invalid, illegal or otherwise unenforceable, then such provision will, to the extent permitted, not be voided but will instead be construed to give effect to its intent to the maximum extent permissible under applicable law and the remainder of this Agreement will remain in full force and effect according to its terms. IN THE EVENT THAT ANY<br>REMEDY HEREUNDER IS DETERMINED TO HAVE FAILED OF ITS<br>ESSENTIAL PURPOSE, ALL LIMITATIONS OF LIABILITY AND<br>EXCLUSIONS OF DAMAGES SHALL REMAIN IN EFFECT.

#### 13. RIGHTS IN DATA

Licensee acknowledges that all software and software related items licensed by MIPS to Licensee pursuant to this Agreement are "Commercial Computer Software" or "Commercial Computer Software Documentation" as defined in FAR 12.212 for civilian agencies and DFARS 227.7202 for military agencies, and that in the event that Licensee is permitted under this Agreement to provide such items to the U.S. government, such items shall be provided under terms at least as restrictive as the terms of this Agreement.

#### 14. MISCELLANEOUS

- (a) The MIPS Deliverables and GPL Materials may be subject to U.S. export or import control laws and export or import regulations of other countries. Licensee agrees to comply strictly with all such laws and regulations and acknowledges that it has the responsibility to obtain such licenses to export, re-export, or import as may be required after delivery to Licensee. Licensee shall indemnify, defend and hold MIPS harmless from any damages, fees, costs, fines, expenses, charges and any actual or threatened civil and/or criminal claims or defenses arising from any failure of Licensee and/or its customers to comply with any obligations arising under this Section 14(a).
- (b) Any notice required or permitted by this Agreement must be in writing and must be sent by email, by facsimile, by recognized commercial overnight courier, or mailed by United States registered mail, effective only upon receipt, to the legal departments of MIPS or Licensee (if Licensee has no legal department, then to an officer of Licensee, a contact person specified by Licensee or Licensee's place of business).
- (c) The headings contained herein are for the convenience of reference only and are not intended to define, limit, expand or describe the scope or intent of any clause or provision of this Agreement.
- (d) The parties hereto are independent contractors, and nothing herein shall be construed to create an agency, joint venture, partnership or other form of business association between the parties hereto.
- (e) Licensee acknowledges that, in providing Licensee with the MIPS Deliverables, MIPS has relied upon Licensee's agreement to be bound by the terms of this Agreement. Licensee further acknowledges that it has read, understood, and agreed to be bound by the terms of this Agreement, and hereby reaffirms its acceptance of those terms.

#### 15. GOVERNING LAW AND JURISDICTION

This Agreement shall be governed by the laws of the State of California excluding California's choice of law rules. With the exception of MIPS' rights to enforce its intellectual property rights in the MIPS Deliverables, all disputes arising out of this Agreement shall be subject to the exclusive jurisdiction and venue of the state and federal courts located in Santa Clara County, California, and the parties consent to the personal and exclusive jurisdiction and venue of these courts. The parties expressly disclaim the application of the United Nations Convention on the International Sale of Goods to this Agreement.

#### 16. ENTIRE AGREEMENT

This Agreement and the GNU GPL constitute the entire agreement between MIPS and Licensee regarding the MIPS Deliverables and GPL Materials provided to Licensee hereunder, and shall supersede and control over any other prior or contemporaneous shrinkwrap and/or clickwrap agreements regarding the same. Any additions or modifications must be made in a subsequent, written agreement signed by both parties.

操作ガイド

lр

# **ソフトウェアのライセンス情報(つづき)**

## **日立液晶テレビ( L32-C2 ) で使われる フリーソフトウェアモジュールに関するソフトウェア使用許諾契約書原文 ( 英文 )**

### لو

#### **オープンソース・ソフトウェア** <sub>.</sub><br>条件が記載された URL】

![](_page_101_Picture_477.jpeg)

【本契約締結時点のでオープンソース・ソフトウェアの使用条件】 nage Decoder Modules

(a) ijgjpeg (b) zlib (c) libpng

(a) ijgjpeg

ijgjpeg License Terms

The authors make NO WARRANTY or representation, either express or implied, with respect to this software, its quality, accuracy, merchantability, or fitness for a particular purpose. This software is provided "AS IS", and you, its user, assume the entire risk as to its quality and accuracy.

This software is copyright (C) 1991-1998, Thomas G. Lane. All Rights Reserved except as specified below.

Permission is hereby granted to use, copy, modify, and distribute this software (or portions thereof) for any purpose, without fee, subject to these conditions:

- (1) If any part of the source code for this software is distributed, then this README file must be included, with this copyright and no-warranty notice unaltered; and any additions, deletions, or changes to the original files must be clearly indicated in accompanying documentation.
- (2) If only executable code is distributed, then the accompanying documentation must state that "this software is based in part on the work of the Independent JPEG Group".
- (3) Permission for use of this software is granted only if the user accepts full responsibility for any undesirable consequences; the authors accept NO LIABILITY for damages of any kind.

These conditions apply to any software derived from or based on the IJG code, not just to the unmodified library. If you use our work, you ought to acknowledge us.

Permission is NOT granted for the use of any IJG author's name or company name in

advertising or publicity relating to this software or products derived from it. This software may be referred to only as "the Independent JPEG Group's software".

We specifically permit and encourage the use of this software as the basis of commercial products, provided that all warranty or liability claims are assumed by the product vendor.

ansi2knr.c is included in this distribution by permission of L. Peter Deutsch, sole proprietor of its copyright holder, Aladdin Enterprises of Menlo Park, CA. ansi2knr.c is NOT covered by the above copyright and conditions, but instead by the usual distribution terms of the Free Software Foundation; principally, that you must include source code if you redistribute it. (See the file ansi2knr.c for full details.) However, since ansi2knr.c is not needed as part of any program generated from the IJG code, this does not limit you more than the foregoing paragraphs do.

The Unix configuration script "configure" was produced with GNU Autoconf. It is copyright by the Free Software Foundation but is freely distributable. The same holds for its supporting scripts (config.guess, config.sub, ltconfig, ltmain.sh). Another support script, install-sh, is copyright by M.I.T. but is also freely distributable.

It appears that the arithmetic coding option of the JPEG spec is covered by patents owned by IBM, AT&T, and Mitsubishi. Hence arithmetic coding cannot legally be used without obtaining one or more licenses. For this reason, support for arithmetic coding has been removed from the free JPEG software. (Since arithmetic coding provides only a marginal gain over the unpatented Huffman mode, it is unlikely that very many implementations will support it.)

So far as we are aware, there are no patent restrictions on the remaining code.

The IJG distribution formerly included code to read and write GIF files.

To avoid entanglement with the Unisys LZW patent, GIF reading support has been removed altogether, and the GIF writer has been simplified to produce "uncompressed GIFs". This technique does not use the LZW algorithm; the resulting GIF files are larger than usual, but are readable by all standard GIF decoders.

#### We are required to state that

"The Graphics Interchange Format(c) is the Copyright property of CompuServe Incorporated. GIF(sm) is a Service Mark property of CompuServe Incorporated."

(b) zlib

#### zlib License Terms

zlib.h -- interface of the 'zlib' general purpose compressio n library version 1.2.3, July 18th, 2005

Copyright (C) 1995-2005 Jean-loup Gailly and Mark Adler

This software is provided 'as-is', without any express or implied warranty. In no event will the authors be held liable for any damages arising from the use of this software.

Permission is granted to anyone to use this software for any purpose, including commercial applications, and to alter it and redistribute it freely, subject to the following restrictions:

- The origin of this software must not be misrepresented; you must not claim that you wrote the original software. If you use this software in a product, an acknowledgment in the product documentation would be appreciated but is not required.
- Altered source versions must be plainly marked as such, and must not be misrepresented as being the original software.
- 3. This notice may not be removed or altered from any source distribution.

Jean-loup Gailly jloup@gzip.org Mark Adler madler@alumni.caltech.edu

\*/

### $(c)$ libnng

COPYRIGHT NOTICE, DISCLAIMER, and LICENSE:

If you modify libpng you may insert additional notices immediately following this sentence

libpng versions 1.2.6, August 15, 2004, through 1.2.18, May 15, 2007, are Copyright (c) 2004, 2006-2007 Glenn Randers-Pehrson, and are distributed according to the same disclaimer and license as libpng-1.2.5 with the following individual added to the list of Contributing Authors

Cosmin Truta

libpng versions 1.0.7, July 1, 2000, through 1.2.5 - October 3, 2002, are Copyright (c) 2000-2002 Glenn Randers-Pehrson, and are distributed according to the same disclaimer and license as libpng-1.0.6 with the following individuals added to the list of Contributing Authors

Simon-Pierre Cadieux Eric S. Raymond Gilles Vollant

and with the following additions to the disclaimer:

There is no warranty against interference with your enjoyment of the library or against infringement. There is no warranty that our efforts or the library will fulfill any of your particular purposes or needs. This library is provided with all faults, and the entire risk of satisfactory quality, performance, accuracy, and effort is with the user.

libpng versions 0.97, January 1998, through 1.0.6, March 20, 2000, are Copyright (c) 1998, 1999 Glenn Randers-Pehrson, and are distributed according to the same disclaimer and license as libpng-0.96, with the following individuals added to the list of Contributing Authors.

Tom Lane Glenn Randers-Pehrson Willem van Schaik

libpng versions 0.89, June 1996, through 0.96, May 1997, are Copyright (c) 1996, 1997 Andreas Dilger Distributed according to the same disclaimer and license as libpng-0.88, with the following individuals added to the list of Contributing Authors:

Lр

## **日立液晶テレビ( L32-C2 ) で使われる フリーソフトウェアモジュールに関するソフトウェア使用許諾契約書原文 ( 英文 )**

### qЈ

John Bowler Kevin Bracey Sam Bushell Magnus Holmgren Greg Roelofs Tom Tanner

libpng versions 0.5, May 1995, through 0.88, January 1996, are Copyright (c) 1995, 1996 Guy Eric Schalnat, Group 42, Inc.

For the purposes of this copyright and license, "Contributing Authors" is defined as the following set of individuals:

Andreas Dilger Dave Martindale Guy Eric Schalnat Paul Schmidt Tim Wegner

The PNG Reference Library is supplied "AS IS". The Contributing Authors and Group 42, Inc. disclaim all warranties, expressed or implied, including, without limitation, the warranties of merchantability and of fitness for any purpose. The Contributing Authors and Group 42, Inc.

assume no liability for direct, indirect, incidental, special, exemplary, consequential damages, which may result from the use of the PNG Reference Library, even if advised of the possibility of such damage

Permission is hereby granted to use, copy, modify, and distribute this source code or portions hereof, for any purpose, without fee, subject to the following restrictions:

1. The origin of this source code must not be misrepresented.

- 2. Altered versions must be plainly marked as such and must not be misrepresented as being the original source.
- 3. This Copyright notice may not be removed or altered from any source or altered source distribution.

The Contributing Authors and Group 42, Inc. specifically permit, without fee, and encourage the use of this source code as a component to supporting the PNG file format in commercial products. If you use this source code in a product, acknowledgment is not required but would be appreciated.

A "png\_get\_copyright" function is available, for convenient use in "about" boxes and the like:

printf("%s",png\_get\_copyright(NULL));

Also, the PNG logo (in PNG format, of course) is supplied in the files "pngbar.png" and "pngbar.jpg (88x31) and "pngnow.png" (98x31).

Libpng is OSI Certified Open Source Software. OSI Certified Open Source is a certification mark of the Open Source Initiative.

Glenn Randers-Pehrson glennrp at users.sourceforge.net May 15, 2007

#### ライセンスおよび商標などについて

![](_page_102_Picture_19.jpeg)

● ★製品は、株式会社 ACCESS の<br>● トートリーク MetFrontBrowser を搭載しています **ACCESS** NetFrontBrowser を搭載しています。<br>ACCESS、NetFront は、日本国およびその 他の国における株式会社 ACCESS の商標ま たは登録商標です。 ©2009 ACCESS CO., LTD. All rights

![](_page_102_Picture_21.jpeg)

reserved. **EXAMPLE THE HDMI, MDMI ロゴ、および High-Definition** Multimedia Interface は、HDMI Licensing LLC の商標、または登録商標です。

- 本製品の一部分に Independent JPEG Group が開発したモジュールが含まれて
- います。 この製品に含まれているソフトウェアをリバース・エンジニアリング、逆アセンブル、 逆アセンブル、逆コンパイル、分解またはその他の方法で解析、及び変更すること は禁止されています。 CHECKED: K.

![](_page_102_Figure_25.jpeg)

Ļд

# **保証とアフターサービス(必ずご覧ください)**

## 修理を依頼されるときは(出張修理)

82 ~ 86 ページに従って調べていただき、なお異常のあるときは、必ず電源プラグを抜いてから、 お買い上げの販売店にご連絡ください。

> 補修用 性能部品の 保有期間

テレビの補修用性能部品の保有期間は、

補修用性能部品とは、その製品の機能を 維持するために必要な部品です。

修理に関するご相談ならびにご不明な点 は、お買い上げの販売店または最寄りの 「ご相談窓口」にお問い合わせください。

製造打切後 8 年です。

ご不明な点や 修理に関する ご相談は

![](_page_103_Picture_3.jpeg)

保証書は必ず「お買い上げ日・販売店名」な どの記入をお確かめのうえ、販売店から受け 取っていただき、内容をよくお読みのあと、 大切に保管してください。

尚、保証期間内でも次の場合には原則として 有料修理にさせていただきます。

(イ)使用上の誤り、または改造や不当な修 理による故障及び損傷。

( ロ ) お買い上げ後の取付場所の移動、落下、 輸送等による故障及び損傷。

( ハ ) 火災、地震、風水害、落雷、その他天 災地変、塩害、公害、ガス害(硫化ガスなど) や異常電圧、指定外の使用電源(電圧、周波数) による故障及び損傷。

(二)一般家庭用以外《例えば業務用等への 長時間使用及び車両(車載用を除く)、船舶 への搭載》に使用された場合の故障及び損傷。

( ホ ) 受信不能あるいは故障の原因が本機以 外にある場合で改善を要するとき 。

#### 保証対象装置:本体

保証期間…お買い上げ日から 1 年です。

部品について 修理の際、弊社の品質基準に適合した再利用部品を使用することがあります。

![](_page_103_Picture_347.jpeg)

ご購入店名 ご購入年月日 電話(すい) シークス ロート インター 年の月の日 ご購入店名、ご購入日を記入しておい てください。サービスを依頼されると きに便利です。

## 長年ご使用のテレビの点検をぜひ!

熱、湿気、ほこりなどの影響や、使用度合いにより部品が劣化し、故障したり、時には安全を損なって事故につながることもあります。

![](_page_103_Picture_18.jpeg)

![](_page_103_Picture_19.jpeg)

 $\bullet\quad \bullet\quad \bullet\quad \bullet\quad \bullet$ 

![](_page_103_Picture_20.jpeg)

### 日立家電品についてのご相談や修理はお買上げの販売店へ なお、転居されたり、贈物でいただいたものの修理などで、ご不明な点は下記窓口にご相談ください。 操作ガイド **《作ガイド|旧じめに|設置する|接続する |楽しむ | に合せて設定する| したいとき|ときは| その他** ホームページに 「 よくあるご質問 」 について掲載しておりますので、ご活用ください。 http://av.hitachi-ls.co.jp/qa/ はじめに 修理などアフターサービスに関するご相談の前に、故障かな?と思ったら 822~86 をご覧ください。 商品情報やご購入後の取扱いについてのご相談は 修理などアフターサービスに関するご相談は |設置する エコーセンターへ お客様相談センターへ TEL 0120-3121-11 TEL 0120-3121-68 |接続する FAX 0120-3121-34 FAX 0120-3121-87 ( 受付時間 ) 9:00 ~ 17:30( 月~土 ) ( 受付時間 ) 9:00 ~ 19:00( 月~土 ) **楽しむ**<br>キレビを  $9:00 \sim 17:00$ (日·祝日)  $9:00 \sim 17:30$ (日・祝日) 携帯電話・PHS からもご利用できます。 年末年始は休ませていただきます 。 携帯電話・PHS からもご利用できます。 に合せて設定するお好みや使用状態 出張修理のご用命はインターネットからもお申込みいただけます。 URL http://kadenfan.hitachi.co.jp/afterservice/toiawase.html または 日立家電修理 Q 検索 したいとき 「お問い合わせ 」ページの ( √ 出張修理の Web 受付 │ ボタンより入力画面にお進みください。 ( 注 ) 対象製品をご確認のうえお申込みください。 <対象製品> |と困った テレビ、ビデオ / レコーダー、冷蔵庫、ルームエアコン、洗濯機、衣類乾燥機 食器洗い乾燥機、ポンプ、電子レンジ、クッキングヒーター その他 保証期間中は 修理に際しましては保証書をご提示ください。 保証書の規定に従って、修理させていただきます。 保証期間が過ぎている 修理して使用できる場合には、ご希望により有料で修理させていた ときは だきます。 保証期間 │ お買い上げ日から本体 1 年です。 ●「持込修理」および「部品購入」については、上記エコーセンターまたはお客様相談センターにて、 各地区のサービスセンターをご紹介させていただきます。 ●本窓口等で取得しましたお客様の個人情報は、お客様のご相談及びサポート等への対応を目的と して利用し、適切に管理します。 ●ご相談、ご依頼いただいた内容によっては、弊社のグループ会社や協力会社にお客様の個人情報 を提供し対応させていただくことがあります。 ●修理をご依頼いただいたお客様へ、アフターサービスに関するアンケートハガキを送付させてい ただくことがあります。 ●上記窓口の内容は、予告なく変更させていただく場合がございます。

●次のページに「お問い合わせ診断シート」があります。 お問い合わせの前にご確認ください。

# **お問い合わせ診断シート**

本機の故障・不具合などのお問い合わせの際には、以下の情報が役に立ちます。 このシートにご記入の上、お客様相談センターへお問い合わせください。

![](_page_105_Picture_233.jpeg)

![](_page_106_Figure_0.jpeg)

**廃棄時にご注意ください。 家電リサイクル法では、お客様がご使用済みのテレビ(ブラウン管式、液晶式、プラズマ式)を廃棄される場合は、 収集・運搬料金、再商品化等料金(リサイクル料金)をお支払いいただき、対象品を販売店や市町村に適正に引 き渡すことが求められています。**

![](_page_107_Picture_1.jpeg)

〒 162-0814 東京都新宿区新小川町 6-29(アクロポリス東京) TEL 03-3260-9611 FAX 03-3260-9739